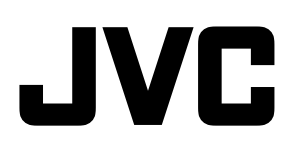

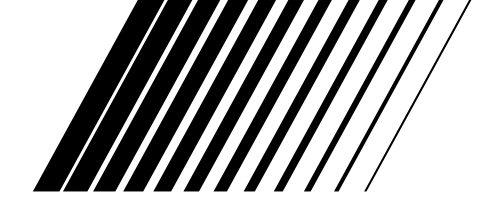

# **AUDIO/VIDEO CONTROL RECEIVER**

**RECEPTOR DE CONTROL DE AUDIO/VÍDEO RECEPTOR DE COMANDO AUDIO/VÍDEO**

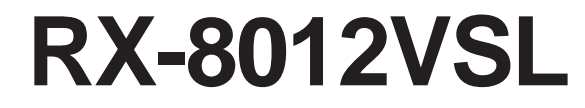

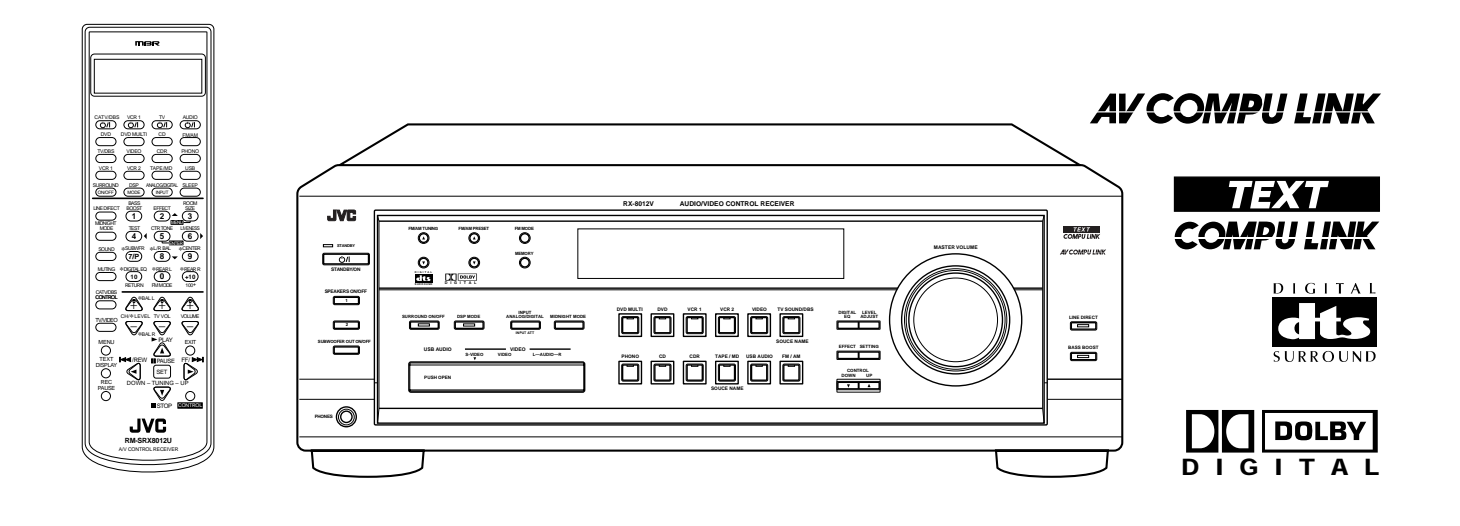

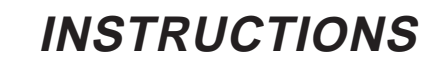

**MANUAL DE INSTRUCCIONES INSTRUÇÕES**

**For Customer Use:**

Enter below the Model No. and Serial No. which are located either on the rear, bottom or side of the cabinet. Retain this information for future reference.

Model No.

Serial No.

#### Caution —  $\bigcup$ / switch!

Disconnect the mains plug to shut the power off completely. The  $\bigcirc$ / switch in any position does not disconnect the mains line. The power can be remote controlled.

#### **Precaución — Interruptor**  $\bigcirc$ **/**

Desconectar el cable de alimentación para desactivar la alimentación totalmente. Cualquier que sea la posición de ajuste del interruptor , la alimentación no es cortada completamente. La alimentación puede ser controlada remotamente.

#### **CAUTION**

To reduce the risk of electrical shocks, fire, etc.:

- 1. Do not remove screws, covers or cabinet.
- 2. Do not expose this appliance to rain or moisture.

#### **CAUTION**

- Do not block the ventilation openings or holes. (If the ventilation openings or holes are blocked by a newspaper or cloth, etc., the heat may not be able to get out.)
- Do not place any naked flame sources, such as lighted candles, on the apparatus.
- When discarding batteries, environmental problems must be considered and local rules or laws governing the disposal of these batteries must be followed strictly.
- Do not use this apparatus in a bathroom or places with water. Also do not place any containers filled with water or liquids (such as cosmetics or medicines, flower vases, potted plants, cups, etc.) on top of this apparatus.

#### **PRECAUCIÓN**

Para reducir riesgos de choques eléctricos, incendio, etc.:

- 1. No extraiga los tornillos, los cubiertas ni la caja.
- 2. No exponga este aparato a la lluvia o a la humedad.

#### **PRECAUCION**

- No obstruya las rendijas o los orificios de ventilación. (Si las rendijas o los orificios de ventilación quedan tapados con un periódico, un trozo de tela, etc., no se podrá disipar el calor).
- No ponga sobre el aparato ninguna llama al descubierto, como velas encendidas.
- Cuando tenga que descartar las pilas, tenga en cuenta los problemas ambientales y observe estrictamente los reglamentos o las leyes locales sobre disposición de las pilas.
- No utilice este aparato en el cuarto de baño o en lugares donde hay agua. Tampoco coloque ningún recipiente que contenga agua u otros líquidos (frascos de cosméticos o medicinas, floreros, macetas, vasos, etc.) encima de este aparato.

#### **Precaução –– Interruptor !**

Desconectar o cabo de alimentação para desligar a alimentação por completo. Qualquer que seja a posição de ajuste do interruptor  $\bigcirc$ /l, a alimentação não é completamente cortada. A alimentação pode ser controlada remotamente.

#### **ATENÇÃO**

Para reduzir riscos de choques eléctricos, incêndio, etc.:

- 1. Não retire parafusos nem desmonte as tampas ou o gabinete.
- 2. Não exponha este aparelho à chuva nem à umidade.

#### **AVISO**

- Não obstrua as aberturas e orifícios de ventilação. (Se os orifícios ou aberturas de ventilação estiverem obstruídos por qualquer papel ou tecido, não haverá circulação do ar quente.)
- Não coloque nenhum objeto com chamas, como velas acesas, sobre o aparelho.
- Ao descartar as baterias, leve em consideração os problemas que possam ser causados ao meio ambiente e os regulamentos e leis locais e governamentais sobre recolhimento dessas baterias devem ser rigorosamente seguidos.
- Não utilize este aparelho em banheiros ou em locais com água. Além disso, não coloque nenhum recipiente com água ou qualquer tipo de líquido (como cosméticos ou remédios, vasos com flores, plantas, xícaras, etc.) sobre o aparelho.

#### **Caution: Proper Ventilation**

To avoid risk of electric shock and fire and to protect from damage. Locate the apparatus as follows:

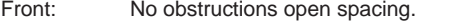

- Sides: No obstructions in 10 cm from the sides.
- Top: No obstructions in 10 cm from the top.<br>Back: No obstructions in 15 cm from the back No obstructions in 15 cm from the back.
- Bottom: No obstructions, place on the level surface.
- In addition, maintain the best possible air circulation as illustrated.

#### **Precaución: Ventilación Adecuada**

Para evitar el riesgo de choque eléctrico e incendio y para proteger el aparato contra daños.

Ubique el aparato de la siguiente manera:

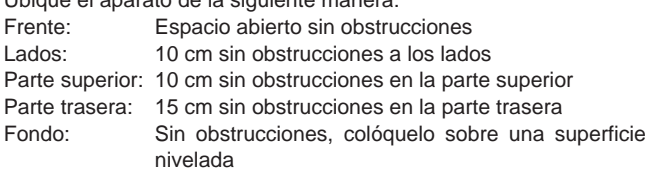

Además, mantenga la mejor circulación de aire posible como se ilustra.

#### **Precaução: ventilação apropriada**

Para prevenir o risco de choque elétrico ou incêndio e para proteger o aparelho contra danos.

Localize-o da seguinte maneira:

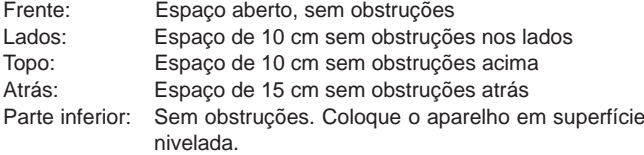

Mantenha, além disso, a maior circulação de ar possível, como indica a ilustração.

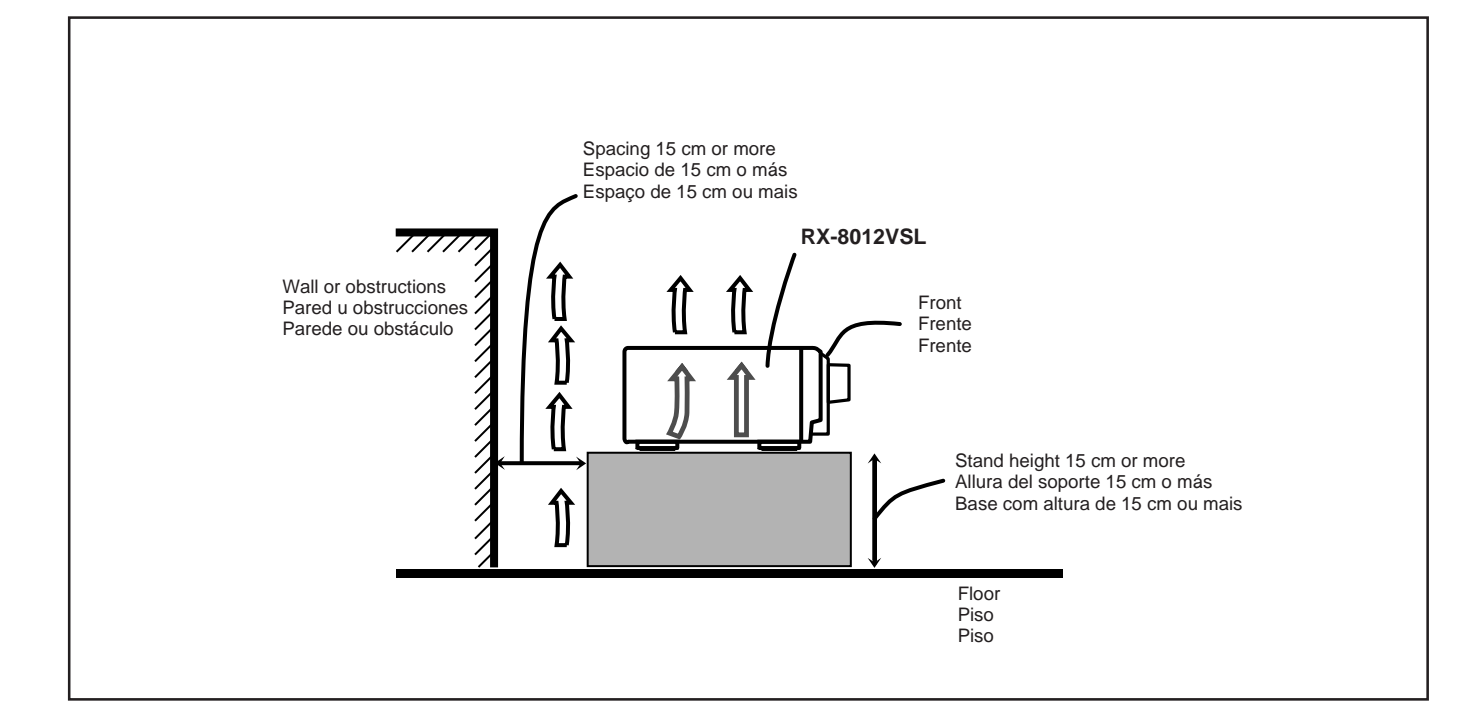

## **Índice**

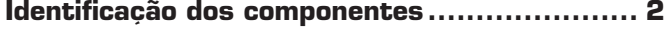

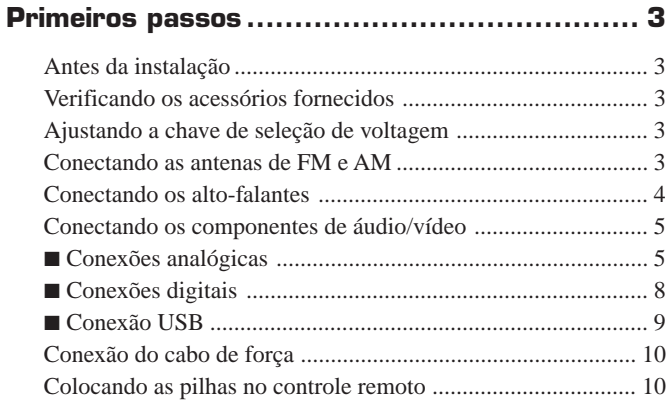

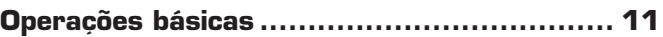

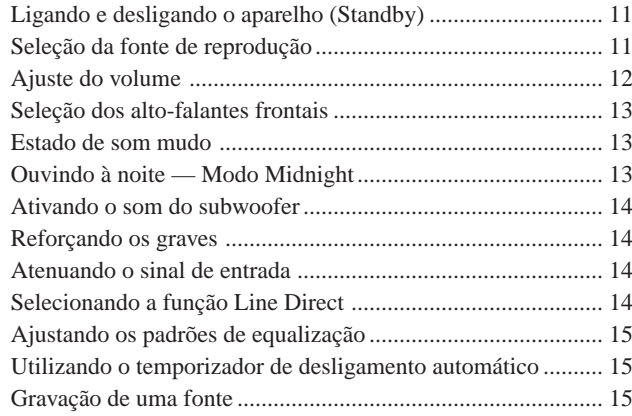

## **Ajustes básicos ......................................... 16**

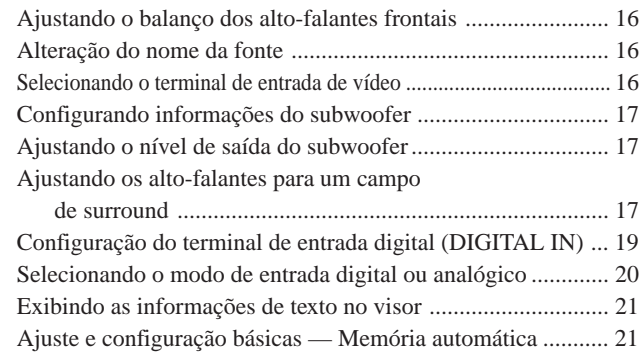

## **Recepção de rádio ..................................... 22**

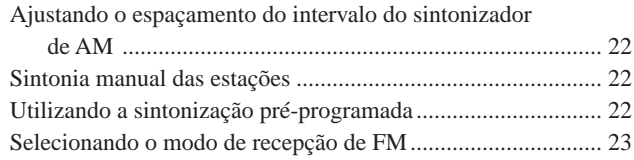

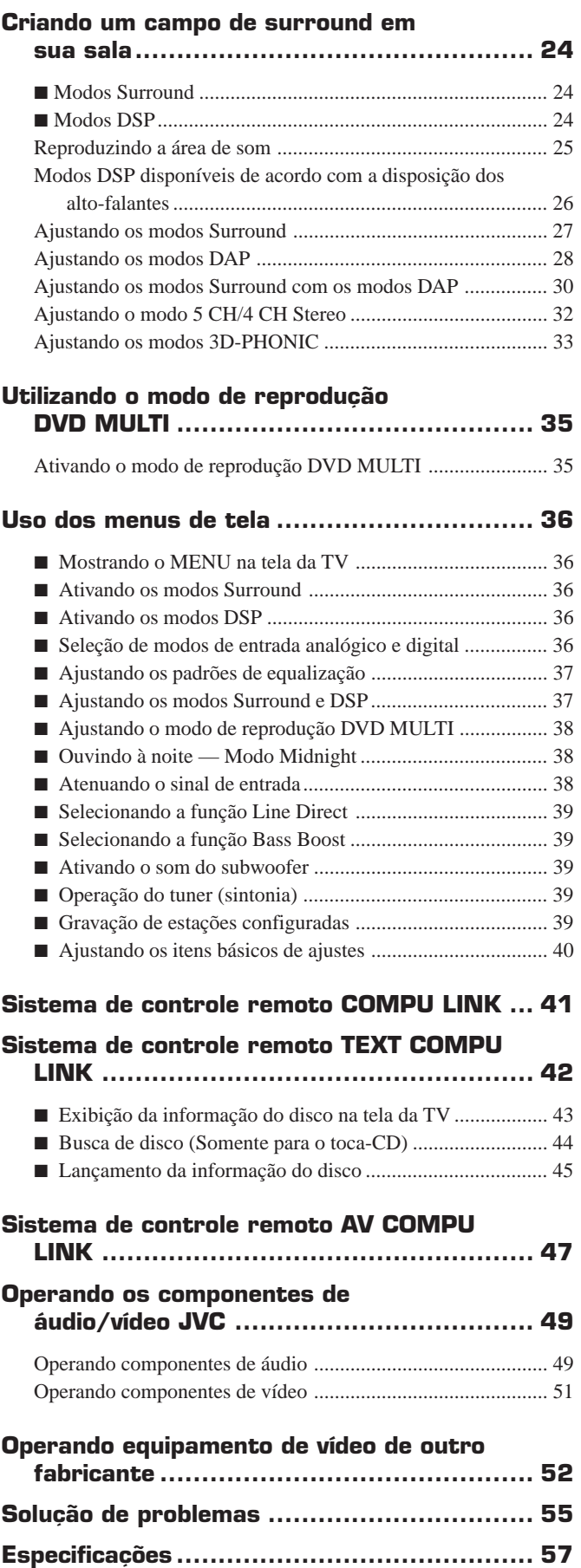

## **Identificação dos componentes**

Reconhecimento dos botões e controles do receptor antes de usá-lo. Consulte as páginas entre parênteses para mais detalhes.

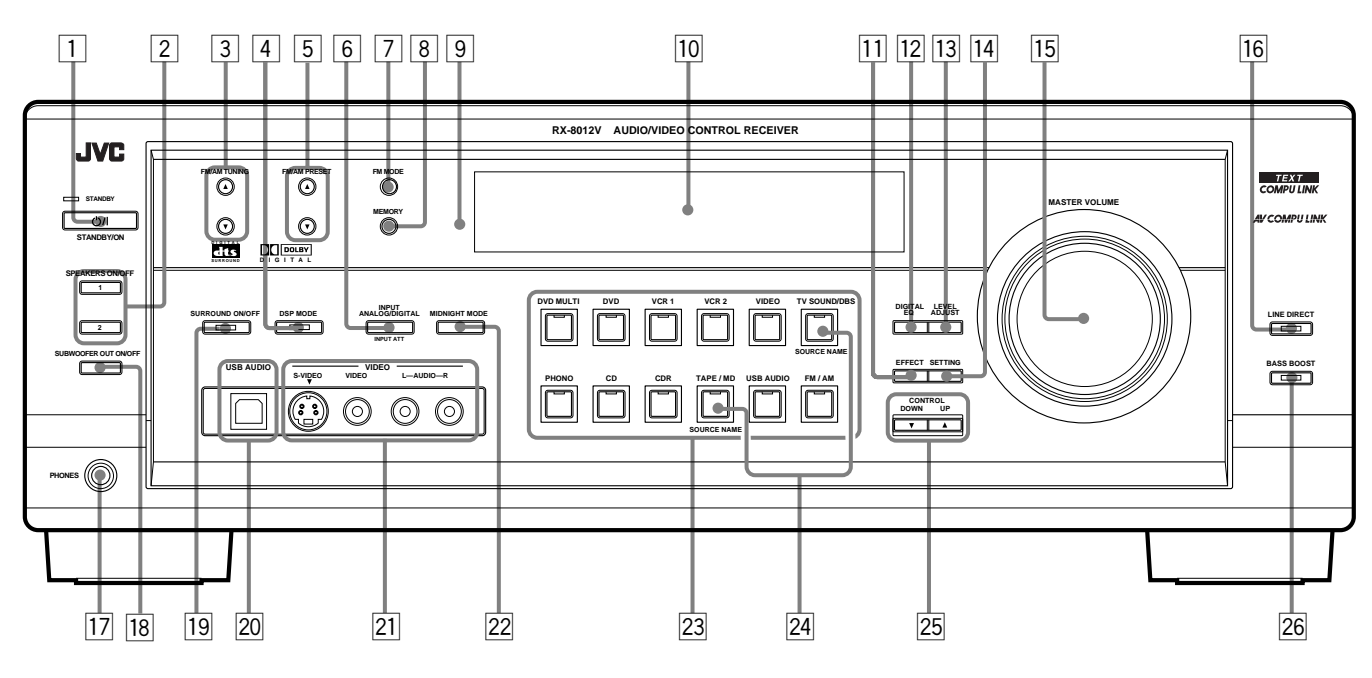

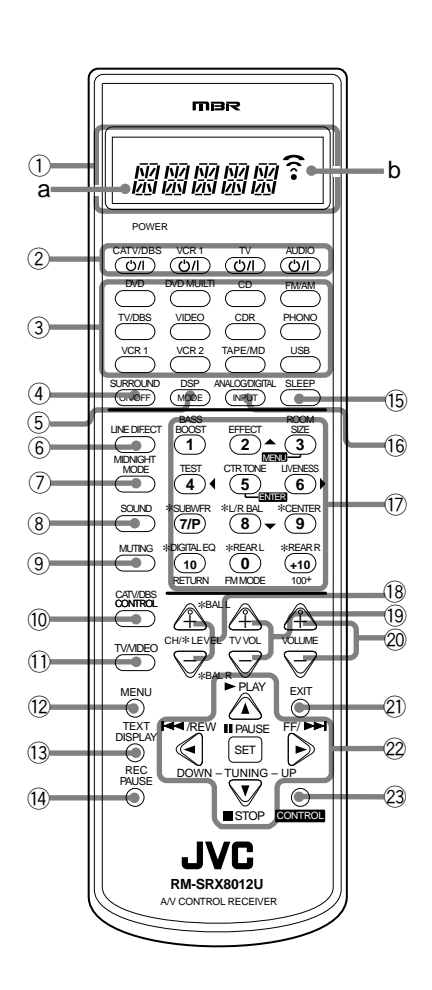

## **Controle Remoto**

- $\bigcirc$  Visor (11)
	- a: Indicador do modo de operação do controle remoto
	- b: Indicador da transmissão de sinal Acende quando o sinal do controle remoto estiver sendo transmitido.
- 2 Botões  $\bigcup I$  (11, 51 54) CATV/DBS, VCR 1, TV, AUDIO
- 3 Botões de seleção de fontes (11) DVD, DVD MULTI, CD, FM/AM, TV/DBS, VIDEO, CDR, PHONO, VCR 1, VCR 2, TAPE/MD, USB
- 4 Botão SURROUND ON/OFF (26, 27, 30)
- 5 Botão DSP MODE (26, 29 33)
- 6 Botão LINE DIRECT (14)
- 7 Botão MIDNIGHT MODE (13)
- 8 Botão SOUND (14 17, 27 35, 49)
- 9 Botão MUTING (13)
- 0 Botão CATV/DBS CONTROL (53)
- Botão TV/VIDEO (51, 52)
- $(12)$  Botão MENU  $(36 40)$
- $(13)$  Botão TEXT DISPLAY  $(43 46)$
- ! Botão REC PAUSE (50, 51, 53)
- @ Botão SLEEP (15)
- $(16)$  Botão ANALOG/DIGITAL INPUT (20)
- $\boxed{0}$  10 teclas para selecionar canais configurados  $(23)$ 
	- 10 teclas para ajustar som  $(14 17, 27 35, 49)$
	- 10 teclas para operar componentes de áudio vídeo (49 – 54 )
- % Botões LEVEL +/–\* (15, 17, 27 35)
	- Botões BAL L and BAL R\* (16)
	- Botões CH +/– (51 53)
- $\overline{19}$  Botões TV VOL +/– (51, 52)
- $\textcircled{20}$  Botões VOLUME +/-(12)
- $\widehat{20}$  Botão EXIT (36 40, 43 45)
- $\textcircled{2}$  Botões TUNING UP  $\blacktriangleright$ /DOWN < (22, 49)
	- Botões de operação na tela  $(36 - 40, 43 - 46)$
	- Botões de operação para componentes de áudio/vídeo (49 – 54)
- ) Botão CONTROL (50, 51)

## **Painel Frontal**

- 1 Botão STANDBY ON (V) e luz STANDBY (11, 22)
- <sup>2</sup> Botão SPEAKERS ON/OFF 1 (13)
- Botão SPEAKERS ON/OFF 2 (13)
- 3 Botões FM/AM TUNING  $\triangle$ / $\blacktriangledown$  (22)
- 4 Botão e luz DSP MODE (26, 28 33)
- 5 Botões FM/AM PRESET  $\triangle$ / $\blacktriangledown$  (22, 23)
- 6 Botão INPUT ANALOG/DIGITAL (20)
	- Botão INPUT ATT (14)
- 7 Botão FM MODE (23)
- 8 Botão MEMORY (22)
- $\boxed{9}$  Visor (11)
- $\overline{10}$  Botão EFFECT (28 33)
- <sup>[1]</sup> Botão DIGITAL EQ (15)
- 12 Sensor Remoto (10)
- e Botão LEVEL ADJUST (16, 17, 28 35)
- $\overline{14}$  Botão SETTING (16 19, 21)
- [15] Controle MASTER VOLUME (12)
- 16 Botão e luz LINE DIRECT (14)
- 17 Tomada PHONES (13)
- 18 Botão SUBWOOFER OUT ON/OFF (14)
- <sup>19</sup> Botão e luz SURROUND ON/OFF (26, 28, 31)
- ; Terminal USB AUDIO (9)
- 21 Terminal de entrada VIDEO (7)
- <sup>22</sup> Botão MIDNIGHT MODE (13)
- 23 Botões e luz de seleção de fontes (11) DVD MULTI, DVD, VCR 1, VCR 2, VIDEO, TV SOUND/DBS, PHONO, CD, CDR, TAPE/MD,
- USB AUDIO, FM/AM
- <sup>24</sup> Botões SOURCE NAME (16)
- $\boxed{25}$  Botões CONTROL UP  $\blacktriangle$ /DOWN ▼
- 26 Botão e luz BASS BOOST (14)
- \* Esses botões funcionam somente depois de pressionar 10 teclas no controle remoto marcado com um asterisco (\*).

## **Primeiros passos**

Essa seção explica como conectar os componentes de áudio/vídeo e alto-falantes ao receiver e como conectar a fonte de alimentação.

## **Antes da instalação**

#### **Informações gerais**

- Certifique-se de que suas mãos estejam secas.
- Desligue a energia de todos os componentes.
- Leia os manuais fornecidos com os componentes que você vai conectar.

#### **Escolha do local**

- Instale o receiver em um local nivelado e protegido contra umidade.
- A temperatura nas proximidades do receiver deve ficar entre –5 °C e 35 °C.
- Certifique-se de que o receiver esteja em um local bem ventilado, caso contrário o superaquecimento pode danificá-lo.

#### **Cuidados com o receiver**

- Não insira nenhum objeto de metal no receiver.
- Não desmonte o receiver nem remova os parafusos, tampas ou gabinete.
- Não exponha o receiver à chuva ou umidade.

### **Verificando os acessórios fornecidos**

Verifique se todos os itens abaixo foram fornecidos com o receiver. O número entre parênteses indica a quantidade de peças fornecidas.

- **Controle remoto (1)**
- **Pilhas (2)**
- **Antena de quadro AM (1)**
- **Antena FM (1)**
- **Adaptador de plugue AC (1)**

Se algum item estiver faltando, entre em contato com o seu revendedor imediatamente.

#### **Ajustando a chave de seleção de voltagem**

Antes de fazer conexões, sempre que necessário, proceda da seguinte maneira.

Ajuste a voltagem correta para sua região no seletor de voltagem que está no painel traseiro. Gire o seletor utilizando uma chave de fenda, para que o número da voltagem seja ajustado na mesma voltagem de onde você estiver conectando o rádio.

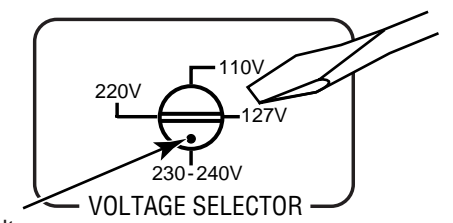

Marca de voltagem

### **Conectando as antenas de FM e AM**

#### **Conectando a antena FM**

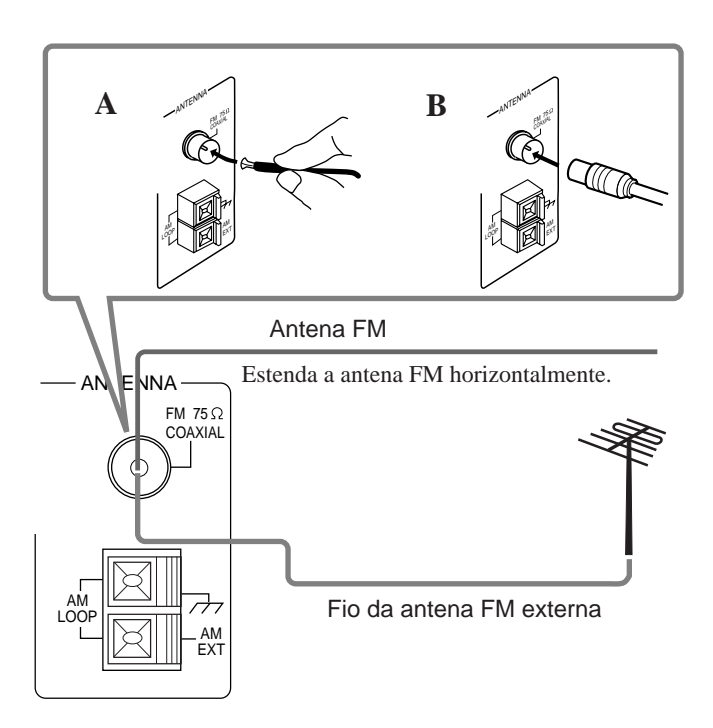

#### **A. Utilizando a antena FM fornecida**

A antena FM fornecida pode ser conectada ao terminal FM 75 Ω COAXIAL como uma medida provisória.

**B. Utilizando o conector padrão (Não fornecido)** Um conector padrão deve ser conectado ao terminal FM 75 Ω COAXIAL.

#### **Observação:**

Se a recepção estiver ruim, conecte a antena externa. Antes de ligar o cabo coaxial de 75  $\Omega$  (aquele com um fio redondo que vai para uma antena externa), desconecte a antena FM fornecida.

#### **Conectando a antena AM**

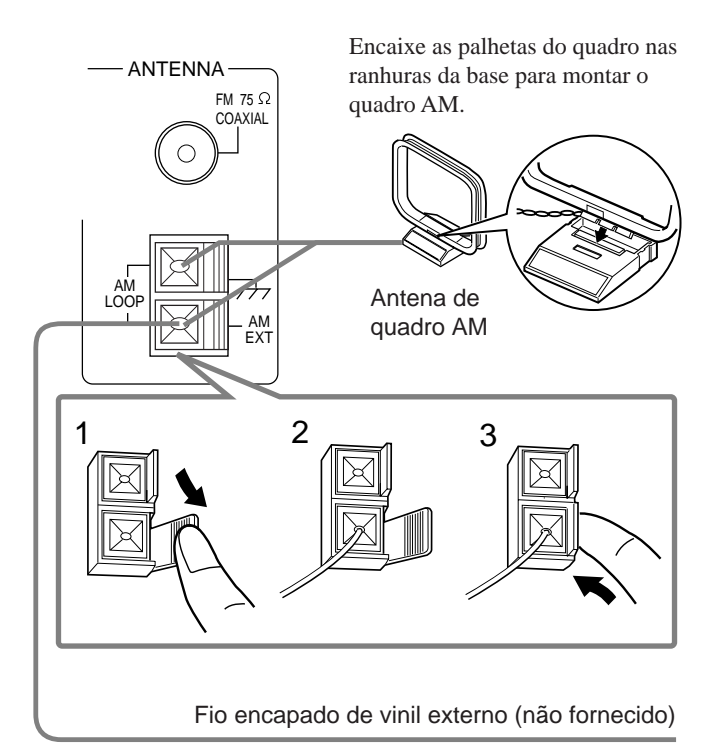

#### **Gire o quadro até obter a melhor recepção.**

#### **Observações:**

- • Se o fio da antena do quadro AM estiver encapado com vinil, retire-o girando, como mostra o diagrama.
- • Certifique-se de que os condutores da antena não estejam em contato com nenhum outro terminal, fio de ligação e fio elétrico. Isso pode causar má recepção.
- Se a recepção estiver ruim, conecte um fio encapado de vinil ao terminal AM EXT (mantenha a antena de quadro AM conectada).

#### **Conectando os alto-falantes**

Você pode conectar os seguintes alto-falantes:

- Dois pares de alto-falantes frontais para produzir um som estéreo normal.
- Um par de alto-falantes traseiros para obter o efeito surround.
- Um alto-falante central para produzir um efeito surround mais eficaz (para realçar vozes).
- Um subwoofer para realçar os graves.

## **IMPORTANTE:**

**Após conectar os alto-falantes relacionados acima, ajuste-os de acordo com as informações dadas para obter o melhor efeito possível de Surround e DSP. Para obter mais detalhes, consulte a página 17.**

Para cada alto-falante (com exceção do subwoofer), conecte os terminais (+) e (–) do painel traseiro aos terminais (+) e (–) dos alto-falantes. Para conectar um subwoofer, consulte a página 5.

#### **CUIDADO:**

Utilize alto-falantes com a impedância (SPEAKER IMPEDANCE) indicada nos terminais do alto-falante.

### **Procedimentos básicos de conexão**

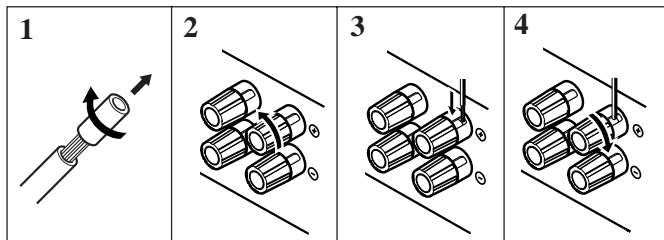

- **1 Corte, torça e remova o isolamento da extremidade de cada cabo de sinais do alto-falante (não fornecido).**
- **2 Gire o botão no sentido anti-horário.**
- **3 Insira o cabo de sinal no alto-falante.**
- **4 Gire o botão no sentido horário.**

### **Conectando os alto-falantes frontais**

Você pode conectar dois pares de alto-falantes frontais (um par para os terminais FRONT SPEAKERS  $(1)$  e um par para os terminais FRONT SPEAKERS (2).

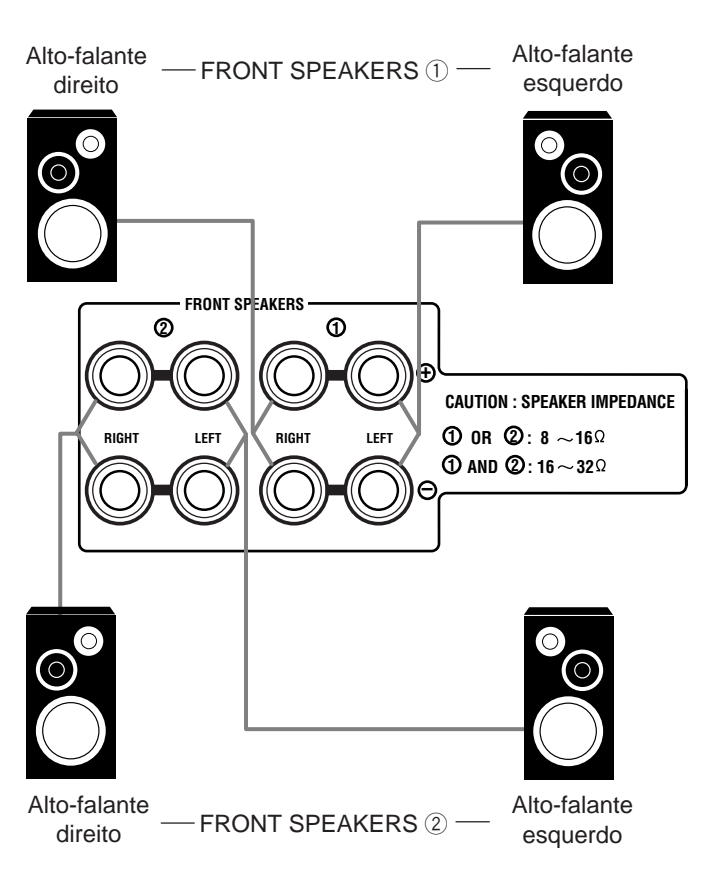

## **Impedância de Alto-falantes**

A impedância exigida para os alto-falantes frontais depende apenas se os terminais FRONT SPEAKERS 1 ou FRONT SPEAKERS 2 estão sendo usados, ou apenas um deles.

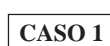

**Somente um par de alto-falantes frontais conectados**

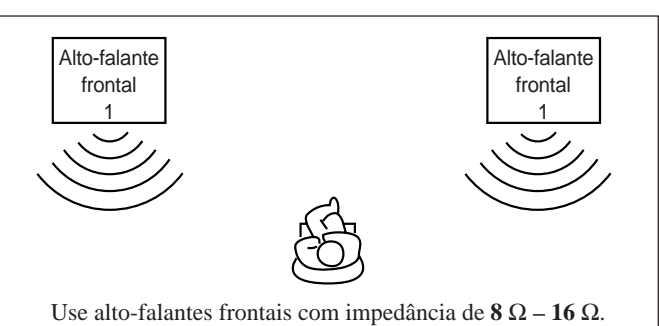

**CASO 2 Dois pares de alto-falantes frontais conectados**

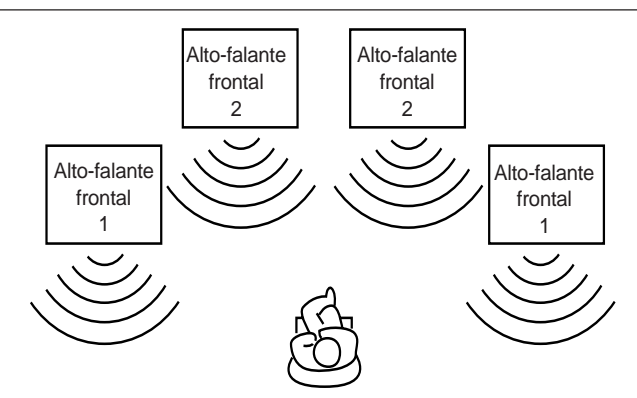

Use alto-falantes frontais com impedância de **16** Ω **– 32** Ω.

## **Conectando os alto-falantes traseiros e central**

Conecte os alto-falantes traseiros aos terminais REAR SPEAKERS e o alto-falante central aos terminais CENTER SPEAKER.

## Alto-falante central

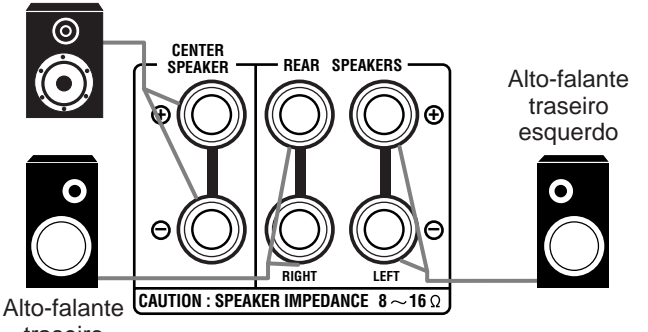

traseiro direito

## **Conectando o subwoofer**

É possível realçar os graves por meio de um subwoofer. Conecte a tomada de entrada de um subwoofer energizado à tomada SUBWOOFER OUT do painel traseiro, utilizando um cabo com plugues de pinos RCA (não fornecidos).

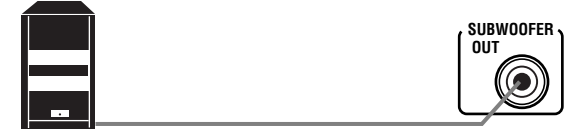

**Conectando os componentes de áudio/ vídeo**

Você pode conectar os componentes de áudio/vídeo descritos abaixo ao seu receiver. Consulte também os manuais dos componentes.

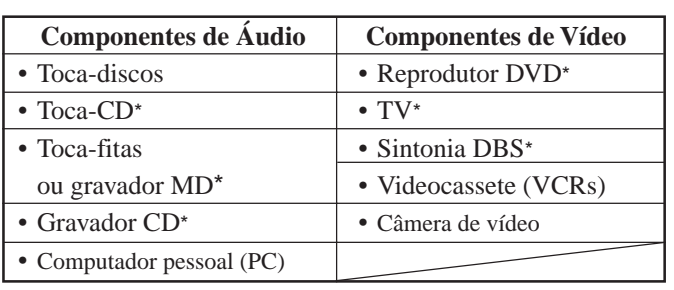

\* Você pode utilizar esses componentes aplicando os métodos descritos em "Conexões analógicas" (abaixo) ou em "Conexões digitais" (consulte a página 8).

## **Conexões analógicas**

### **Conexões de componentes de áudio**

Utilize cabos com plugues de pinos RCA (não fornecidos). Conecte o plugue branco à tomada esquerda do áudio e o plugue vermelho à tomada direita do áudio.

## **CUIDADO:**

Caso algum equipamento de amplificação de som, como um equalizador gráfico, estiver conectado entre os componentes e o receptor, pode haver distorção na saída de som do último.

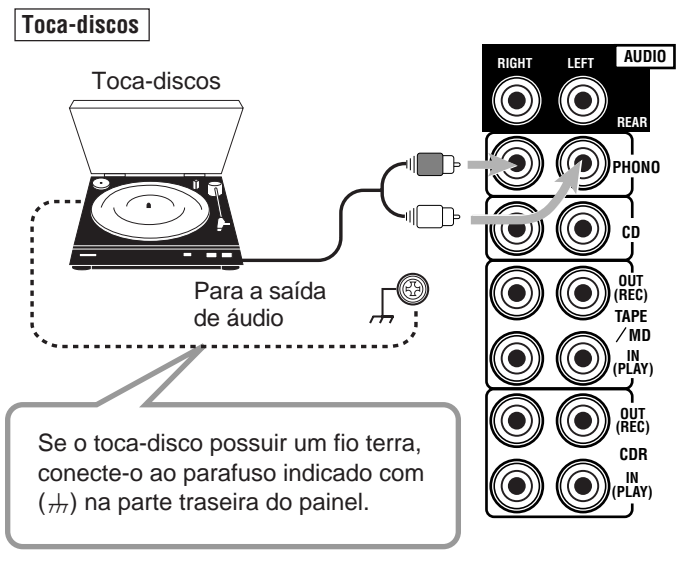

Ex.: Essa conexão é para prato com cartucho tipo MM (moving-magnetic).

## **Observação:**

Pratos de toca-disco com cartucho de saída pequena, como um MC (tipo bobina móvel), devem ser conectados a esse receiver por meio de um amplificador de cabeçote comercial ou um transformador elevador. Se uma conexão direta for feita, o volume será insuficiente.

Subwoofer energizado

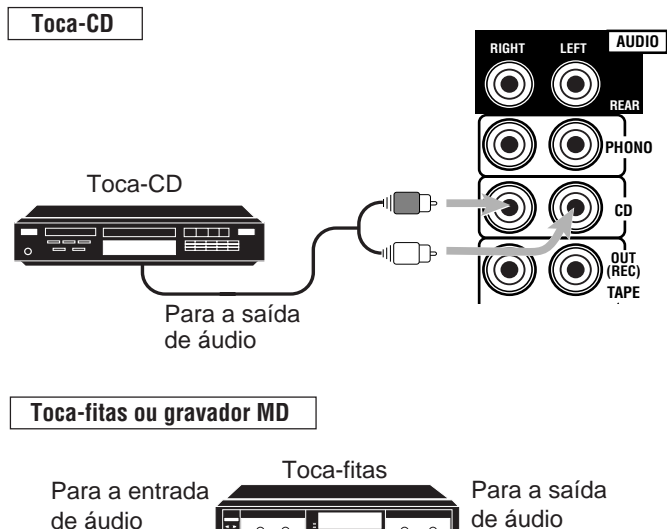

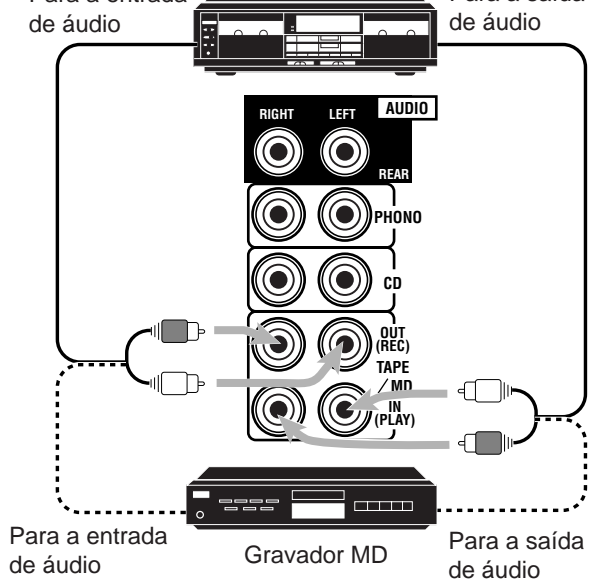

### **Observação:**

Você também pode conectar um toca-fitas ou um gravador MD às tomadas TAPE/MD. Ao conectar um gravador MD, mude o nome de fonte exibido no visor para "MD". Consulte a página 16 para obter mais detalhes.

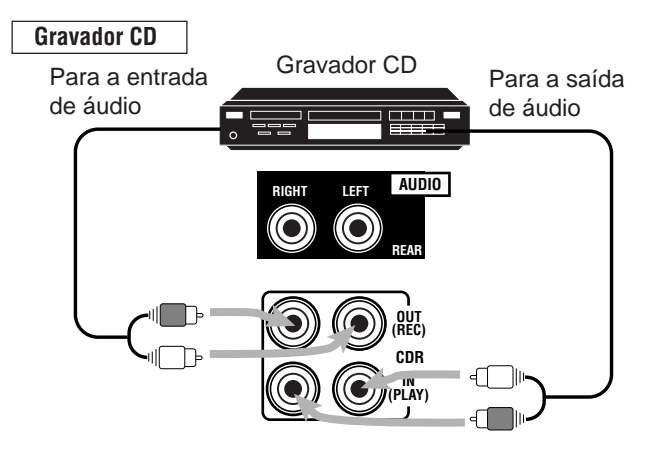

#### **Se os componentes de áudio tiverem um terminal COMPU LINK ou TEXT COMPU LINK**

- Consulte também a página 41 para informações detalhadas sobre a conexão e o sistema de controle remoto COMPU LINK.
- Consulte também a página 42 para informações detalhadas sobre a conexão e o sistema de controle remoto TEXT COMPU LINK.

#### **Conexões de componentes de vídeo**

Utilize cabos com conectores RCA (não fornecidos). Ligue o plugue branco à entrada de áudio da esquerda, o vermelho à da direita e o amarelo à entrada de vídeo.

• Se os componentes de seu vídeo tiverem S-vídeo (separação Y/C) e/ou terminais (Y, PB/CB, PR/CR) de vídeo componente, conecte-os utilizando um cabo S-vídeo (não fornecido) e/ou cabo vídeo componente (não fornecido). Utilizando esses terminais, você pode obter uma imagem de melhor qualidade na ordem — Vídeo componente > S-vídeo > Vídeo composto.

#### **IMPORTANTE:**

Este receiver é equipado com os seguintes terminais de vídeo terminais de vídeo composto, S-vídeo e vídeo componente. Você pode utilizar qualquer um dos três para conectar um vídeo componente.

#### Entretanto, **lembre-se de que os sinais de vídeo de um tipo desses terminais de entrada só saem pelos terminais de saída de vídeo do mesmo tipo.**

Por isso, se um componente de gravação ou de reprodução de vídeo forem conectados ao receptor por meio de terminais de vídeo diferentes, você não poderá gravar a imagem de um componente de reprodução no componente de gravação. Além disso, se a TV e o componente de reprodução de vídeo estiverem conectados ao receptor por meio de terminais de vídeo diferentes, você não verá a reprodução da imagem do componente de reprodução na TV.

#### **Videocassete (VCRs)**

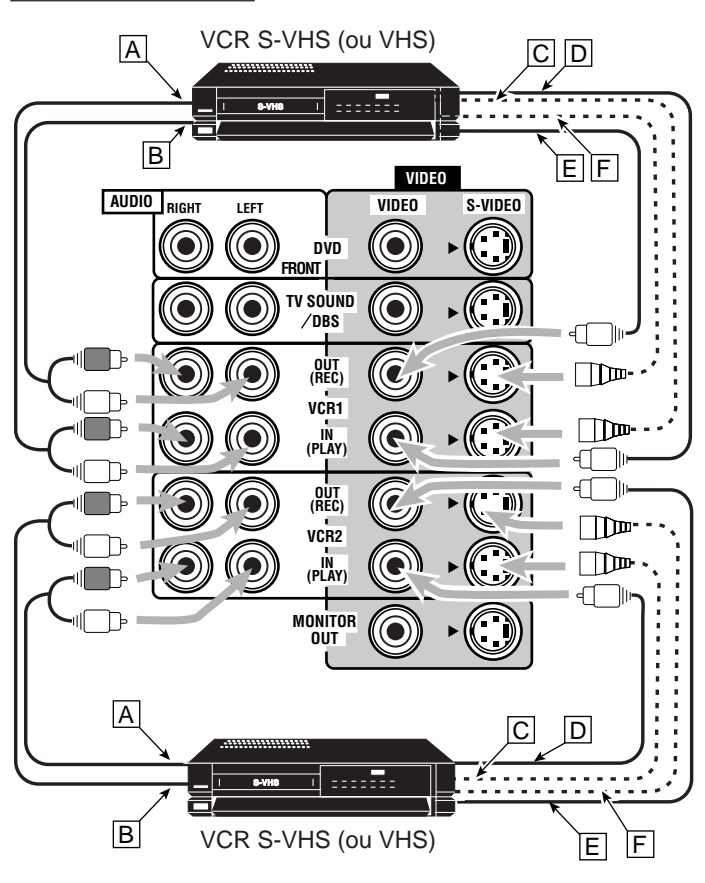

- Å Para a saída de áudio do canal direito/esquerdo
- ı Para a entrada de áudio do canal direito/esquerdo
- Ç Para a saída de S-vídeo
- D Para a saída de vídeo composto
- $E$  Para a entrada de vídeo composto
- $F$  Para a entrada de S-vídeo

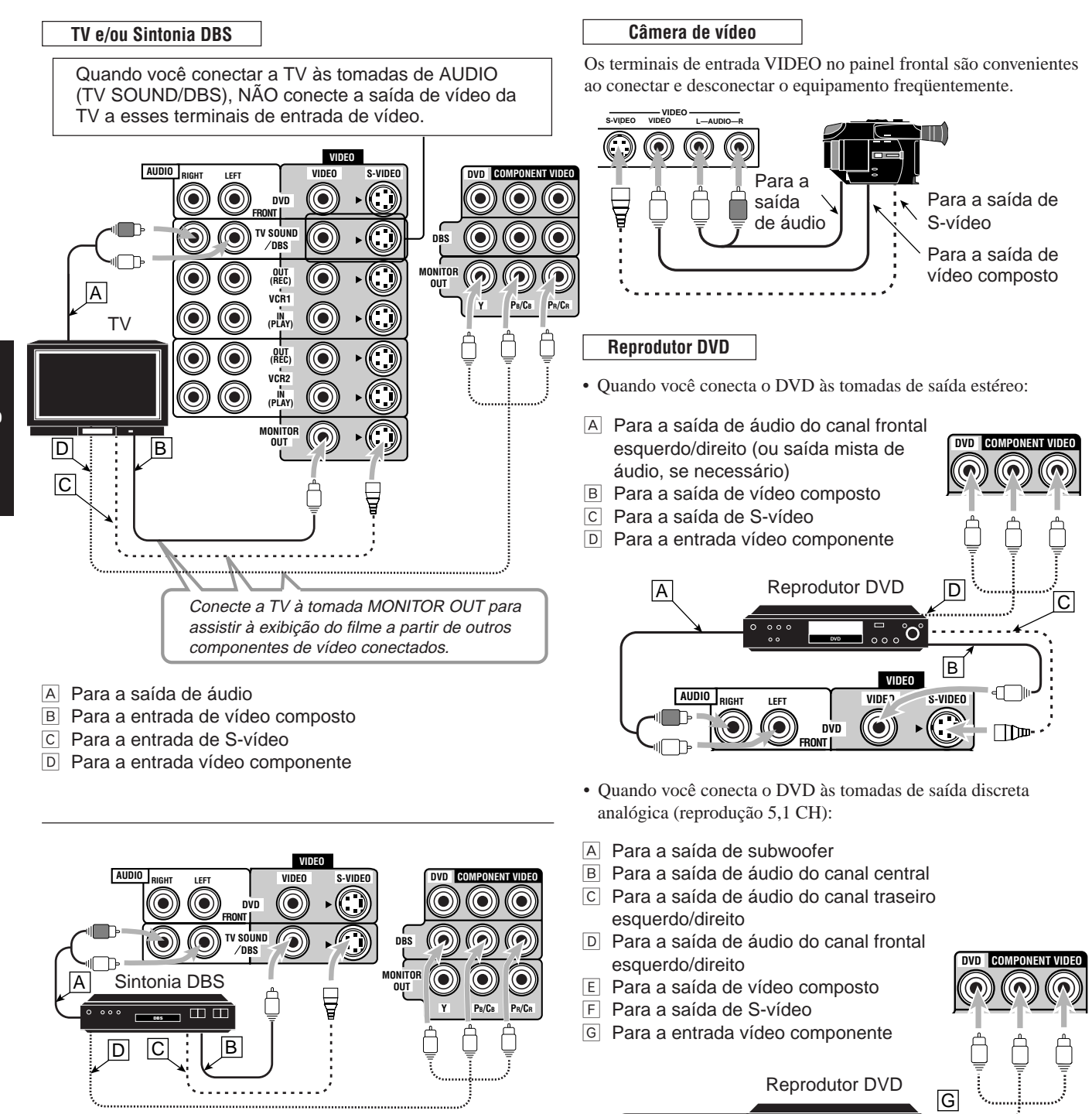

- Å Para a saída de áudio
- ı Para a saída de vídeo composto
- Ç Para a saída de S-vídeo
- D Para a saída vídeo componente

## **Observações:**

- • Ao conectar a sintonia DBS nas tomadas TV SOUND/DBS, mude o nome da fonte que aparece no visor, para "DBS". Consulte a página 16 para mais detalhes.
- • Ao operar o sintonizador DBS utilizando o sistema de controle remoto AV COMPU LINK, altere o ajuste do terminal de entrada de vídeo corretamente. Consulte as páginas 16 e 47 para obter detalhes.

#### **Observação:**

**SUB**

**DVD**

Ao operar o DVD player utilizando o sistema de controle remoto AV COMPU LINK, altere o ajuste do terminal de entrada de vídeo corretamente. Consulte as páginas 16 e 47 para obter detalhes.

**REAR**

**AUDIO**

**WOOFER** CENTER **RIGHT** LEFT **AUDIL** RIGHT

**DVD** 

 $\overline{\textbf{O}^\circ_{\circ\circ\circ}}$ 

A B C D E F

**VIDEO**

D

**VIDEO S-VIDEO**

A

**FRONT**

 $\ddot{\bullet}$ 

**DVD**

## **Conexões digitais**

Este receptor é equipado com quatro terminais DIGITAL IN — um terminal coaxial digital e três terminais óticos e um terminal DIGITAL OUT.

### **IMPORTANTE:**

- Ao conectar reprodutor DVD, sintonizador de transmissão de TV digital ou sintonia DBS utilizando os terminais digitais, é necessário conectá-lo à tomada de vídeo na parte de trás. Se não fizer isso, nenhuma imagem será reproduzida.
- Após conectar os componentes utilizando os terminais DIGITAL IN, faça corretamente os ajustes que se seguem, se necessário.
	- Defina a configuração do terminal de entrada digital (DIGITAL IN). Para mais detalhes, consulte "Configuração do terminal de entrada digital (DIGITAL IN)" na página 19.
	- Selecione o modo de entrada digital. Para mais detalhes, consulte "Selecionando o modo de entrada digital ou analógico" na página 20.

#### **Terminais de entrada digital**

Você pode conectar qualquer equipamento digital da seguinte forma.

## TV digital

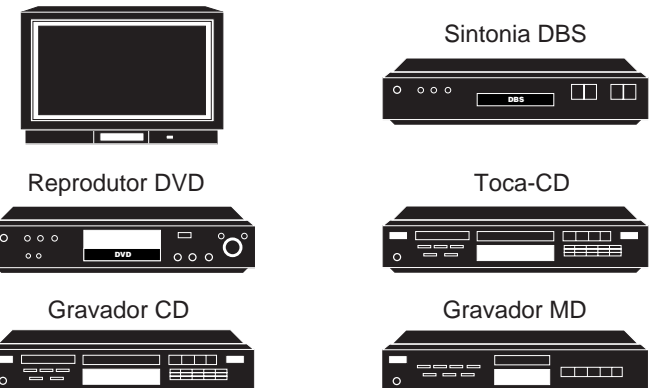

Cabo coaxial digital (não fornecido) entre os terminais coaxiais digitais

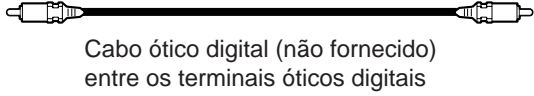

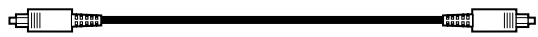

Quando o componente possuir um terminal de saída coaxial digital, conecte-o ao terminal DIGITAL 1 (DVD), usando um cabo coaxial digital (não fornecido).

Quando o componente possuir um terminal de saída ótica digital, conecte-o ao terminal DIGITAL 2 (CD), DIGITAL 3 (TV), ou DIGITAL 4 (CDR) utilizando o cabo ótico digital (não fornecido).

Antes de conectar o cabo ótico digital, desconecte o plugue de proteção.

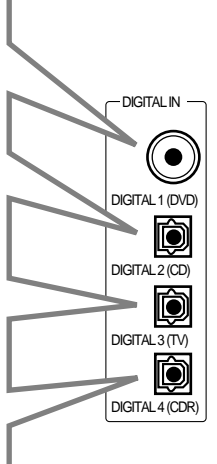

#### **Observações:**

- • Ao serem recebidos da fábrica, os terminais DIGITAL IN já vêm configurados para uso com os seguintes componentes:
	- –DIGITAL 1 (coaxial): Para reprodutor DVD
	- –DIGITAL 2 (óptico): Para toca-CD
	- –DIGITAL 3 (óptico): Para sintonizador de transmissão de TV digital
	- DIGITAL 4 (óptico): Para gravador CD
- • Ao operar o toca-CD, gravador CD o gravador MD utilizando sistema de controle remoto COMPU LINK, conecte também o componente de destino conforme descrito em "Conexões analógicas" (consulte a páginas 5 e 6).
- • Ao operar o reprodutor DVD utilizando o sistema de controle remoto AV COMPU LINK, conecte o reprodutor DVD de destino conforme descrito em "Conexões analógicas" (consulte a página 7).

**Terminal de saída digital**

**ਵ∭ ඎ** 

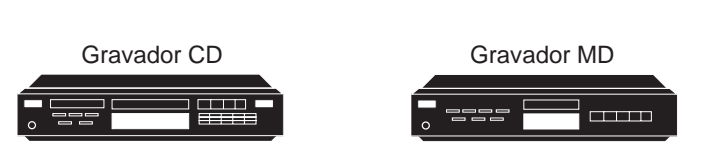

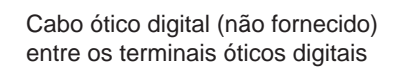

Quando o equipamento de gravação digital, tal como um gravador MD e gravador CD, tiver um terminal de entrada ótica digital, conectá-lo ao terminal DIGITAL OUT permite executar a gravação digital-paradigital.

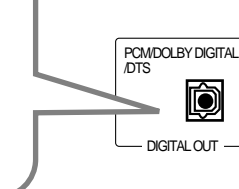

**med** ⊪

#### **Observação:**

A saída de formato de sinal digital por meio do terminal DIGITAL OUT é o mesma que aquela do sinal da entrada. Isso significa que quando os sinais DTS Digital Surround entram, os sinais DTS Digital Surround saem.

## **Conexão USB**

Este receiver é equipado com um terminal USB no painel frontal. Você pode conectar seu computador a esse terminal e usufruir do som reproduzido pelo computador.

Quando você conectar seu computador pela primeira vez, siga o procedimento a seguir.

• Lembre-se de que você não pode enviar nenhum sinal ou dado para seu computador a partir deste receiver.

#### **IMPORTANTE**

- Verifique se seu computador equipado com a unidade de CD-ROM está executando o Windows® 98\*, Windows® Me\* ou Windows® 2000\* e prepare seu CD-ROM.
- Verifique a configuração de BIOS de seu computador se USB está disponível e se o USB IRQ está definido como "AUTO" ou como o número de IRQ disponível.

#### **Como instalar os drivers USB**

O seguinte procedimento é descrito utilizando a versão em inglês do Windows® 98. Se seu computador estiver executando uma versão diferente do Windows, a tela mostrada no monitor do computador será diferente das utilizadas neste procedimento:

1. Ligue o computador e inicie o Windows<sup>®</sup> 98, Windows<sup>®</sup> Me ou Windows<sup>®</sup> 2000.

Se o computador já estiver ligado, feche todos os aplicativos.

**2. Ligue o receiver e pressione USB AUDIO no painel frontal ou USB do controle remoto.**

O indicador luminoso no botão USB AUDIO se acende.

**3. Conecte o receiver ao computador utilizando um cabo USB (não fornecido).**

Seu computador reconhece automaticamente essa conexão e mostra a seguinte tela no monitor.

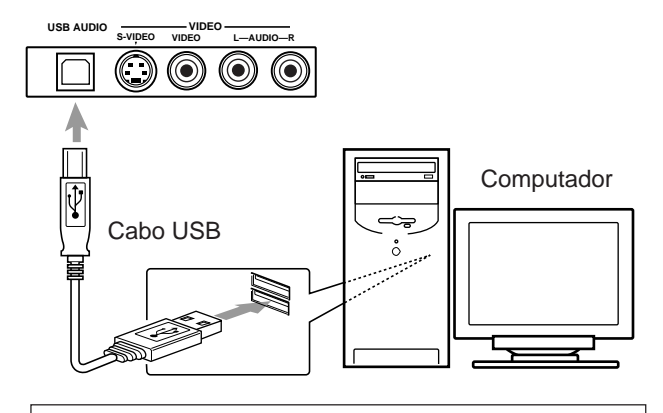

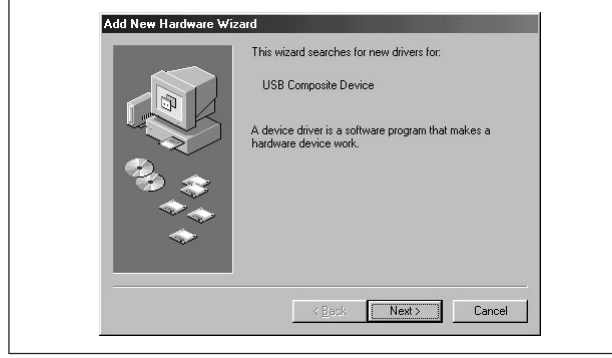

**4. Instale os drivers USB seguindo as instruções do monitor do computador.**

#### **5. Verifique se os drivers foram instalados corretamente.**

- 1. Abra o Painel de controle do computador: Selecione [Start]  $\rightarrow$  [Settings]  $\rightarrow$  [Control Panel]
- 2. Selecione [System], [Device Manager] e clique em [Sound, video and game controllers] e [Universal Serial Bus controllers].

A janela a seguir aparece e você pode verificar se os drivers foram instalados.

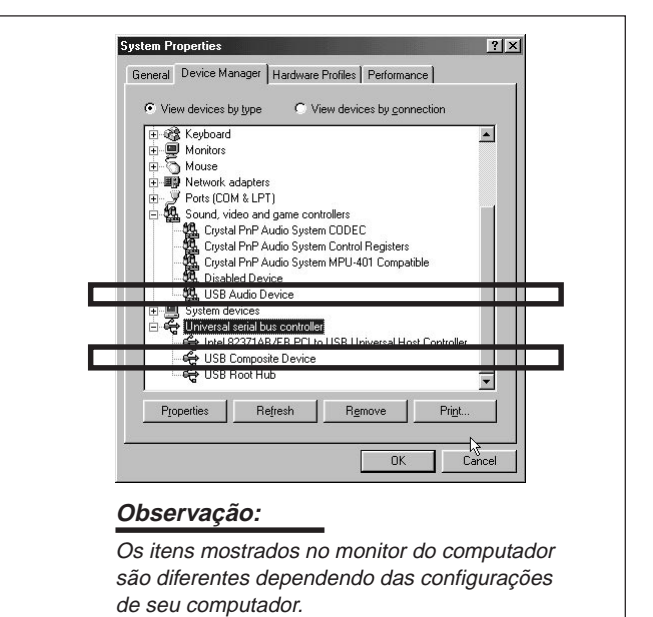

#### **6. Altere a configuração de áudio do computador.**

- 1. Se você fechou o Painel de controle, abra-o novamente: Selecione [Start]  $\rightarrow$  [Settings]  $\rightarrow$  [Control Panel]
- 2. Clique em [Multimedia] , selecione "USB Audio Device [1]]" para "Playback" de "Audio" e feche a janela.

**Para reproduzir um CD a partir de uma unidade de CD-ROM no computador,** clique em [Multimedia], [CD Music] e selecione [Enable digital CD audio for this CD-ROM device].

Agora o computador está pronto para reproduzir por meio de uma conexão USB.

Depois de concluir a instalação, você pode utilizar seu computador como fonte de reprodução. O computador reconhece automaticamente o receiver sempre que um cabo USB é conectado ao computador e ao receiver enquanto este estiver ligado.

• Quando não estiver utilizando o computador como fonte de reprodução, desconecte o cabo USB.

**Para reproduzir sons no computador,** consulte os manuais fornecidos com o aplicativo de reprodução de som instalado no computador.

#### **Observações:**

- • NÃO desligue o receiver ou desconecte o cabo USB ao instalar os drivers e por alguns segundos depois sempre que seu computador estiver reconhecendo o receiver.
- •Utilize um cabo USB de velocidade total (revisão 1.0).
- • Se seu computador não reconhecer o receiver, desconecte o cabo USB e conecte-o novamente. Se isso não funcionar, reinicie o Windows.
- • Os drivers instalados poderão ser reconhecidos somente quando o cabo USB estiver conectado ao receiver e ao computador.
- • O som não pode ser reproduzido corretamente — interrompido ou abandonado — devido às configurações e especificações do computador.
- \* Microsoft®, Windows ®98, Windows ®Me e Windows ®2000 são marcas comerciais registradas da Microsoft Corporation.

## **Conexão do cabo de força**

Antes de ligar o receptor na tomada AC, confirme se todas as conexões estão prontas.

#### **Ligue o cabo de força na tomada AC.**

Mantenha o cabo de força longe de cabos de conexão e de antena. O cabo de força pode causar ruídos ou interferência na tela. É recomendado o uso de cabos coaxiais para antena, pois eles têm proteção contra interferências.

#### **Observações:**

- Os ajustes preestabelecidos, como os canais pré-programados e ajuste de som, podem ser apagados nos seguintes casos:
- Se você retirar o cabo de alimentação da tomada.
- Se houver falta de energia.
- Se a tomada de parede não corresponder ao plugue AC, utilize o adaptador fornecido.

#### **CUIDADO:**

- Não faça a conexão antes de ajustar a chave do seletor de voltagem na parte traseira do aparelho e antes que todos os procedimentos de conexão estejam finalizados.
- Não toque no cabo de alimentação com as mãos molhadas. • Para retirar o cabo de alimentação da tomada, nunca puxe pelo fio. Puxe sempre pelo plugue para não danificar o fio.

**Colocando as pilhas no controle remoto**

Antes de utilizar o controle remoto, coloque as duas pilhas fornecidas. Ao utilizar o controle remoto, vire-o diretamente para o sensor localizado no receiver.

**1. Na parte de trás do controle remoto, remova a tampa do compartimento das pilhas.**

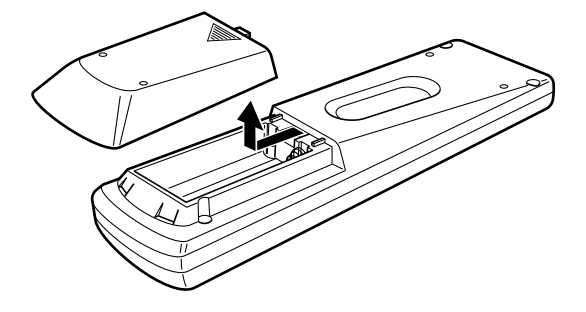

**2. Insira as pilhas. Observe bem a polaridade: (+) com (+) e (–) com (–).**

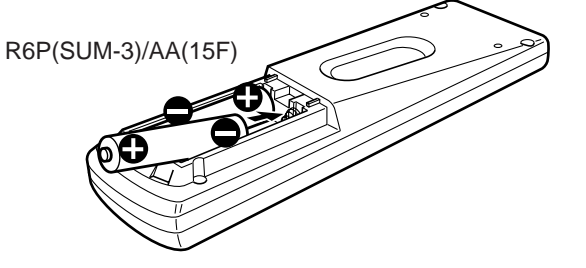

**3. Coloque a tampa.**

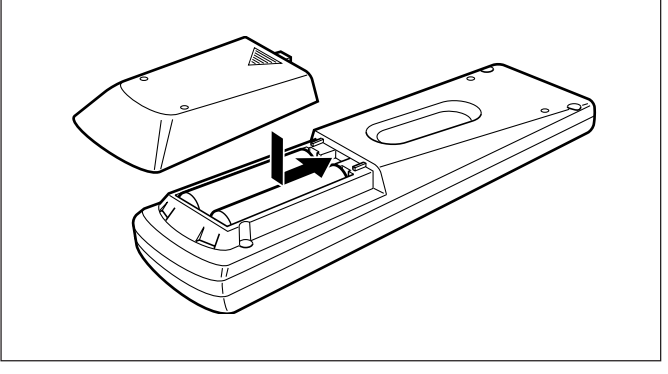

Se a eficiência do controle remoto diminuir, troque as pilhas. Utilize duas pilhas secas tipo R6P(SUM-3)/AA(15F).

#### **Observação:**

Depois de substituir as pilhas, defina os códigos do fabricante novamente (consulte a página 52).

#### **CUIDADO:**

Siga as precauções abaixo para evitar que as pilhas vazem ou rachem:

- Coloque as pilhas no controle remoto de modo que as polaridades sejam iguais: (+) com (+) e (–) com (–).
- Utilize o tipo certo de pilha. As pilhas parecem iguais mas têm voltagens diferentes.
- Troque sempre as duas pilhas ao mesmo tempo.
- Não exponha as pilhas ao calor ou chamas.

## **Operações básicas**

As operações abaixo são normalmente utilizadas para reproduzir qualquer fonte de som.

### **Antes de utilizar o controle remoto**

**Como confirmar o modo de operação do controle remoto** A janela do visor do controle remoto mostra as seguintes informações por aproximadamente 10 segundos quando você pressionar certos botões do controle remoto, de modo que você possa confirmar qual operação realizar.

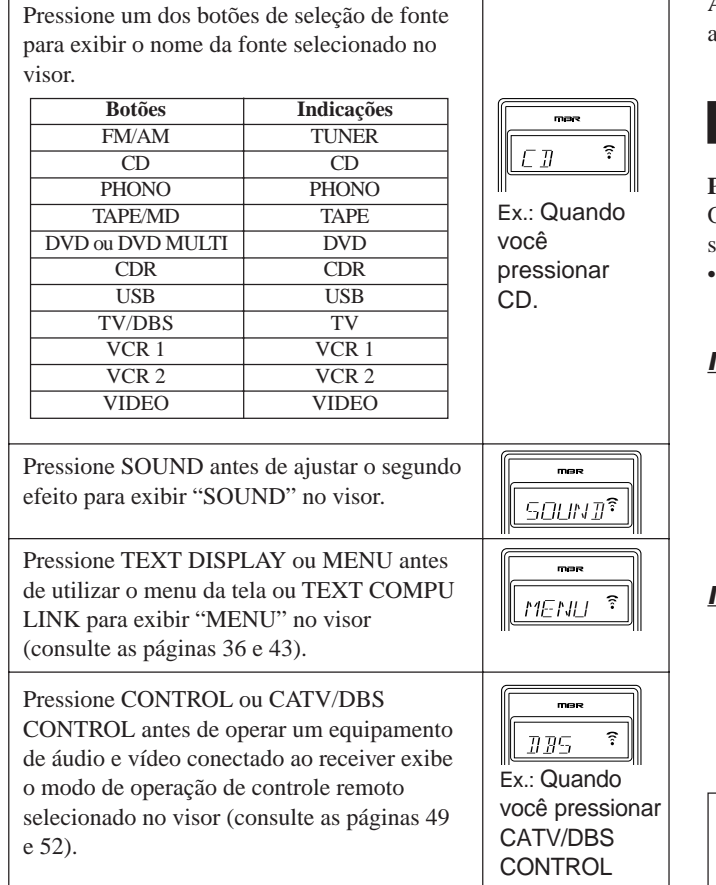

## **Ligando e desligando o aparelho (Standby)**

## **No painel frontal:**

Para ligar o aparelho, pressione STANDBY/  $\Box$  STANDBY  $ON <sup>U</sup>$ . O indicador luminoso STANDBY se apaga. O nome da fonte atual e o modo Surround/DSP aparece no visor.

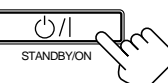

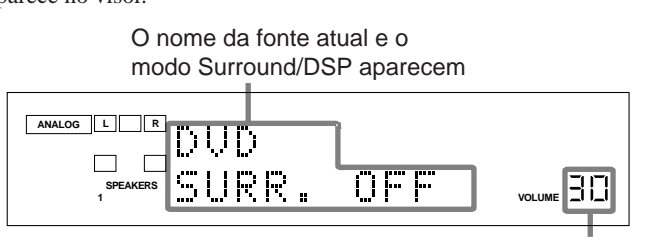

O nível atual de volume aparece

#### **Para desligar o aparelho (no modo standby),**

pressione STANDBY/ON  $O/I$  novamente. O indicador luminoso STANDBY se acende. No modo standby, o aparelho consome pouca energia. Para desligar completamente o aparelho, retire o cabo de alimentação AC da tomada.

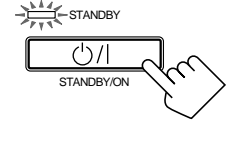

## **No controle remoto:**

Para ligar o aparelho, pressione AUDIO **.**... O indicador luminoso STANDBY se apaga. O nome da fonte atual e o modo Surround/DSP aparece no visor.

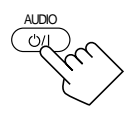

**Para desligar o aparelho (no modo standby),** pressione AUDIO  $\bigcup$ / novamente. O indicador luminoso STANDBY se acende.

## **Seleção da fonte de reprodução**

#### **Pressione uma das fontes para selecionar os botões.**

O indicador luminoso no botão do painel frontal para a fonte selecionada se acende.

• O nome da fonte selecionada e o modo Surround/DSP também aparecem no visor.

### **No painel frontal:**

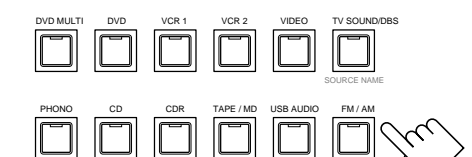

SOURCE NAME

## **No controle remoto:**

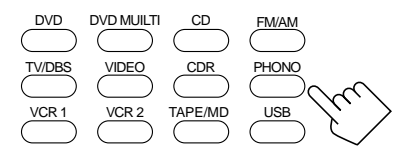

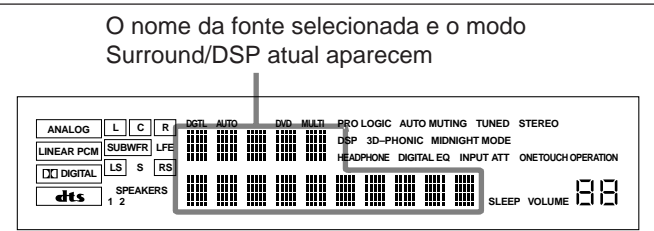

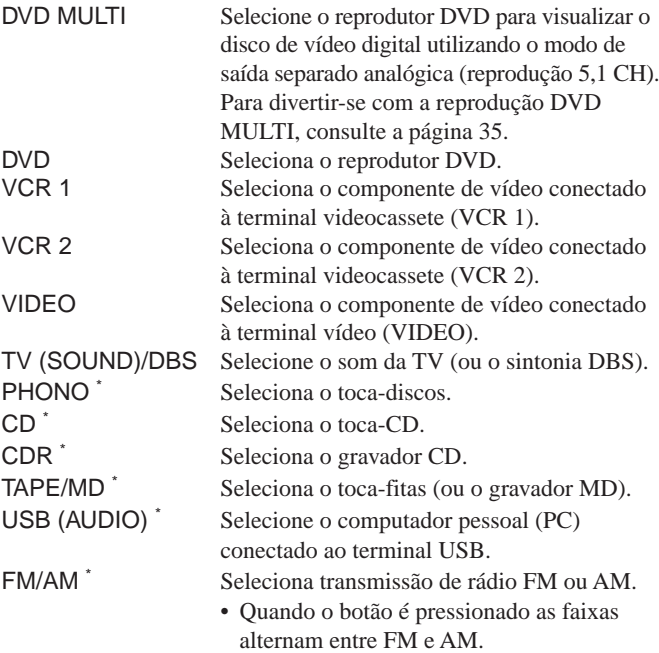

#### **Observações:**

- • Ao conectar um gravador MD (às tomadas TAPE/MD) e um sintonia DBS (às tomadas TV SOUND/DBS), altere o nome da fonte que aparece no visor. Consulte a página 16 para mais detalhes.
- • Ao pressionar um dos botões de seleção de fonte marcados acima com um asterisco (\*), o receiver liga-se automaticamente.

#### **Indicadores de sinal e de alto-falante no visor**

**Os indicadores de sinal se acendem nos seguintes casos:**

- Somente os indicadores para os sinais de entrada se acendem.
- Quando a saída analógica for selecionada, "L" e "R" sempre se acenderão.
- Quando "DVD MULTI" for selecionado como fonte, "L", "C", "R", "LFE", "LS" e "RS" se acederão.

**Somente os indicadores de alto-falante se acenderão —:** Os quadros de "C", "LS" e "RS" se acendem quando o alto-falante correspondente é ajustado como "LARGE" ou "SMALL".

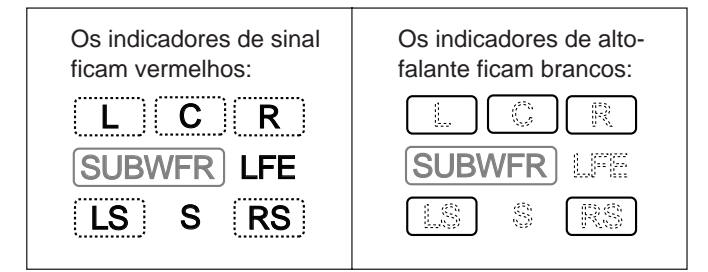

- L:  **Quando a entrada digital é selecionada**: Acende quando o sinal do canal esquerdo entra.
	- **Quando a entrada analógica é selecionada**: Sempre acende.
- R:  **Quando a entrada digital é selecionada**: Acende quando o sinal do canal direito entra.
	- **Quando a entrada analógica é selecionada**: Sempre acende.
- C: Acende quando entra o sinal do canal central.
- LS: Acende quando entra o sinal do canal traseiro esquerdo.
- RS: Acende quando entra o sinal do canal traseiro direito.
- S: Acende quando entra o sinal do canal traseiro mono.
- LFE: Acende quando entra o sinal do canal LFE.

#### **Observação:**

O indicador [SUBWFR] acende quando "SUBWOOFER" está ajustado em "YES" (consulte a página 17).

### **Seleção de fontes diferentes para imagem e som**

É possível assistir a um filme de um componente de vídeo e ouvir o som de um componente de áudio.

**Pressione um dos botões de seleção de fonte de áudio — PHONO, CD, CDR, TAPE/MD, USB(AUDIO), FM/AM enquanto assiste a um filme no componente de vídeo, como videocassete (VCR) o reproductor DVD, etc.**

O indicador luminoso no botão do painel frontal para a fonte selecionada se acende.

#### **No painel frontal:**

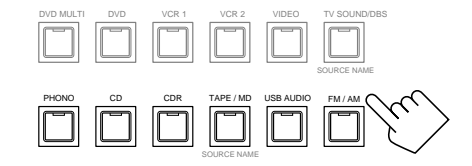

#### **No controle remoto:**

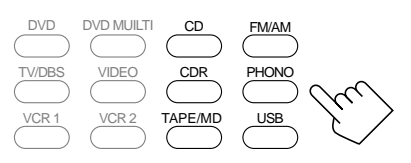

#### **Observação:**

Ao selecionar uma fonte de vídeo, as imagens dessa fonte são enviadas à TV até outra fonte ser selecionada.

## **Ajuste do volume**

#### **No painel frontal:**

**Para aumentar o volume,** gire o botão MASTER VOLUME em sentido horário. **Para diminuir o volume,** gire-o em sentido anti-horário.

- Quando o botão MASTER VOLUME é girado rapidamente, o volume também muda rapidamente.
- Quando o botão MASTER VOLUME é girado devagar, o volume também muda devagar.

#### **No controle remoto:**

**Para aumentar o volume,** pressione VOLUME +. **Para diminuir o volume,** pressione VOLUME –.

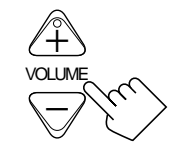

MASTER VOLUME

#### **CUIDADO:**

Deixe sempre o volume no mínimo, antes de ligar qualquer fonte. Se o volume estiver alto, pode causar um estrondo repentino, prejudicial à audição e/ou aos alto-falantes.

#### **Observações:**

- •O nível de volume varia entre "0" (mínimo) e "90" (máximo).
- • Se você ajustar One Touch Operation (Operação em um Toque) como "ON" (consulte a página 21), não será necessário ajustar o nível de volume toda vez que alterar a fonte. Ela é ajustada automaticamente para o nível armazenado.

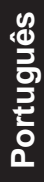

## **Seleção dos alto-falantes frontais**

#### **SOMENTE no painel frontal:**

Se houver dois pares de alto-falantes frontais conectados, eles podem ser selecionados.

## **Para utilizar os alto-falantes conectados aos terminais FRONT SPEAKERS 1**,

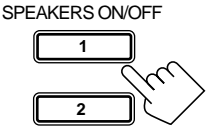

pressione SPEAKERS ON/OFF 1 para que o indicador SPEAKERS 1 se acenda no visor. Verifique se SPEAKERS 2 não aparece no visor.

#### **Para utilizar os alto-falantes conectados aos terminais FRONT**

**SPEAKERS** 2**,** pressione SPEAKERS ON/OFF 2 para que o indicador SPEAKERS 2 se acenda no visor. Verifique se SPEAKERS 1 não aparece no visor.

**Para utilizar os dois conjuntos de alto-falantes,** pressione SPEAKERS ON/OFF 1 e 2 para que os indicadores SPEAKERS 1 e SPEAKERS 2 se acendam no visor.

#### **Para não utilizar nenhum dos conjuntos de alto-falantes,**

pressione SPEAKERS ON/OFF 1 e 2 para que os indicadores SPEAKERS 1 e SPEAKERS 2 desapareçam do visor. O indicador HEADPHONE se acende e "HEADPHONE" aparece no visor.

• Ativar o alto-falante liga os modos Surround e DSP selecionados anteriormente.

#### • **Ouvindo somente com fones de ouvido:**

Você pode ouvir com fones de ouvido sem precisar desativar os alto-falantes conectando o fone de ouvido à tomada PHONES no painel frontal. Se você quiser utilizar fones de ouvido sem que os sons saiam dos alto-falantes, deverá desligar os dois alto-falantes frontais, como mencionado anteriormente.

#### **Observações:**

- • Se você utilizar qualquer um dos modos Surround e DSP utilizando os alto-falantes traseiro e central com os alto-falantes frontais ativados, os alto-falantes conectados aos terminais FRONT SPEAKERS<sup>(2)</sup> serão desativados.
- • Quando você utilizar o modo HEADPHONE DSP, poderá usufruir do efeitos de som estéreo espacial. (Consulte a página 25.)

#### **CUIDADO:**

Verifique se o volume está no mínimo antes de colocar os fones de ouvido, pois o volume alto pode danificá-los, bem como seus ouvidos.

#### **Estado de som mudo**

#### **SOMENTE no controle remoto:**

**Pressione MUTING (mudo) para desligar o volume em todos alto-falantes e fones de ouvido conectados.**

Aparece "MUTING" no visor e o volume é desligado (o indicador de nível de volume se apaga).

**Para restaurar o som,** pressione MUTING novamente, a fim de aparecer "MUTING OFF" no visor.

• Ao girar MASTER VOLUME no painel frontal ou ao pressionar VOLUME +/– no controle remoto também restaura o som.

### **Ouvindo à noite – Modo Midnight**

Utilizando o modo Midnight, você pode usufruir de um som eficiente à noite mesmo com um nível baixo de volume.

• Você pode fazer esse ajuste para cada fonte.

#### **Pressione MIDNIGHT MODE para selecionar o modo midnight.**

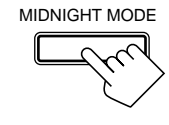

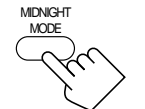

MUTING

No painel frontal No controle remoto

• Cada vez que você pressiona esse botão, o modo midnight se altera da seguinte forma:

$$
\begin{array}{|c|c|}\n\hline\n\end{array}
$$
 MIDNIGHT 1  $\longrightarrow$  MIDNIGHT 2  $\rightarrow$   
NORMAL

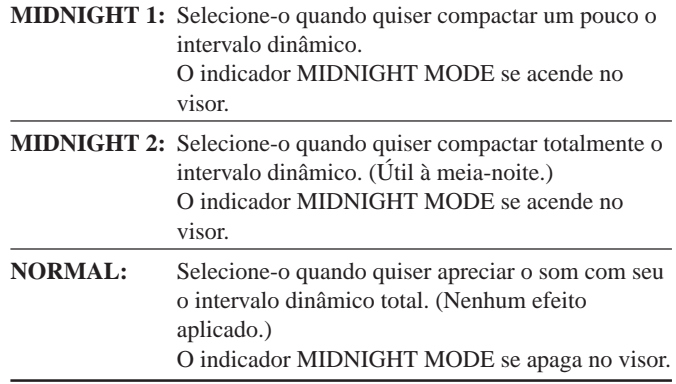

#### **Observações:**

- • Quando a função line direct estiver ligada, o modo Midnight será cancelado temporariamente.
- • O modo Midnight não é válido para o modo de reprodução DVD MULTI.

## **Ativando o som do subwoofer**

Você pode cancelar o som subwoofer mesmo que tenha conectado um subwoofer e ajustado "SUBWOOFER" como "YES" (consulte a página 17). Isso é útil ao apreciar som surround à noite.

## **SOMENTE no painel frontal:**

**Pressione SUBWOOFER OUT ON/OFF para cancelar a saída de som do subwoofer.**

SUBWOOFER OUT ON/OFF

Cada vez que você pressiona esse botão, a saída de som do subwoofer é desativada ("SUBWFR OFF") ou ativada ("SUBWFR ON").

- Selecione "SUBWFR OFF" para desativar a saída de som do subwoofer.
- Selecione "SUBWFR ON" para ativá-la.

#### **Observação:**

Você não poderá selecionar "SUBWFR OFF" mesmo que "SUBWOOFER" esteja ajustado como "YES", quando "SMALL" estiver selecionada para os alto-falantes frontais (consulte a página 17).

### **Reforçando os graves**

Você pode intensificar o nível de graves.

• Você pode fazer esse ajuste para cada fonte.

#### **No painel frontal:**

#### **Pressione BASS BOOST para selecionar a função de reforço de graves.** O indicador luminoso BASS BOOST no botão do

painel frontal se acende.

• Cada vez que você pressiona esse botão, a função de reforço de graves é ativada

("BOOST ON") e desativada ("BOOST OFF").

– Selecione "BOOST ON" para ativar a função de reforço de graves.

O indicador luminoso BASS BOOST no botão do painel frontal se acende.

- Selecione "BOOST OFF" para cancelá-la.
- O indicador luminoso BASS BOOST no botão do painel frontal se apaga.

#### **No controle remoto:**

#### **1. Pressione SOUND.**

As 10 teclas são ativadas pelos ajustes de som.

**2. Pressione BASS BOOST para selecionar a função de reforço de graves.**

O indicador luminoso BASS BOOST no botão do painel frontal se acende.

- Cada vez que você pressiona esse botão, a função
- de reforço de graves é ativada ("BOOST ON") e desativada ("BOOST OFF").
- Selecione "BOOST ON" para ativar a função de reforço de graves.
- O indicador luminoso BASS BOOST no botão do painel frontal se acende.
- Selecione "BOOST OFF" para cancelá-la.
- O indicador luminoso BASS BOOST no botão do painel frontal se apaga.

#### **Observação:**

Essa função não afeta a saída dos sons através dos alto-falantes traseiros.

## **Atenuando o sinal de entrada**

Caso o nível de entrada da fonte esteja alto demais, os sons sairão distorcidos. Se isso acontecer, você deverá atenuar o nível do sinal de entrada para evitar a distorção do som.

• Você pode fazer esse ajuste para cada fonte.

#### **SOMENTE no painel frontal:**

**Mantenha pressionado INPUT ATT (INPUT ANALOG/DIGITAL) para que o indicador INPUT ATT acenda no visor.**

• Cada vez que você mantém pressionado esse botão, o modo Input Attenuator éativado ("ATT ON") ou desativado ("NORMAL").

#### **Observações:**

- • Essa função está disponível somente para as fontes conectadas que utilizam os terminais analógicos.
- •Ao selecionar "DVD MULTI" como fonte, este efeito não funcionará.

## **Selecionando a função Line Direct**

Você pode apreciar som mais próximo da fonte original ignorando os ajuste de som, como modo de equalização digital e midnight. Somente o nível de volume e a função bass boost poderão ser ajustados quando a função de linha direta estiver ligada.

• Você pode fazer esse ajuste para cada fonte.

#### **Pressione LINE DIRECT.**

O indicador luminoso LINE DIRECT no botão do painel frontal se acende.

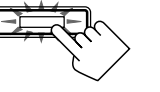

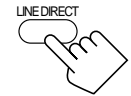

No painel frontal No controle remoto

- Cada vez que você pressiona esse botão, a função line direct é ativada ("DIRECT ON") e desativada ("DIRECT OFF").
	- Selecione "DIRECT ON" para ativar a função de line direct. O indicador luminoso LINE DIRECT no botão do painel frontal se acende.
	- Selecione "DIRECT OFF" para cancelar a ativação. O indicador luminoso LINE DIRECT no botão do painel frontal se apaga.

#### **Observações:**

• Se você desativar a função Line Direct ao utilizar os modos Surround e DSP, o efeito se alterará da seguinte forma:

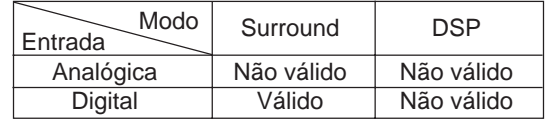

• Desligar a função Line Direct ativa os ajustes de som selecionados anteriormente como a equalização digital e o modo Midnight.

INPUT ANALOG/DIGITAL

INPUT ATT

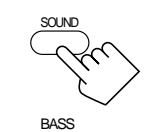

**1** BOOST

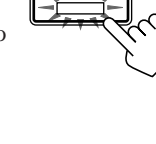

BASS BOOST

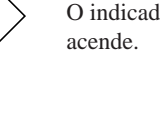

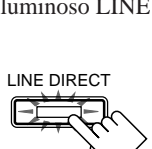

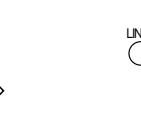

#### **Ajustando os padrões de equalização**

- Você pode ajustar a equalização a seu modo.
- Você pode fazer esse ajuste para cada fonte.

#### **Antes de começar, lembre-se....**

• Há um limite de tempo para as etapas descritas a seguir. Se o ajuste for cancelado antes de você concluí-lo, reinicie a partir da etapa 1.

### **No painel frontal:**

seguinte forma:

- **1. Pressione DIGITAL EQ (Equalização)**
	- **repetidamente para selecionar a freqüência.** • Cada vez que você pressiona esse botão, a

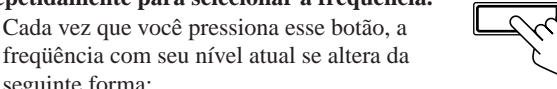

DIGITAL EQ

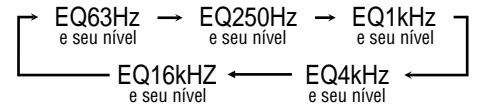

**2. Pressione CONTROL UP▲/DOWN▼ repetidamente para ajustar o nível de freqüência.**

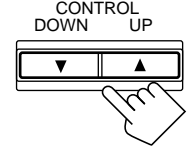

SOUND

**10** ∗DIGITAL EQ RETURN

O nível de freqüência se altera por 2 dB de –8 dB a +8 dB. O indicador luminoso DIGITAL EQ se acende no visor.

**3. Repita as etapas 1 e 2 para ajustar os outros níveis de freqüência.**

**Para estabelecer o modo flat no padrão de equalização,** Ajuste todos os níveis de freqüência como "0" na etapa 2. O indicador DIGITAL EQ se apaga do visor.

#### **No controle remoto:**

**1. Pressione SOUND.**

As 10 teclas são ativadas pelos ajustes de som.

- **2. Pressione DIGITAL EQ (Equalização) repetidamente para selecionar a freqüência.** "EQ" aparece na janela do visor do controle remoto.
	- Cada vez que você pressiona esse botão, a freqüência com seu nível atual se altera da seguinte forma:

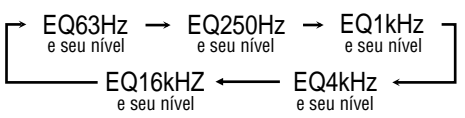

**3. Pressione LEVEL + ou – repetidamente para ajustar o nível de freqüência.** O nível de freqüência se altera por 2 dB de –8 dB a +8 dB. O indicador luminoso DIGITAL EQ se acende no visor.

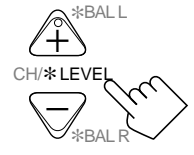

**4. Repita as etapas 2 e 3 para ajustar os outros níveis de freqüência.**

**Para estabelecer o modo flat no padrão de equalização,** Ajuste todos os níveis de freqüência como "0" na etapa 3. O indicador DIGITAL EQ se apaga do visor.

#### **Observações:**

- • Quando a função Line Direct é ligada, a equalização digital não pode ser ajustada.
- A equalização digital afeta somente os sons do alto-falante frontal.

## **Utilizando o temporizador de desligamento automático**

Ao utilizar o temporizador de desligamento automático, você poderá adormecer ouvindo música, sabendo que o receiver será desligado automaticamente ao invés de tocar a noite inteira.

SLEEP

#### **SOMENTE no controle remoto:**

#### **Pressione SLEEP repetidamente.**

O indicador luminoso SLEEP se ilumina no visor e o tempo de audição até o desligamento automático é alterado da seguinte maneira (em minutos):

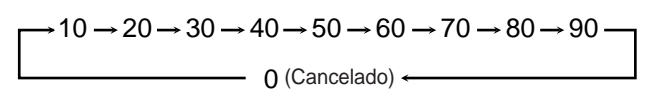

#### **Quando chega a hora de desligar**

O receiver desliga-se automaticamente.

#### **Para verificar ou alterar o tempo que resta até o desligamento automático**

Pressione SLEEP uma vez.

- O tempo remanescente aparece no visor em minutos.
- Para alterar a hora de desligar, pressione SLEEP repetidamente.

#### **Para cancelar o temporizador de desligamento automático**

Pressione SLEEP repetidamente até que um "SLEEP 0min." apareça no visor. (O indicador SLEEP se apaga.)

• Também é possível cancelar o temporizador desligando a energia do aparelho.

#### **Gravação de uma fonte**

#### **Para gravação analógica-para-analógica**

É possível gravar de qualquer fonte reproduzida através do receptor —

- em um toca-fitas (ou gravador MD) ligado às terminais TAPE/MD
- os videocassetes conectados aos terminais VCR 1 e VCR 2, e
- o gravador de CD conectado aos terminais de CDR.
- simultaneamente.

#### **Para gravação digital-para-digital**

Você pode gravar a entrada digital selecionada atualmente pelo receptor para um dispositivo de gravação digital conectado ao terminal DIGITAL OUT.

#### **Observações:**

- • Não são possíveis gravações analógica-para-digital e digital-paraanalógica.
- • O nível de volume de saída, o modo Midnight (consulte a página 13), reforço de graves (consulte a página 14), equalização digital (nesta página), modos Surround e modos DSP (consulte a página 24) não podem afetar a gravação.
- • O sinal de tom de teste (consulte a página 27) não é emitido pelo terminal DIGITAL OUT.

Alguns dos ajustes a seguir são necessários após a conexão e posicionamento dos alto-falantes na sala, enquanto outros facilitam as operações.

## **Ajustando o balanço dos alto-falantes frontais**

Se o som proveniente dos alto-falantes frontais direito e esquerdo for desigual, você poderá ajustar o balanço de saída dos alto-falantes.

• Você pode fazer esse ajuste para cada fonte.

#### **Antes de começar, lembre-se....**

• Há um limite de tempo para as etapas descritas a seguir. Se o ajuste for cancelado antes de você concluí-lo, reinicie a partir da etapa 1.

#### **No painel frontal:**

**1. Pressione LEVEL ADJUST repetidamente até "BAL– (com o ajuste atual)" aparecer no visor.**

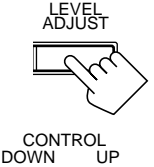

 $\blacktriangle$ 

**<sup>8</sup>** <sup>∗</sup>L/R BAL

SOUND

 $\overline{\mathbf{v}}$ 

∗BAL L

∗BAL R

 $+$ 

− CH/\* LEVEL

- **2. Pressione CONTROL UP**  $\triangle$ **/ DOWN** ∞ **para ajustar o balanço.**
	- Pressione CONTROL UP  $\blacktriangle$  para diminuir a saída do canal esquerdo (de CENTER para L–21.)
	- Pressione CONTROL DOWN ∞ para diminuir a saída do canal direito (do CENTER para R–21.)

#### **No controle remoto:**

- **1. Pressione SOUND.**
	- As 10 teclas são ativadas pelos ajustes de som.

#### **2. Pressione L/R BAL.**

"L/R" aparece na janela do visor do controle remoto.

- **3. Pressione BAL L ou BAL R para ajustar o balanço.**
	- Pressione BAL L para diminuir a saída do canal esquerdo (de CENTER para R–21.)
	- Pressione BAL R para diminuir a saída do canal direito (do CENTER para L–21.)

## **Alteração do nome da fonte**

Quando ligar um gravador MD nas tomadas TAPE/MD ou sintonia DBS nas tomadas TV SOUND/DBS, no painel traseiro, mude o nome da fonte que aparece no visor ao selecionar o gravador MD ou a sintonia DBS como fonte.

## **SOMENTE no painel frontal:**

*Quando você alterar o nome da fonte de "TAPE" para "MD":*

**• Mantenha pressionado SOURCE NAME (TAPE/MD) até "ASSIGN.MD" aparecer no visor.**

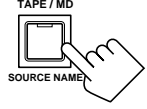

#### *Quando você alterar o nome da fonte de "TV" para "DBS":*

**• Mantenha pressionado SOURCE NAME (TV SOUND/DBS) até "ASSIGN.DBS" aparecer no visor.**

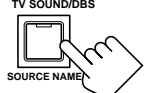

**Para alterar o nome da fonte para "TAPE" ou "TV",** repita o mesmo procedimento anterior — mantenha pressionado SOURCE NAME (TAPE/MD) para selecionar "TAPE" ou SOURCE NAME (TV SOUND/DBS) para selecionar "TV".

#### **Observação:**

Mesmo sem mudar o nome da fonte, os componentes conectados podem ser usados. Mas pode haver alguma inconveniência.

- Aparece "TAPE" ou "TV" no visor quando selecionado o gravador MD ou a sintonia DBS.
- Não é possível utilizar a entrada digital (consulte a página 19) para o gravador MD.
- Não se pode usar o sistema de controle remoto COMPU LINK (consulte a página 41) para operar o gravador MD.

## **Selecionando o terminal de entrada de vídeo**

Este receiver é equipado com terminais de entrada de vídeo componente para DVD player e sintonia DBS, que oferecem uma maior qualidade de imagem. Quando você utilizar os terminais de entrada de vídeo componente para DVD player e/ou sintonia DBS, altere o ajuste do terminal de entrada de vídeo.

#### **Antes de começar, lembre-se....**

• Há um limite de tempo para as etapas descritas a seguir. Se o ajuste for cancelado antes de você concluí-lo, reinicie a partir da etapa 1.

#### **SOMENTE no painel frontal:**

**1. Pressione SETTING repetidamente até "VIDEO DVD" ou "VIDEO DBS" aparecer no visor.**

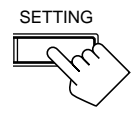

CONTROL DOWN UP

- O visor se altera para mostrar o ajuste atual.
- Selecione "VIDEO DVD" para selecionar o terminal de entrada de vídeo para o DVD player e "VIDEO DBS" para o sintonia DBS.
- **2. Pressione CONTROL UP**5**/ DOWN** ∞ **para selecionar o terminal de entrada de vídeo adequado.**
	-
	- Cada vez que você pressionar esse botão, o visor se altera para mostrar o seguinte:

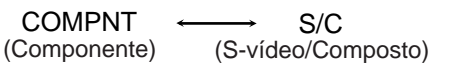

- **COMPNT:** Selecione-o quando você conectar o DVD player ou sintonia DBS aos terminais de entrada de vídeo componente. **S/C:** Selecione-o quando você conectar o DVD player
	- ou sintonia DBS ao terminal de entrada de vídeo composto ou S-vídeo.

#### **Observação:**

Sem alterar o ajuste do terminal de entrada de vídeo, você poderá ver a imagem através dos terminais de entrada de vídeo, mas não poderá utilizar o sistema de controle remoto AV COMPU LINK corretamente (consulte a página 47).

### **Configurando informações do subwoofer**

Registre se você conectou um subwoofer ou não.

#### **Antes de começar, lembre-se....**

• Há um limite de tempo para as etapas descritas a seguir. Se o ajuste for cancelado antes de você concluí-lo, reinicie a partir da etapa 1.

#### **SOMENTE no painel frontal:**

**1. Pressione SETTING repetidamente até que "SUBWOOFER" apareça no visor.**

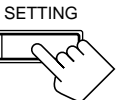

O visor muda com a exibição da configuração atual.

**2. Pressione CONTROL UP**  $\triangle$ **/ DOWN** ∞ **para selecionar "YES" ou "NO".**

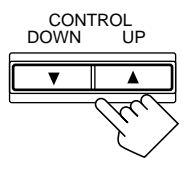

• Cada vez que você pressiona esse botão, o visor se alterna entre "YES" e "NO".

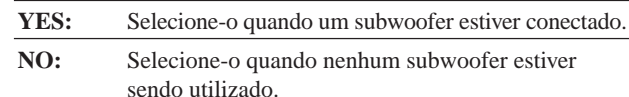

#### **Observação:**

Você não poderá utilizar SUBWOOFER OUT ON/OFF do painel frontal (consulte a página 14) e ajuste o nível de saída do subwoofer (a seguir) quando "SUBWOOFER" estiver ajustado como "NO."

## **Ajustando o nível de saída do subwoofer**

Ém possível ajustar o nível de saída do subwoofer se "YES" estiver selecionado para o "SUBWOOFER" (consulte abaixo). Uma vez ajustado, o receiver memoriza o ajuste.

• Você pode fazer esse ajuste para cada fonte.

#### **Antes de começar, lembre-se....**

- Há um limite de tempo para as etapas descritas a seguir. Se o ajuste for cancelado antes de você concluí-lo, reinicie a partir da etapa 1.
- Quando os alto-falantes frontais estão desativados, o nível do subwoofer não pode ser ajustado.

#### **No painel frontal:**

- **1. Pressione LEVEL ADJUST repetidamente até que "SUBWFR" apareça no visor.** O visor muda com a exibição da configuração atual.
- LEVEL<br>ADJUST
- **2. Pressione CONTROL UP**  $\triangle$ **/ DOWN** ∞ **para ajustar o nível de saída do subwoofer (–20 dB a +10 dB).**

#### **No controle remoto:**

- **1. Pressione SOUND.** As 10 teclas são ativadas para os ajustes de som.
- **2. Pressione SUBWFR .** "S-WFR" aparece na janela do visor do controle remoto.
- **3. Pressione LEVEL +/– para ajustar o nível de saída do subwoofer (–20 dB a +10 dB).**

## **Ajustando os alto-falantes para um campo de surround**

Para obter o melhor som surround possível dos modos Surround e DSP, você deve registrar as informações sobre a organização do altofalante depois de concluir todas as conexões.

#### **Antes de começar, lembre-se....**

• Há um limite de tempo para as etapas descritas a seguir. Se o ajuste for cancelado antes de você concluí-lo, reinicie a partir da etapa 1.

#### **Configuração do alto-falante frontal, central e traseiro**

Registre os tamanhos de todos os alto-falantes conectados.

• Se os alto-falantes forem trocados, é necessário registrar as informações novamente.

#### **SOMENTE no painel frontal:**

**1. Pressione SETTING repetidamente até que "FRONT SPK" (alto-falante frontal), "CTR SPK" (altofalante central) ou "REAR SPK" (alto-falante traseiro) apareça no visor.** O visor muda com a exibição da configuração atual.

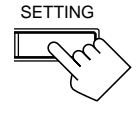

**2. Pressione CONTROL UP**  $\triangle$ **/ DOWN** ∞ **para selecionar o item correto sobre o alto-falante selecionado na etapa anterior.**

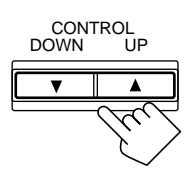

• Cada vez que você pressionar esse botão, o visor se altera para mostrar o seguinte:

 $\cdot$ LARGE  $\longleftrightarrow$  SMALL  $\longleftrightarrow$  NONE

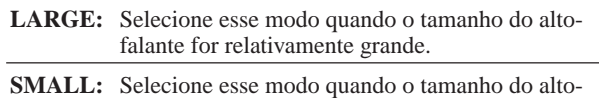

- falante for relativamente pequeno.
- **NONE:** Selecione esse modo quando você não estiver utilizando um alto-falante. (Não selecionável para os alto-falantes frontais)

#### **3. Repita as etapas 1 e 2 para selecionar os itens apropriados aos outros alto-falantes.**

#### **Observações:**

- • Mantenha a explicação a seguir como referência ao fazer os ajustes.
- – Se o tamanho do cone no seu alto-falante for maior que 12 cm, selecione "LARGE", se for menor que 12 cm, selecione "SMALL".
- • Se você selecionou "NO" para a configuração do subwoofer, você poder áselecionar somente "LARGE" para a configuração do altofalante frontal.
- • Se você selecionou "SMALL" para a configuração do alto-falante frontal, você não poderá selecionar "LARGE" para as configurações dos alto-falantes central e traseiro.

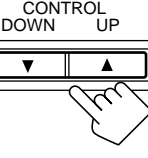

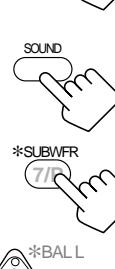

 $\frac{4}{1}$ 

− CH/**∗LEVEL** 

∗BAL R

### **Ajuste do tempo de retardo central**

Registre o tempo de retardo do som do alto-falante central, comparando com o som dos alto-falantes frontais. Se a distância do seu ponto de audição do alto-falante central for igual a distância dos alto-falantes frontais, selecione 0 mseg. Conforme a distância do alto-falante central diminui, aumentar o tempo de retardo.

- Aumentar (ou diminuir) em 1 mseg o tempo de retardo,
- corresponde em diminuir (ou aumentar) a distância em 30 cm. • A configuração de fábrica é um tempo de retardo de 0 mseg.

## **SOMENTE no painel frontal:**

**1. Pressione SETTING repetidamente até que "CTR DELAY" (tempo de retardo central) apareça no visor.** O visor muda com a exibição da configuração atual.

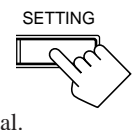

- **2. Pressione CONTROL UP ▲/**
- **DOWN** ∞ **para selecionar o tempo de retardo da saída do alto-falante central (0 ms a 5 ms).**

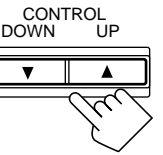

#### **Observações:**

- • O tempo de retardo do alto-falante central não é válido para o modo de reprodução DVD MULTI.
- • Você não pode ajustar o tempo de retardo central quando definir "CTR SPK" para "NONE".

### **Ajuste do tempo de retardo traseiro**

Registre o tempo de retardo do som do alto-falantes traseiros, comparando com o som dos alto-falantes frontais.

Se a distância do seu ponto de audição do alto-falantes traseiros for igual à dos alto-falantes frontais, selecione 0 mseg. Conforme a distância do alto-falante traseiro diminui, aumentar o tempo de retardo.

- Aumentar (ou diminuir) em 1 mseg o tempo de retardo, corresponde em diminuir (ou aumentar) a distância em 30 cm.
- A configuração de fábrica é um tempo de retardo de 5 mseg.

#### **SOMENTE no painel frontal:**

**1. Pressione SETTING repetidamente até que "REAR DELAY" apareça no visor.**

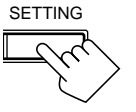

O visor muda com a exibição da configuração atual.

**2. Pressione CONTROL UP**  $\triangle$ **/ DOWN** ∞ **para selecionar o tempo de retardo da saída do alto-falante traseiro (0 ms a 15 ms).**

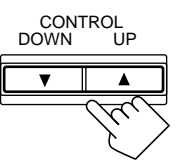

#### **Observações:**

- • O tempo de retardo do alto-falante traseiro não é válido para o modo de reprodução DVD MULTI.
- • Você não pode ajustar o tempo de retardo traseiro quando definir "REAR SPK" para "NONE".

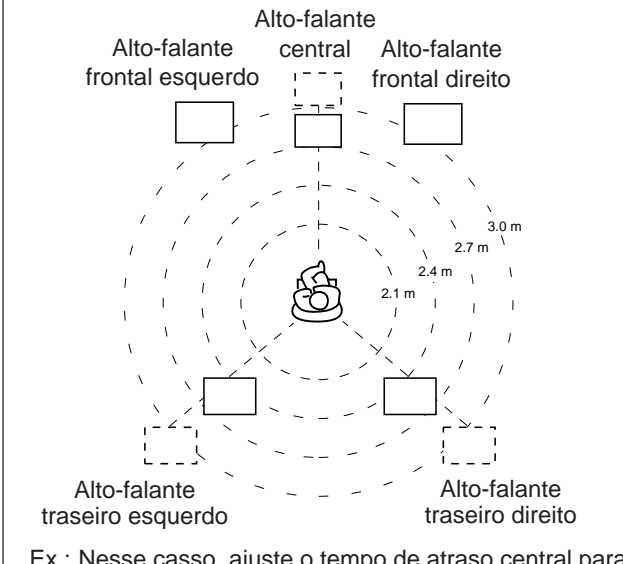

Ex.: Nesse casso, ajuste o tempo de atraso central para "1 ms" e o tempo de atraso traseiro para "2 ms".

## **Ajuste de freqüência no cruzamento**

O alto-falante pequeno não reproduz o som grave muito bem. Assim, se você utilizou um alto-falante pequeno para os canais frontal, central ou traseiro, esse receiver automaticamente localiza de novo os elementos graves originalmente atribuídos ao canal em que você conectou o alto-falante pequeno, para outro canal (no qual você conectou o alto-falante maior).

Para utilizar essa função corretamente, é necessário definir o nível da freqüência no cruzamento, de acordo com o tamanho do altofalante pequeno conectado.

• Se você selecionou "LARGE" para todos os alto-falantes (consulte a página 17), essa função não poderá ser ajustada.

## **SOMENTE no painel frontal:**

**1. Pressione SETTING repetidamente até que "CROSS OVER" apareça no visor.**

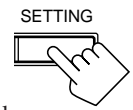

O visor muda com a exibição da configuração atual.

**2. Pressione CONTROL UP ▲/ DOWN** ∞ **para selecionar o nível de freqüência de transição de acordo com o tamanho do menor alto-falante conectado.**

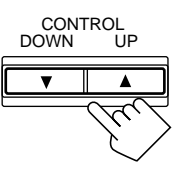

• Cada vez que você pressionar esse botão, o visor se altera para mostrar o seguinte:

 $80$ Hz $\longleftrightarrow$ 100Hz $\longleftrightarrow$ 120Hz $\overline{ }$ 

• Utilize as seguintes observações como referência ao fazer os ajustes.

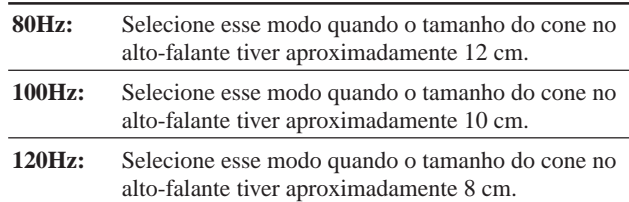

#### **Observação:**

A freqüência cruzada não é válida para a reprodução DVD MULTI, os modos 5 CH /4 CH Stereo, 3D-PHONIC e HEADPHONE DSP.

#### **Ajuste do atenuador de efeito de baixa freqüência**

Se o som grave estiver distorcido durante a reprodução de uma fonte utilizando Dolby Digital ou DTS Digital Surround siga o procedimento abaixo.

#### **SOMENTE no painel frontal:**

**1. Pressione SETTING repetidamente até que "LFE ATT" (atenuador de efeito de baixa freqüência) apareça no visor.**

O visor muda com a exibição da configuração atual.

**2. Pressione CONTROL UP**  $\triangle$ **/ DOWN** ∞ **para selecionar o nível de atenuação do efeito de baixa freqüência.**

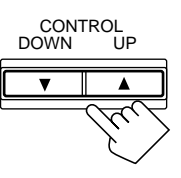

**SETTING** 

• Cada vez que você pressionar esse botão, o visor se altera para mostrar o seguinte:

 $0dB \longleftarrow 10dB$ 

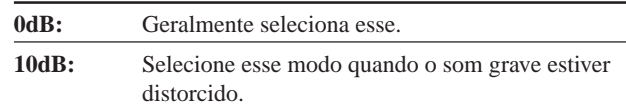

#### **Observações:**

- • A atenuação do efeito de baixa freqüência não é válido para o modo de reprodução DVD MULTI.
- • Essa função começa somente quando os sons Dolby Digital ou DTS Digital Surround com sinal LFE aparecem (com "SUBWOOFER" definido em "YES").

## **Configuração do terminal de entrada digital (DIGITAL IN)**

Ao utilizar terminais de entrada digital, você tem que registrar que componentes estão conectados aos terminais (DIGITAL IN 1/2/3/4).

#### **Antes de começar, lembre-se....**

• Há um limite de tempo para as etapas descritas a seguir. Se o ajuste for cancelado antes de você concluí-lo, reinicie a partir da etapa 1.

#### **SOMENTE no painel frontal:**

#### **Para adjustar o terminal DIGITAL 1:**

**1. Pressione SETTING repetidamente até que "DGTL COAX" (Digital Coaxial) apareça**

**no visor.**

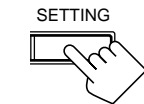

O visor muda com a exibição da configuração atual.

**2. Pressione CONTROL UP ▲/ DOWN** ∞ **para selecionar o ajuste correto do terminal digital.**

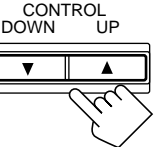

• Cada vez que você pressionar esse botão, o visor se altera para mostrar o seguinte:

1: DVD  $\rightleftharpoons$  1: MD<sup>\*\*</sup>  $\rightleftharpoons$  1: CDR  $\rightleftharpoons$  1 : TV (ou DBS<sup>\*</sup>)  $\rightleftharpoons$ 1:  $CD \rightleftarrows$  (volta ao início)

\* Se você alterar o nome da fonte de "TV" para "DBS", aparecerá "DBS" (consulte a página 16).

- 
- \*\* Altere o nome da fonte para "MD" para os terminais TAPE/MD quando você utilizar um gravador de MD (consulte a página 16).

#### **Para ajustar os terminais DIGITAL 2/3/4:**

**1. Pressione SETTING novamente até os ajustes dos terminais DIGITAL 2/ 3/4 aparecerem no visor.**

O visor muda com a exibição da configuração atual.

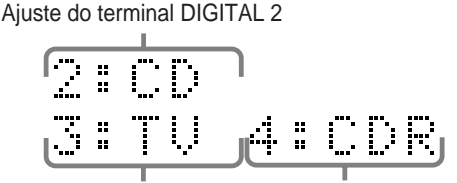

Ajuste do terminal DIGITAL 3 Ajuste do terminal DIGITAL 4

**2. Pressione CONTROL UP ▲/ DOWN** ∞ **para selecionar o ajuste correto do terminal digital.**

CONTROL DOWN UP  $\overline{\mathbf{v}}$  $\overline{\phantom{a}}$ 

**SETTING** 

• Cada vez que você pressionar esse botão, o visor se altera para mostrar o seguinte:

#### *Quando o terminal DGTL COAX (DIGITAL 1) for ajustado para "DVD"*

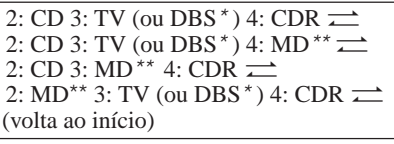

#### *Quando o terminal DGTL COAX (DIGITAL 1) for ajustado para "MD"*\*\*

2: CD 3: TV (ou DBS<sup> $*$ </sup>) 4: DVD  $\rightleftarrows$ 2: CD 3: DVD 4: CDR  $\pm$ 2: DVD 3: TV (ou DBS  $*$ ) 4: CDR  $\rightleftarrows$ 2: CD 3: TV (ou DBS  $*$ ) 4: CDR  $\rightleftarrows$ (volta ao início)

#### *Quando o terminal DGTL COAX (DIGITAL 1) for ajustado para "CDR"*

2: MD<sup>\*\*</sup> 3: TV (ou DBS<sup>\*</sup>) 4: DVD  $\rightleftarrows$ 2: CD 3: TV (ou DBS  $*$ ) 4: DVD  $\rightleftarrows$ 2: CD 3: TV (ou DBS  $*$ ) 4: MD  $** \implies$ 2: CD 3:  $MD**4$ : DVD  $=$ (volta ao início)

*Quando o terminal DGTL COAX (DIGITAL 1) for ajustado para "TV" ou "DBS"*

2: CD 3: MD\*\*4: CDR  $\rightleftarrows$  2: MD\*\*3: DVD 4: CDR  $\rightleftarrows$ 2: CD 3: DVD 4: CDR  $\implies$  2: CD 3: DVD 4: MD\*\*  $\implies$ (volta ao início)

*Quando o terminal DGTL COAX (DIGITAL 1) for ajustado para "CD"*

- 2: DVD 3: TV (ou DBS  $*$ ) 4: MD $** \rightleftarrows$ 2: DVD 3:  $MD**4$ : CDR  $\equiv$ 2: MD<sup>\*\*</sup>3: TV (ou DBS<sup>\*</sup>) 4: CDR  $\rightleftarrows$ 2: DVD 3: TV (ou DBS  $*$ ) 4: CDR  $\rightleftarrows$ (volta ao início)
- \* Se você alterar o nome da fonte de "TV " para "DBS", aparecerá "DBS" (consulte a página 16).
- \*\* Altere o nome da fonte para "MD" para os terminais TAPE/MD quando você utilizar um MD player (consulte a página 16).

#### **Observação:**

Ao serem recebidos da fábrica, os terminais DIGITAL IN já vêm configurados para uso com os seguintes componentes:

- •DIGITAL 1 (coaxial): Para reproductor DVD
- •DIGITAL 2 (ótico): Para toca-CD
- •DIGITAL 3 (ótico): Para sintonizador de emissoras de TV digital
- DIGITAL 4 (ótico): Para gravador CD

## **Selecionando o modo de entrada digital ou analógico**

É necessário mudar corretamente o modo de entrada para esses componentes para o modo de entrada digital adequado ao conectar componentes de fonte digital usando os terminais digitais (consulte a página 8), — DGTL AUTO, DGTL DTS, ou DGTL D.D.

#### **Antes de começar, lembre-se....**

**• A configuração do terminal de entrada digital (DIGITAL IN) deve ser feita corretamente para as fontes que deseja selecionar para o modo de entrada digital.** Sem configurar esse terminal de entrada digital corretamente, você não poderá alterar o modo de entrada de analógico para digital mesmo se seguir os procedimentos.

#### **No painel frontal:**

**1. Pressione uma das fontes selecionando os botões (DVD, TV SOUND/DBS, CD, CDR, ou TAPE/ MD)**\* **para o qual você deseja alterar o modo de entrada.**

O indicador luminoso no botão do painel frontal para a fonte selecionada se acende.

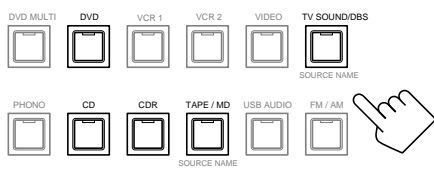

#### **Observação:**

dts

Dentre as fontes abaixo relacionadas, você pode escolher a entrada digital apenas para as fontes que selecionou os terminais de entrada digital. (Consulte "Configuração do terminal de entrada digital (DIGITAL IN)" na página 19.)

#### **2. Pressione INPUT ANALOG/ DIGITAL (INPUT ATT) brevemente para alterar o modo de entrada.**

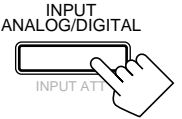

• Cada vez que você pressionar esse botão, o modo de entrada se alterará da seguinte forma:

DGTL AUTO ANALOG (Digital)

- **DGTL AUTO**: Selecione-o para o modo de entrada digital. O receiver detectará automaticamente de sinal de entrada.
- **ANALOG**: Selecione-o para o modo de entrada analógica. **ANALOG** sempre se acende.

Ao selecionar "DGTL AUTO", os seguintes indicadores mostrando os sinais detectados se acendem no visor.

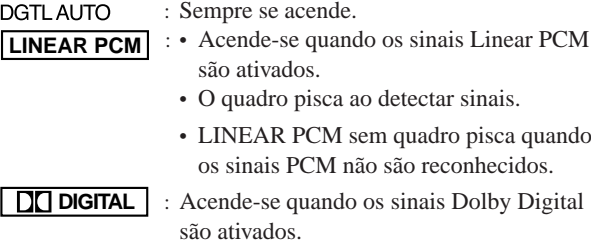

Surround são ativados.

: Acende-se quando os sinais DTS Digital

- - **ou "DGTL DTS" enquanto "DGTL AUTO" ainda permanece no visor.** • Cada vez que você pressionar esse botão, o modo de entrada se alterará da seguinte forma:

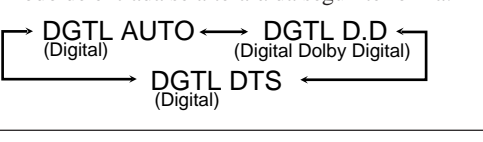

funcione e poderão ocorrer os seguintes sintomas: • O som não sai no início da reprodução.

**Nesse caso, pressione CONTROL UP**  $\blacktriangle$ **/ DOWN** ∞ **para selecionar "DGTL D.D"**

**Quando um software codificado com o Dolby Digital ou DTS Digital Surround for reproduzido,** "DGTL AUTO" talvez não

• Há ruídos ao utilizar a função de busca e mudança de faixa.

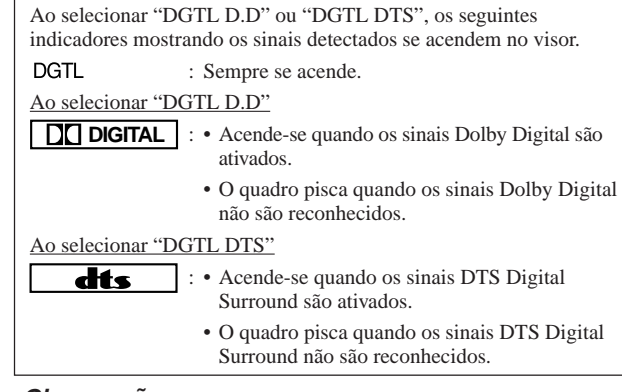

#### **Observação:**

Quando você desligar o aparelho ou selecionar uma outra fonte, o ajuste "DGTL D.D" e "DGTL DTS" será cancelado e o modo de entrada digital será restabelecido automaticamente para "DGTL AUTO".

**Para alterar o modo de entrada de volta à entrada analógica,** selecione "ANALOG" na etapa 2.

#### **No controle remoto:**

**1. Pressione o botão de seleção de fonte (DVD, CD, TV/DBS, CDR, ou TAPE/MD)**\* **para a qual você deseja alterar o modo de entrada.**

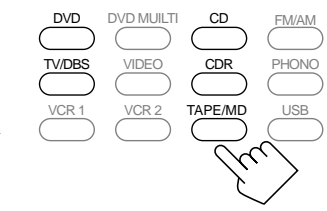

#### **Observação:**

- Dentre as fontes abaixo relacionadas, você pode escolher a entrada digital apenas para as fontes que selecionou os terminais de entrada digital. (Consulte "Configuração do terminal de entrada digital (DIGITAL IN)" na página 19.)
- **2. Premssione ANALOG/DIGITAL INPUT para alterar o modo de entrada.**

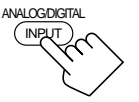

• Cada vez que você pressionar esse botão, o modo de entrada se alterará da seguinte forma:

DGTL AUTO <------> ANALOG (Digital)

**Ao executar um software codificado com Dolby Digital ou DTS Digital Surround**, "DGTL AUTO" talvez não funcione bem. Nesse caso, pressione CONTROL UP ▲/DOWN ▼ no painel frontal para selecionar "DGTL D.D" ou "DGTL DTS" (enquanto "DGTL AUTO" permanece no visor).

#### **Observação:**

Você pode selecionar "DGTL D.D" ou "DGTL DTS" a partir do controle remoto utilizando dos menus de tela (consulte a página 36).

CONTROL<br>DWN UF **DOWN** 

## **Exibindo as informações de texto no visor**

Ao conectar um gravador MD ou toca-CD equipado com o sistema de controle remoto TEXT COMPU LINK (consulte a página 42), você pode exibir as informaçõ es de texto tais como: título do disco ou da trilha, no visor desse receiver. Para a exibição no visor, siga os procedimentos abaixo.

#### **Antes de começar, lembre-se...**

• Há um limite de tempo para as etapas descritas a seguir. Se o ajuste for cancelado antes de você concluí-lo, reinicie a partir da etapa 1.

#### **SOMENTE no painel frontal:**

**1. Pressione SETTING repetidamente até que "FL DISP" apareça no visor.** O visor muda com a exibição da configuração atual.

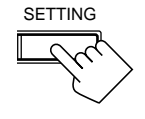

- **2. Pressione CONTROL UP**  $\triangle$  **/ DOWN** ∞ **para selecionar o nome da fonte ou as informações de texto a serem mostradas no visor.**
- CONTROL<br><sup>)WN</sup>UP **DOWN**  $\blacktriangle$
- Cada vez que você pressionar esse botão, o visor se altera para mostrar o seguinte:

#### NORM  $NORM \longleftrightarrow TEXT$ <br>(Normal)

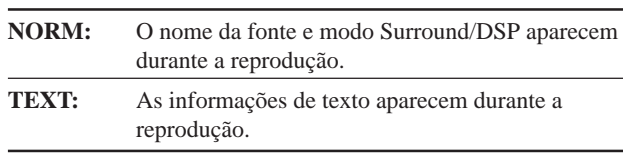

#### **Observação:**

Embora você tenha selecionado "TEXT", o nome da fonte e modo Surround/DSP aparece se não houver informações de texto no disco que estiver sendo reproduzido.

## **Ajuste e configuração básicas — Memória automática**

Sem nenhum ajuste necessário, este receiver armazena ajustes diferentes para cada fonte de reprodução diferente automaticamente sempre que você:

- Ligar o aparelho (consulte a página 11)
- Alterar a fonte a ser reproduzida (consulte a página 11)
- Alterar o nome da fonte (consulte a página 16)

Assim, você não precisará alterar os ajustes de som na próxima vez que selecionar a mesma fonte. Os ajustes armazenados para a fonte selecionada são reativadas automaticamente.

Os seguintes ajustes são armazenados automaticamente para cada fonte:

- Balanço dos alto-falantes frontais (consulte a página 16)
- O ajuste do subwoofer e seu nível de saída (consulte a página 17)
- O modo atenuador de entrada (consulte a página 14)
- Modo Midnight (consulte a página 13)
- Reforço de graves (consulte a página 14)
- Ajuste de equalização digital (consulte a página 15)
- Line Direct (consulte a página 14)
- Desligar/ligar modo Surround (consulte a página 26)
- Ajuste do modo Surround/DSP (consulte as páginas 27 34)
- Ajuste do modo de reprodução DVD MULTI (consulte a página 35)
- O modo de entrada analógica/digital (consulte a página 20)

Você pode atribuir e armazenar o nível de volume para cada fone de ouvido. A seguir.

#### **Observações:**

- • Se a fonte for FM ou AM, você poderá atribuir ajustes diferentes para cada banda.
- • Você não pode atribuir e armazenar ajustes diferentes para cada modo de entrada digital.
- Os modos Surround e DSP não podem ser utilizados com o modo de reprodução DVD MULTI ao mesmo tempo.

## **Para armazenar o nível de volume**

#### **Antes de começar, lembre-se....**

• Há um limite de tempo para as etapas descritas a seguir. Se o ajuste for cancelado antes de você concluí-lo, reinicie a partir da etapa 1.

#### **SOMENTE no painel frontal:**

**1. Pressione SETTING repetidamente até "ONE TOUCH" aparecer no visor.**

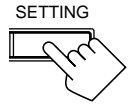

 $\blacktriangle$ 

CONTROL<br>DWN UP DOWN

 $\overline{\mathbf{v}}$ 

O visor muda com a exibição da configuração atual.

## **2. Pressione CONTROL UP**  $\triangle$ **/ DOWN** ∞ **para ativar a One Touch Operation.**

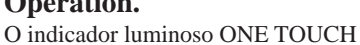

OPERATION se acende no visor.

• Cada vez que você pressiona esse botão, a função de operação em um toque é ativada ("ON") e desativada ("OFF").

#### **Para reativar o nível de volume**

Com o indicador ONE TOUCH OPERATION aceso, o nível de volume para a fonte selecionada atualmente é reativado quando a fonte é selecionada.

#### **Para cancelar One Touch Operation**

Selecione "OFF" na etapa 2 de modo que o indicador ONE TOUCH OPERATION se apague. (Embora a função One Touch Operation esteja cancelada, o volume acionado permanece ativo.)

É possível percorrer todas as estações ou usar a função configurada para ir imediatamente a uma estação particular.

## **Ajustando o espaçamento do intervalo do sintonizador de AM**

Alguns países espaçam as estações AM em 9 kHz e outros utilizam o espaçamento de 10 kHz.

### **SOMENTE no painel frontal:**

#### **Para selecionar o intervalo de 10 kHz:**

Verifique se o rádio está desligado, mas conectado à tomada AC. Mantenha pressionado FM/AM TUNING  $\blacktriangle$  e pressione STANDBY/ON  $\bigcup$ / . Agora o intervalo 10 kHz é selecionado.

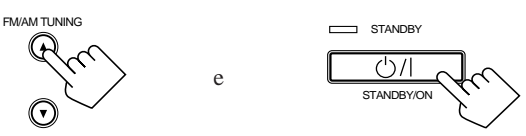

#### **Para alterar de volta para o intervalo de 9 kHz:**

Verifique se o rádio está desligado, mas conectado à tomada AC. Mantenha pressionado FM/AM TUNING ▼ e pressione STANDBY/ON . Agora o intervalo 9 kHz é selecionado.

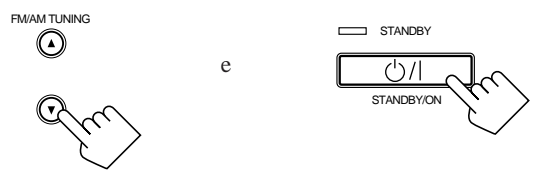

## **Sintonia manual das estações**

#### **No painel frontal:**

**1. Pressione FM/AM para selecionar a banda (FM ou AM).**

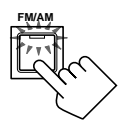

O indicador luminoso FM/AM no botão do painel frontal se acende. A última estação recebida da faixa selecionada é sintonizada.

• Cada vez que você pressionar esse botão, a banda alternará entre FM e AM.

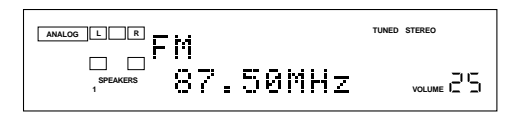

**2. Pressione FM/AM TUNING** 5**/** ∞ **até encontrar a freqüência desejada.**

• Pressione FM/AM TUNING  $\blacktriangle$  para

 $DOWN - TUNING$ SET

FM/AM TUNING

• Pressione FM/AM TUNING ∞ para diminuir a freqüência.

#### **No controle remoto:**

aumentar a freqüência.

**1. Pressione FM/AM para selecionar a banda (FM ou AM).**

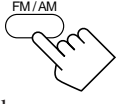

O indicador luminoso FM/AM no botão do painel frontal se acende. A última estação recebida da banda selecionada é sintonizada.

- Cada vez que você pressionar esse botão, a banda alternará entre FM e AM.
- **2. Pressione TUNING UP ► ou TUNING DOWN** 2 **repetidamente até encontrar**

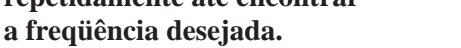

- Pressione TUNING UP > para aumentar a frequência.
- $\bullet$  Pressione TUNING DOWN  $\blacktriangleleft$  para diminuir a frequência.

#### **Observações:**

- • Quando uma estação com sinal suficientemente forte for sintonizada, o indicador TUNED acende-se no visor.
- • Quando uma transmissão for recebida em estéreo, o indicador STEREO também se acende.
- • Quando você pressionar o botão (e soltá-lo) na etapa 2, a freqüência continuará a se alterar até sintonizar uma estação.

## **Utilizando a sintonização pré-programada**

Uma vez que uma estação é atribuída a um número de canal, ela pode ser rapidamente sintonizada. É possível pré-programar até 30 estações FM e 15 estações AM.

### **Para armazenar estações pré-programadas**

#### **Antes de começar, lembre-se....**

• Há um limite de tempo para as etapas descritas a seguir. Se o ajuste for cancelado antes de você concluí-lo, reinicie a partir da etapa 1.

## **SOMENTE no painel frontal:**

- **1. Sintonize a estação que você deseja préprogramar (consulte o item "Sintonia manual das estações" no esquerdo ).**
	- Se você quiser armazenar o modo de recepção de FM para essa estação, selecione o modo desejado. Consulte o item "Selecionando o modo de recepção de FM" na página 23.

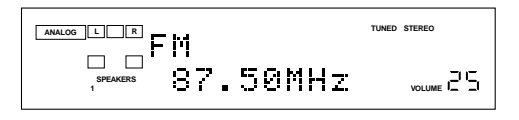

**2. Pressione MEMORY.**

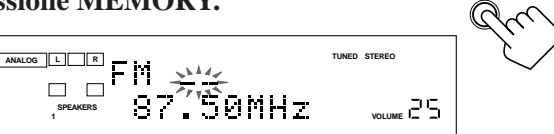

A posição do número do canal começa a piscar no visor por aproximadamente 10 segundos.

**3. Pressione FM/AM PRESET ▲/ ▼ para selecionar um número de canal enquanto a posição do número de canal estiver piscando.**

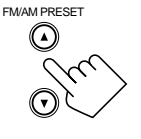

**MEMORY** 

**4. Pressione MEMORY novamente, enquanto o número do canal estiver piscando no visor.**

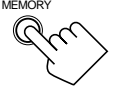

O número de canal selecionado pára de piscar. A estação é atribuída ao número de canal selecionado.

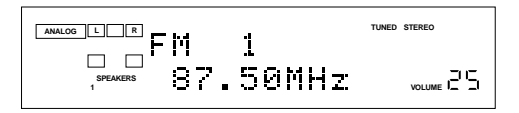

**5. Repita as etapas 1 a 4 até armazenar todas as estações desejadas.**

#### **Para apagar uma estação pré-programada armazenada na memória**

O armazenamento de uma nova estação em um número de canal já utilizado apaga a estação previamente armazenada.

## **Para sintonizar uma estação pré-programada No painel frontal:**

**1. Pressione FM/AM para selecionar a banda (FM ou AM).**

O indicador luminoso FM/AM no botão do painel frontal se acende. A última estação recebida da banda selecionada é sintonizada.

• Cada vez que você pressionar esse botão, a banda alternará entre FM e AM.

## **2. Pressione FM/AM PRESET** 5**/** ∞ **até encontrar o canal desejado.**

- Pressione FM/AM PRESET  $\blacktriangle$  aumentar os números de canal.
- Pressione FM/AM PRESET ∞ diminuir os números de canal.

## **No controle remoto:**

## **1. Pressione FM/AM.**

- A última estação recebida da banda selecionada é sintonizada.
- Cada vez que você pressionar esse botão, a banda alternará entre FM e AM.
- **2. Pressione as 10 teclas numéricas para selecionar o número do canal.**
	- Para o canal 5, pressione 5.
	- Para o canal 15, pressione +10 e 5.
	- Para o canal 20, pressione +10 e 10.
	- Para o canal 30, pressione  $+10$ ,  $+10$  e 10.

## **Observação:**

Ao usar as 10 teclas no controle remote, verifique se estão ativadas para a sintonia e não para CD ou outros. (Consulte a página 11.)

## **Selecionando o modo de recepção de FM**

## **Quando a recepção de uma emissora FM estéreo estiver difícil ou apresentar ruídos**

Você pode alterar o modo de recepção de FM enquanto recebe uma transmissão de FM.

• Pode-se gravar o modo de recepção de FM para cada estação configurada.

## **Pressione FM MODE.**

FM MODE

• Cada vez que você pressionar esse botão, o modo de recepção FM alternará entre "AUTOMUTING" e "MONO".

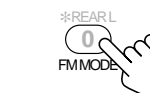

No painel frontal No controle remoto

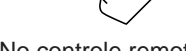

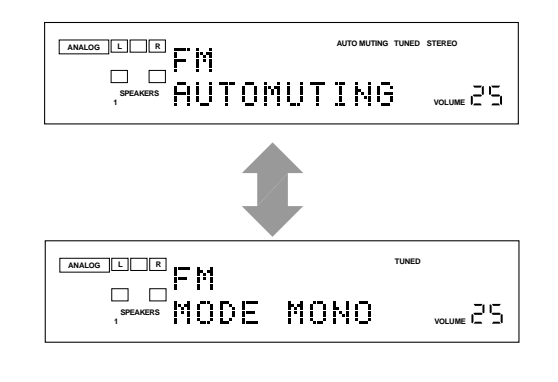

- **AUTO MUTING:** Quando um programa é transmitido em estéreo, você ouve o som estéreo, quando ele é transmitido em mono, você ouve o som mono. Esse modo também é útil para eliminar o ruído estático entre as estações. O indicador AUTO MUTING se acende no visor.
- **MONO:** A recepção é melhor embora você perca o efeito estéreo. Esse modo também é útil para eliminar o ruído estático enquanto sintoniza as estações. O indicador AUTO MUTING se apaga no visor.

## **Observação:**

Ao utilizar o botão FM MODE do controle remoto, certifique-se de que as 10 teclas estejam ativadas para o sintonizador, não para o CD e outros. (Consulte a página 11.)

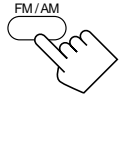

ENTER

∗L/R BAL ∗CENTER

\*SUBWFR \*L/RBAL \*CEN<br> **(7/P) (8) – (9** 

∗DIGITAL EQ ∗REAR L ∗REAR R

RETURN  $\uparrow$  100+

**10 0 +10**

**FM/AM**

FM/AM PRESET

∩

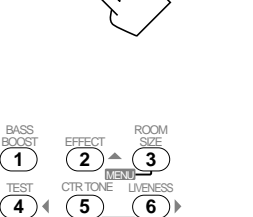

# **Criando um campo de surround em sua sala**

O Processador Surround interno fornece o modo Surround e quatro tipos de modos DSP (Digital Signal Processor) modos DAP (Digital Acoustic Processor), 5 CH/4 CH Stereo, 3D-PHONIC e HEADPHONE DSP. Com esse receiver, você pode utilizar um modo Surround e um DSP ao mesmo tempo. Depois que você ajustar os modos Surround e/ou DSP, os ajustes feitos para cada fonte serão memorizados.

## **Modos Surround**

Com esse receptor, você pode utilizar dois tipos de modo Surround. **Os seguintes modos não podem ser utilizados quando somente os alto-falantes frontais estiverem conectados a esse receptor (ou seja, sem os alto-falantes traseiros ou o central).**

## **Dolby Surround (Dolby Digital e Dolby Pro Logic)** \*

Utilizado para guardar as faixas sonoras do software codificado com Dolby Digital (da marca **DIGITAL**) ou com Dolby Surround (com a marca **DOLBY SURROUND** ).

O formato codificado Dolby Surround grava os sinais do canal frontal esquerdo, canal frontal direito, canal central e canal traseiro (total de 4 canais) em 2 canais. O decodificador Dolby Pro Logic interno no receiver decodifica sinais de 2 canais em sinais de 4 canais — reprodução multicanal com base em matriz, e permite que você desfrute de sons reais em estéreo.

Por outro lado, o método codificado Dolby Digital (conhecido também por formato de áudio digital do canal 5,1 separado) grava e comprime digitalmente os sinais do canal frontal esquerdo, canal frontal direito, canal central, canal traseiro esquerdo, canal traseiro direito e canal LFE (total de 6 canais, mas o canal LFE é contado como 0,1, sendo chamados, portanto, de canais 5,1). Cada canal é totalmente independente de outros sinais de canal para evitar interferência, assim você poderá obter muito mais qualidade de som com muito mais efeitos de surround e estéreo.

O decodificador Dolby Digital interno no receptor pode criar uma área de som muito mais realista em seu ambiente. Você pode se sentir como se estivesse em uma sala de espetáculo real. Além disso, o Dolby Digital permite sons traseiros em estéreo e ajusta a freqüência de corte dos agudos traseiros em 20 kHz, comparado a 7 kHz para Dolby Pro Logic. Esses recursos aumentam muito mais o movimento do som dando a impressão de estar presente do que o Dolby Pro Logic.

• Para desfrutar do software codificado com Dolby Digital, você deve conectar o componente da fonte utilizando o terminal digital na parte traseira do receptor. (Consulte a página 8.)

## **DTS Digital Surround** \*\*

O DTS Digital Surround é outro formato de áudio digital do canal 5,1 separado disponível em software de CD, LD e DVD codificado com DTS Digital Surround (da marca **HTE**).

Comparado ao Dolby Digital, a taxa de compressão de áudio é relativamente baixa. Esse recurso permite que o formato DTS Digital Surround adicione distância e profundidade aos sons reproduzidos. Como resultado, o DTS Digital Surround apresenta um som claro, sólido e natural.

• Para desfrutar do software codificado com o DTS Digital Surround, você deve conectar o componente da fonte utilizando o terminal digital na parte traseira do receptor. (Consulte a página 8.)

## **Modos DSP**

Com esse receptor, você pode utilizar quatro tipos de modos DSP.

## **Modos DAP**

Para reproduzir um campo de som mais acústico na sua sala de som durante a reprodução de trilhas com fonte estéreo, você pode usar o modo DAP. **Esse modo poderá ser utilizado quando os dois altofalantes frontais estiverem conectados a esse receptor (independente da conexão de alto-falantes traseiros/central).**

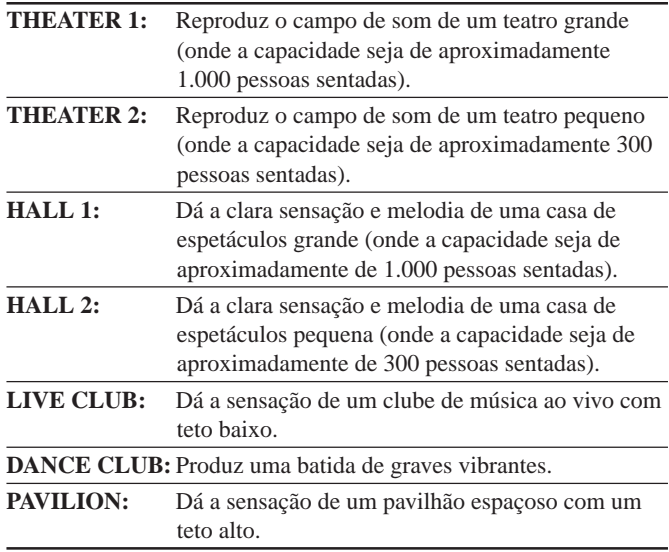

## **Modo 5 CH/4 CH Stereo**

Você pode criar um campo de som mais potente tanto para fontes de sons estéreo analógicas quanto digital. O modo 4 CH Stereo reproduz um campo de som por meio dos alto-falantes frontais direito e esquerdo e traseiros esquerdo e direito. O modo 5 CH Stereo acrescenta o elemento do canal central ao campo de som 4 CH Stereo emitindo sinais mixados da esquerda e direita através do alto-falante central. **Esse modo não poderá ser utilizado somente quando os painéis frontais estiverem conectados a esse receptor sem os alto-falantes traseiros.**

#### **Observação:**

"5CH STEREO" é selecionado ao ajustar o alto-falante central como "LARGE" ou "SMALL" e "4CH STEREO" é selecionado ao ajustar como "NONE" (consulte a página 17).

- Fabricado sob licença da Dolby Laboratories. "Dolby", "Pro Logic" e o símbolo-D são marcas registradas da Dolby Laboratories. Trabalhos confidenciais não publicados. ©1992–1997 Dolby Laboratories, Inc. Todos os direitos reservados.
- \*\* Fabricado sob licensa do Digital Theater Systems, Inc. US Pat. No. 5.451.942 e outras patentes mundiais emitidas ou em vias de emissão. "DTS" e "DTS Digital Surround" , são marcas registadas do Digital Theater System, Inc. ©1996 Digital Theater Systems, Inc. Todos os direitos reservados.

## **Modos 3D-PHONIC**

O modo 3D-PHONIC produz um efeito "surround" quase igual ao reproduzido pelo decodificador Dolby Surround, amplamente utilizado para reproduzir sons com "sensação de movimento", como aqueles que se ouvem nos cinemas. O modo 3D-PHONIC resulta de uma extensa pesquisa sobre a tecnologia de localização de sons realizada pela JVC durante muitos anos. **Esse modo poderá ser utilizado quando os dois alto-falantes frontais estiverem conectados a esse receptor (independente da conexão de altofalantes traseiros/central).** Quando o modo 3D-PHONIC é reproduzido com o alto-falante central conectado, você pode sentir como se os atores na tela estivessem realmente falando em sua sala.

- Você pode selecionar "3D ACTION" somente ao reproduzir uma fonte PCM (digital) linear ou analógica.
- Você pode selecionar "3D DIGITAL" somente ao reproduzir uma fonte codificada com Dolby Digital ou DTS Digital Surround.

**3D ACTION:** Melhor para filmes de ação e de guerra — nos quais a ação é rápida e explosiva. **3D DIGITAL:** Reproduz fonte de multicanal codificada com Dolby Digital ou com DTS Digital Surround.

### **Modo HEADPHONE DSP**

O modo HEADPHONE DSP pode criar som estéreo dando a você a sensação de estar ouvindo através de alto-falantes quando estiver ouvindo uma fonte utilizando fones de ouvido. Dessa forma, você se sentirá como se estivesse em uma casa de espetáculos. **Esse modo poderá ser utilizado somente quando os alto-falantes frontais forem desativados (consulte a página 13.)**

#### **Observações:**

- • Quando você selecionar "DVD MULTI" como a fonte a ser reproduzida, poderá selecionar ou ajustar os modos Surround e **DSP.**
- • O indicador PRO LOGIC se acende quando o decodificador Dolby Pro Logic interno do receptor é ativado.
- • Quando a função line direct é ativada, os modos Surround e DSP são cancelados temporariamente (consulte a página 14).
- Nenhum ajuste pode ser feito para o modo HEADPHONE DSP.

## **Reproduzindo a área de som**

O som ouvido em uma casa de espetáculos ou clube consiste em som direto e indireto — reflexão e reflexões breves que vêm de trás. Os sons diretos alcançam o ouvinte sem nenhuma reflexão. Por outro lado, os sons indiretos são retardados pelas distâncias do teto e das paredes. Esses sons diretos e indiretos são os elementos mais importantes dos efeitos de surround acústico.

Os modos Surround e DSP podem criar esses importantes elementos e oferecer a real sensação de "estar presente".

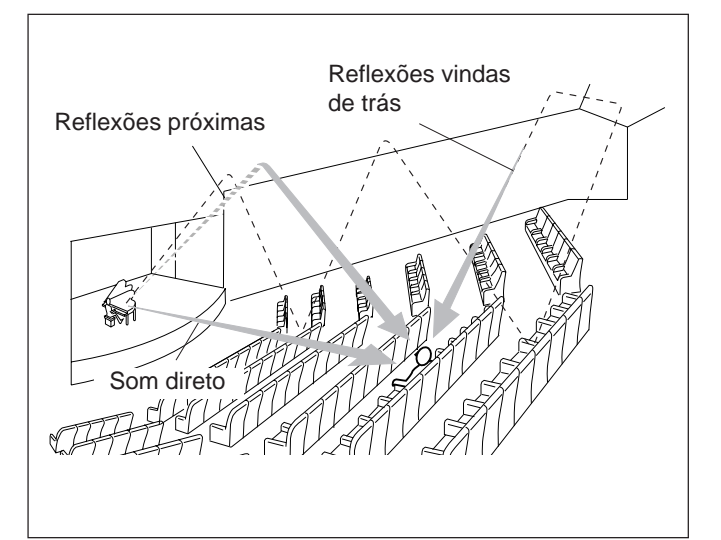

## **Modo de reprodução DVD MULTI**

Este receptor fornece o modo de reprodução DVD MULTI para reproduzir o modo de saída do canal 5,1 separado analógico do DVD ou de outro equipamento.

Você pode ajustar o modo de reprodução DVD MULTI enquanto estiver reproduzindo um software de vídeo, tal como um DVD utilizando o modo de saída de canal 5,1.

- Para a conexão do modo de reprodução DVD MULTI, consulte a página 7.
- Para obter detalhes sobre o modo de reprodução DVD MULTI, consulte a página 35.

 $\bigcirc$ : Possível /  $\times$ : Impossível

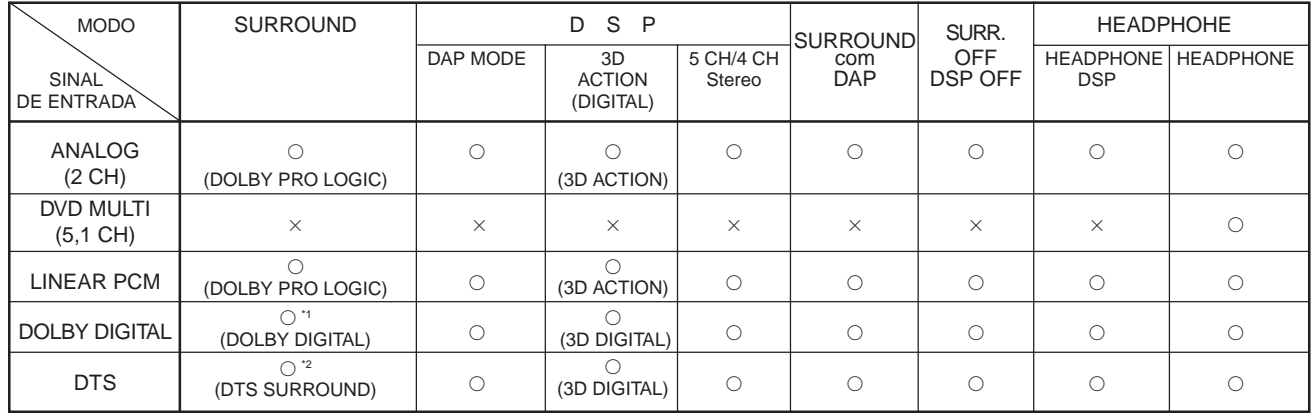

## Modos DSP disponíveis para o modo de entrada

\*1 Quando o sinal do canal 2 for ativado, DOLBY PRO LOGIC será selecionado. Quando outros canais forem ativados, DOLBY DIGITAL será selecionado.

\*2 Quando o sinal do canal 2 for ativado, DOLBY PRO LOGIC será selecionado. Quando outros canais forem ativados, DTS SURROUND será selecionado.

## **Modos DSP disponíveis de acordo com a disposição dos alto-falantes**

Os modos DSP disponíveis podem variar dependendo de quantos alto-falantes são utilizados com esse receiver. **Certifique-se de ter definido corretamente as informações sobre o alto-falante (consulte a página 17).**

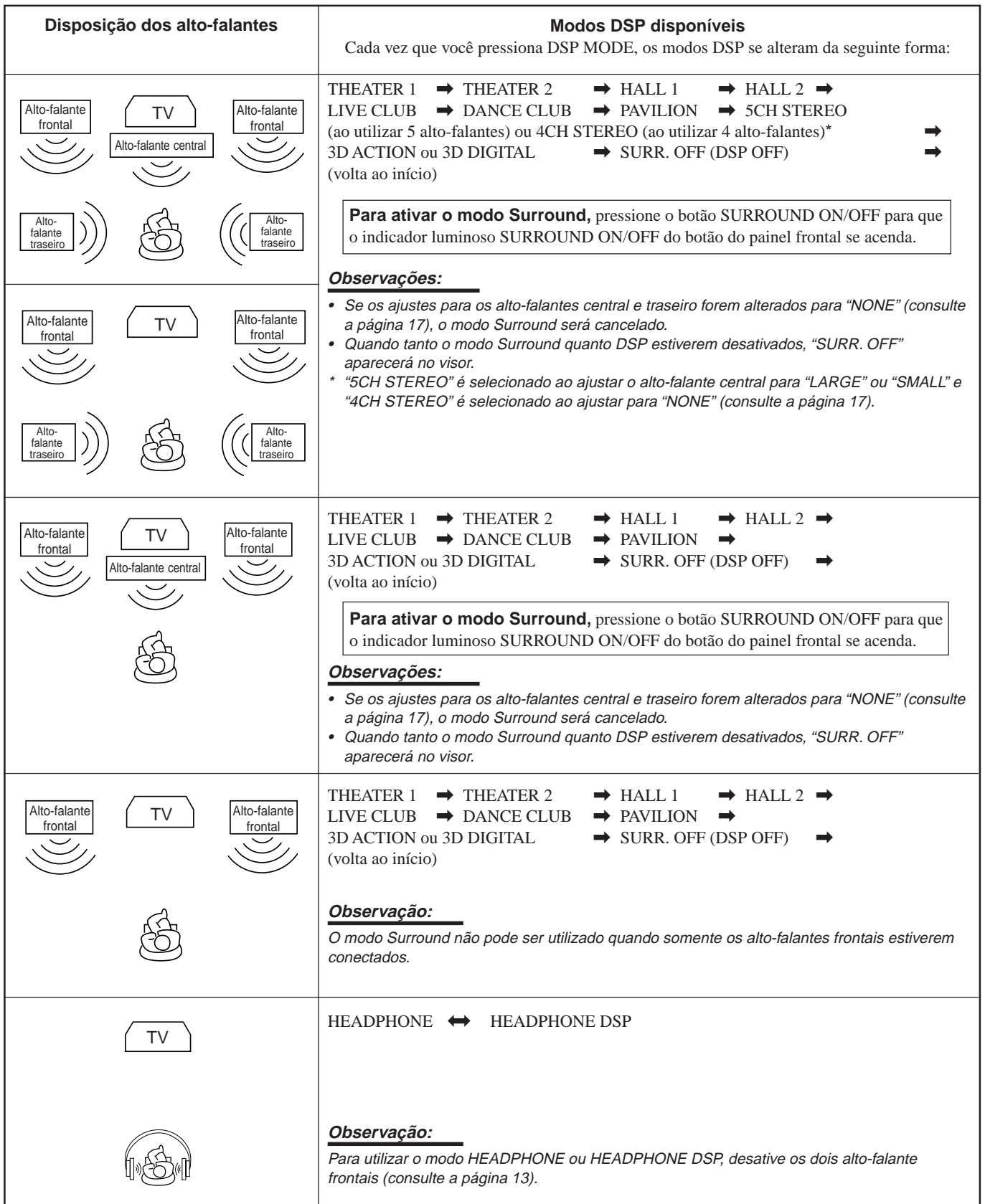

#### **Ajustando os modos Surround**

Você também pode utilizar um modo Surround com um modo DAP (consulte a página 30).

#### **Antes de começar, lembre-se...**

- **Certifique-se de ter definido corretamente as informações sobre o alto-falante (consulte a página 17).**
- Há um limite de tempo para as etapas descritas a seguir. Se o ajuste for cancelado antes de você concluí-lo, reinicie a partir da etapa 3.
- Você não pode ajustar os níveis de saída do alto-falante traseiro quando jádefiniu "REAR SPK" para "NONE". Consulte a página 17.
- Você não pode ajustar o nível de saída do alto-falante central quando jádefiniu "CTR SPK" para "NONE". Consulte a página 17.
- Para ajustar o balanço de saída do alto-falante frontal e o nível de saída do subwoofer, consulte as páginas 16 e 17.

#### **No controle remoto:**

#### **1. Selecione e reproduza uma fonte de som.**

- Para apreciar Dolby Pro Logic, reproduza um software codificado com Dolby Surround e rotulado com a marca **DOLBY SURROUND**.
- Para apreciar Dolby Digital, reproduza um software codificado com Dolby Digital e rotulado com a marca **DU**
- Para apreciar DTS Digital Surround, reproduza um software codificado com DTS Digital Surround e rotulado com a marca <u>. ars</u>
- **2. Pressione SURROUND ON/OFF para ativar o modo Surround apropriado — PRO LOGIC, DOLBY DIGITAL**

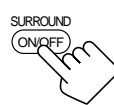

## **ou DTS SURROUND.**

O indicador luminoso SURROUND ON/OFF no botão do painel frontal se acende.

- Cada vez que você pressionar esse botão, o modo Surround é ativado e desativado alternadamente.
- Quando o modo "PRO LOGIC" é selecionado, o indicador PRO LOGIC acende no visor.

## **3. Pressione SOUND.**

As 10 teclas são ativadas para os ajustes de som.

### **4. Pressione TEST para verificar o balanço dos alto-falantes.**

 $4<sup>4</sup>$ TEST

SOUND

A palavra "TEST TONE L" começa a piscar no visor e um tom de teste sai dos altofalantes na seguinte ordem:

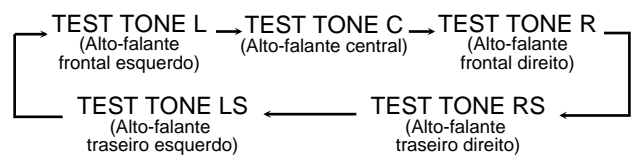

#### **Observações:**

- É possível ajustar os níveis de saída do alto-falante sem ultrapassar o tom de teste.
- Não sai nenhum tom de teste dos alto-falantes centrais se "CTR SPK" estiver definido como "NONE" (consulte a página 17).
- Não sai nenhum tom de teste dos alto-falantes traseiros se "REAR SPK" estiver definido como "NONE" (consulte a página 17).
- Se a TV estiver ligada e a entrada de vídeo apropriada estiver selecionada na TV, a tela de tom de teste aparece na TV.

### **5. Selecione o alto-falante que você deseja ajustar.**

- Para selecionar o nível do alto-falante central, pressione CENTER.
- "CTR" aparece na janela do visor do controle remoto.
- Para selecionar o nível do alto-falante traseiro esquerdo, pressione REAR L.
- "REARL" aparece na janela do visor do controle remoto. • Para selecionar o nível do alto-falante traseiro direito, pressione REAR R.
	- "REARR" aparece na janela do visor do controle remoto.

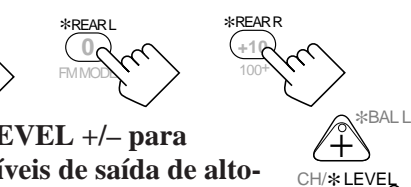

- **6. Pressione LEVEL +/– para ajustar os níveis de saída de altofalante (–10 dB a +10 dB).**
- **7. Pressione SOUND.**

**<sup>9</sup>** <sup>∗</sup>CENTER

- Para ajustar outros níveis de saída de altofalante, repita as etapas 5 e 6.
- **8. Pressione TEST novamente para parar o tom de teste.**
- **5**  $\sim$ CTR TONE  $4<sup>o</sup>$

−

∗BAL R **SOUND** 

TEST

**selecionar o nível de tom central desejado.** O ajuste de tom central afeta a faixa de

**9. Pressione CTR TONE para**

freqüência média da qual a voz humana é constituída em grande parte.

• Cada vez que você pressionar esse botão, o visor se altera para mostrar o seguinte:

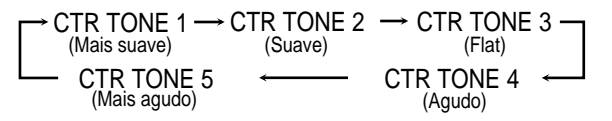

**Para suavizar o diálogo,** selecione "CTR TONE 1" ou "CTR TONE 2."

**Para tornar o diálogo mais claro,** selecione "CTR TONE 4" ou "CTR TONE 5".

Quando "CTR TONE 3" for selecionado, nenhum ajuste será aplicado.

#### **No painel frontal:**

Também se pode usar os botões no painel frontal para ajustar os modos Surround. Mas os sinais de teste não estarão disponíveis com os botões do painel frontal. Por isso, faça os ajustes durante a audição da reprodução da fonte.

#### **1. Selecione e reproduza uma fonte de som.**

- Para apreciar Dolby Pro Logic, reproduza um software codificado com Dolby Surround e rotulado com a marca **DOLBY SURROUND**.
- Para apreciar Dolby Digital, reproduza um software codificado com Dolby Digital e rotulado com a marca **DIGITAL** .
- Para apreciar DTS Digital Surround, reproduza um software codificado com DTS Digital Surround e rotulado com a marca ldts

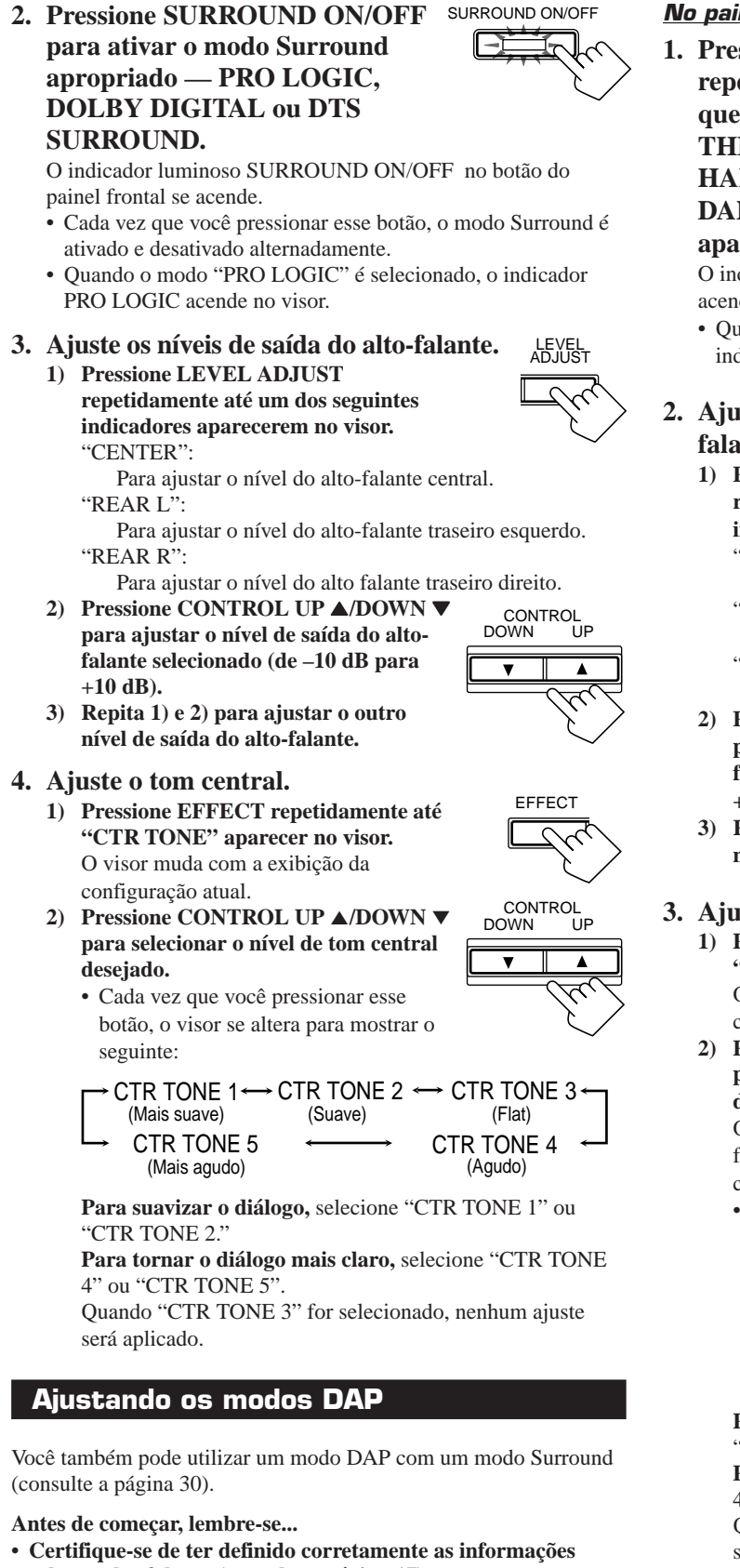

- **sobre o alto-falante (consulte a página 17).** • Há um limite de tempo para as etapas descritas a seguir. Se o ajuste for cancelado antes de você concluí-lo, reinicie a partir da etapa 2.
- Você não pode ajustar os níveis de saída do alto-falante traseiro quando jádefiniu "REAR SPK" para "NONE". Consulte a página 17.
- Você não pode ajustar o nível de saída do alto-falante central quando jádefiniu "CTR SPK" para "NONE". Consulte a página 17.
- Para ajustar o balanço de saída do alto-falante frontal e o nível de saída do subwoofer, consulte as páginas 16 e 17.

## **No painel frontal:**

- **1. Pressione DSP MODE**
	- **repetidamente até o modo DAP que você deseja ajustar — THEATER 1, THEATER 2, HALL 1, HALL 2, LIVE CLUB, DANCE CLUB ou PAVILION —**

## **apareça no visor.**

O indicador luminoso DSP MODE no botão do painel frontal se acende e o indicador DSP também se acende no visor.

- Quando você tiver definido "REAR SPK" para "NONE", o indicador 3D-PHONIC também acende.
- **2. Ajuste os níveis de saída do altofalante.**
	- **1) Pressione LEVEL ADJUST repetidamente até um dos seguintes indicadores aparecerem no visor.** "CENTER":

Para ajustar o nível do alto-falante central.

"REAR L":

Para ajustar o nível do alto-falante traseiro esquerdo. "REAR R":

Para ajustar o nível do alto-falante traseiro direito.

**2) Pressione CONTROL UP ▲<b>***DOWN* **para ajustar o nível de saída do altofalante selecionado (de –10 dB para +10 dB).**

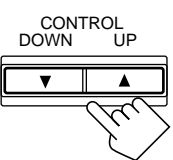

EFFECT

CONTROL **DOWN** 

**3) Repita 1) e 2) para ajustar o outro nível de saída do alto-falante.**

## **3. Ajuste o tom central.**

- **1) Pressione EFFECT repetidamente até "CTR TONE" aparecer no visor.** O visor muda com a exibição da configuração atual.
- **2) Pressione CONTROL UP ▲/DOWN ▼ para selecionar o nível de tom central desejado.**

O ajuste de tom central afeta a faixa de freqüência média da qual a voz humana é constituída em grande parte.

• Cada vez que você pressionar esse botão, o visor se altera para mostrar o seguinte:

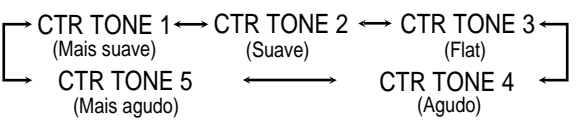

**Para suavizar o diálogo,** selecione "CTR TONE 1" ou "CTR TONE 2."

**Para tornar o diálogo mais claro,** selecione "CTR TONE 4" ou "CTR TONE 5".

Quando "CTR TONE 3" for selecionado, nenhum ajuste será aplicado.

Continua na página seguinte.

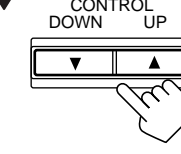

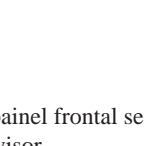

LEVEL ADJUST

DSP MODE

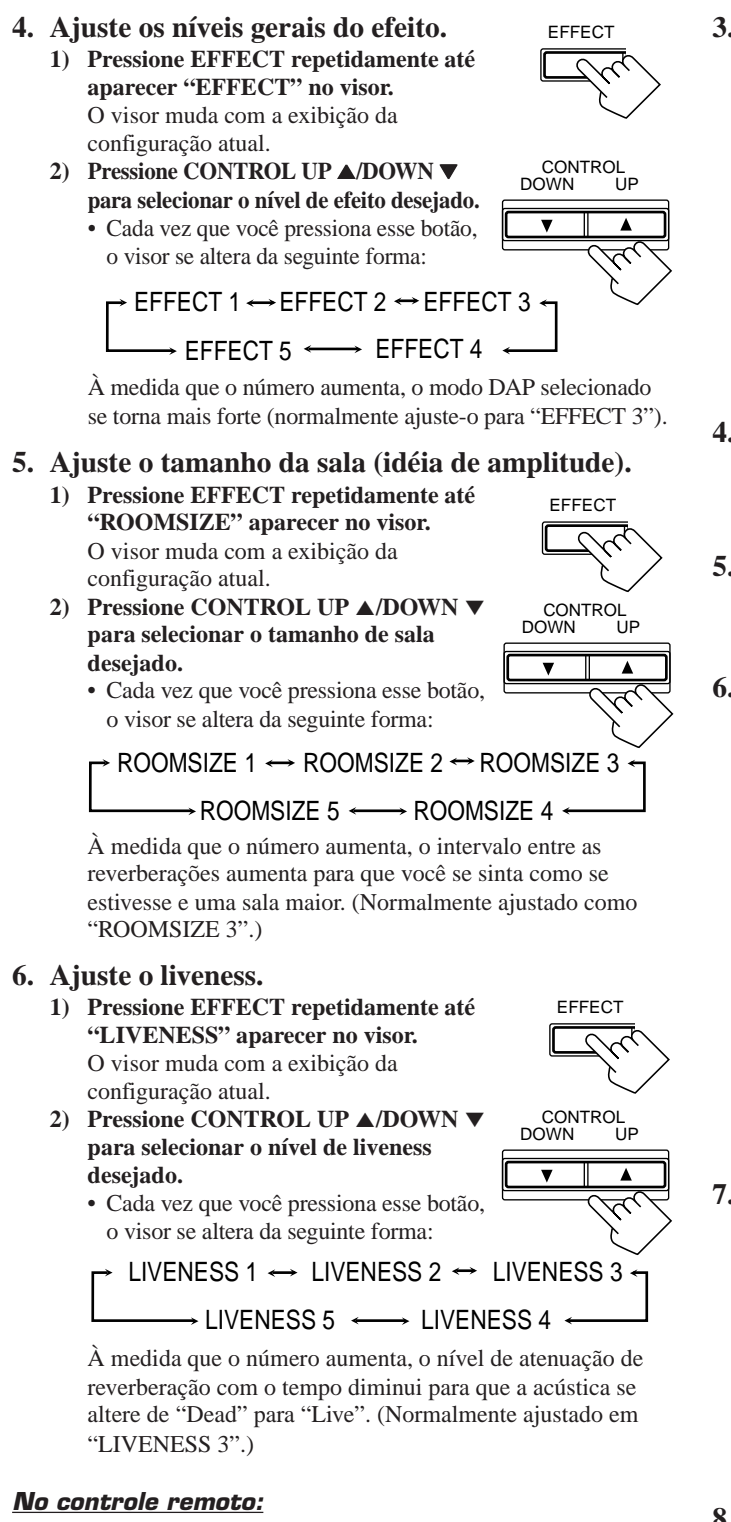

**1. Pressione DSP MODE repetidamente até o modo DAP que você deseja ajustar — THEATER 1, THEATER 2, HALL 1, HALL 2, LIVE CLUB, DANCE CLUB ou PAVILION —**

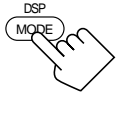

SOUND

## **apareça no visor.**

O indicador luminoso DSP MODE no botão do painel frontal se acende e o indicador DSP também se acende no visor.

• Quando você tiver definido "REAR SPK" para "NONE", o indicador 3D-PHONIC também acende.

## **2. Pressione SOUND.**

As 10 teclas são ativadas para os ajustes de som.

## **3. Selecione o alto-falante que você deseja ajustar.**

- Para selecionar o nível do alto-falante central, pressione CENTER.
- "CTR" aparece na janela do visor do controle remoto.
- Para selecionar o nível do alto-falante traseiro esquerdo, pressione REAR L.
- "REARL" aparece na janela do visor do controle remoto. • Para selecionar o nível do alto-falante traseiro direito, pressione REAR R.

"REARR" aparece na janela do visor do controle remoto.

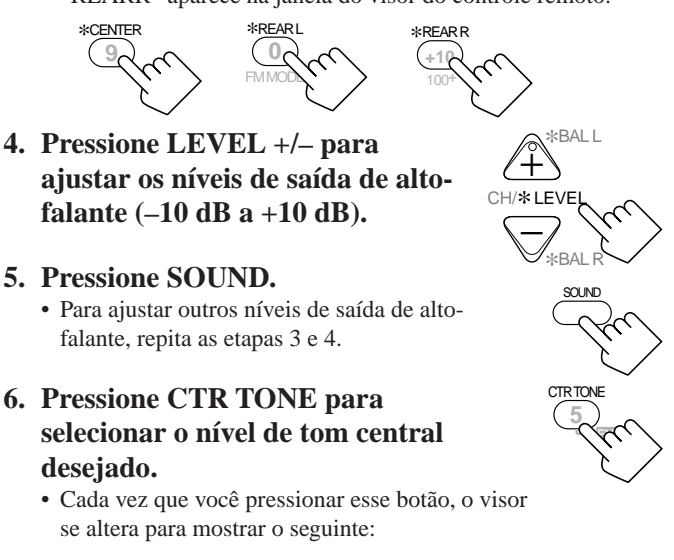

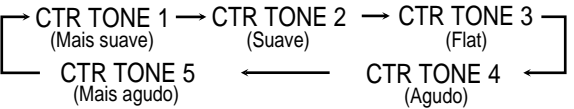

**Para suavizar o diálogo,** selecione "CTR TONE 1" ou "CTR TONE 2."

**Para tornar o diálogo mais claro,** selecione "CTR TONE 4" ou "CTR TONE 5".

Quando "CTR TONE 3" for selecionado, nenhum ajuste será aplicado.

**7. Pressione EFFECT para selecionar o nível de efeito desejado.**

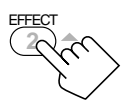

• Cada vez que você pressionar esse botão, o nível de efeito muda da seguinte forma:

 $\rightarrow$  EFFECT 1  $\rightarrow$  EFFECT 2  $\rightarrow$  EFFECT 3  $\cdot$  $\cdot$  EFFECT 5  $\leftarrow$  EFFECT 4  $\cdot$ 

À medida que o número aumenta, o modo DAP selecionado se torna mais forte (normalmente ajuste-o para "EFFECT 3").

## **8. Pressione ROOM SIZE para ajustar o tamanho da sala (idéia de amplitude).**

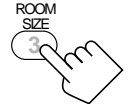

• Cada vez que você pressiona esse botão, o tamanho da sala muda da seguinte forma:

ROOMSIZE 1 → ROOMSIZE 2 → ROOMSIZE 3 ROOMSIZE  $5 \longleftarrow$  ROOMSIZE 4

À medida que o número aumenta, o intervalo entre as reverberações aumenta para que você se sinta como se estivesse e uma sala maior. (Normalmente ajustado como "ROOMSIZE 3".)

## 9. Pressione LIVENESS para ajustar o **liveness.**

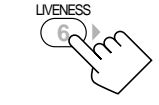

• Cada vez que você pressiona esse botão, o liveness muda da seguinte forma:

LIVENESS 1 → LIVENESS 2 → LIVENESS 3  $\longrightarrow$  LIVENESS 5  $\longleftarrow$  LIVENESS 4

À medida que o número aumenta, o nível de atenuação de reverberação com o tempo diminui para que a acústica se altere de "Dead" para "Live". (Normalmente ajustado em "LIVENESS 3".)

## **Ajustando os modos Surround com os modos DAP**

#### **Antes de começar, lembre-se...**

- **Certifique-se de ter definido corretamente as informações sobre o alto-falante (consulte a página 17).**
- Há um limite de tempo para as etapas descritas a seguir. Se o ajuste for cancelado antes de você concluí-lo, reinicie a partir da etapa 4.
- Você não pode ajustar os níveis de saída do alto-falante traseiro quando jádefiniu "REAR SPK" para "NONE". Consulte a página 17.
- Você não pode ajustar o nível de saída do alto-falante central quando jádefiniu "CTR SPK" para "NONE". Consulte a página 17.
- Para ajustar o balanço de saída do alto-falante frontal e o nível de saída do subwoofer, consulte as páginas 16 e 17.

#### **No controle remoto:**

#### **1. Selecione e reproduza uma fonte de som.**

- Para apreciar Dolby Pro Logic, reproduza um software codificado com Dolby Surround e rotulado com a marca **DOLBY SURROUND**.
- Para apreciar Dolby Digital, reproduza um software codificado com Dolby Digital e rotulado com a marca **DIGITAL**.
- Para apreciar DTS Digital Surround, reproduza um software codificado com DTS Digital Surround e rotulado com a marca dts

## **2. Pressione SURROUND ON/OFF para ativar o modo Surround apropriado — PRO LOGIC, DOLBY DIGITAL ou DTS SURROUND.**

**ON/QFF** SURROUND

O indicador luminoso SURROUND ON/OFF no botão do painel frontal se acende.

- Cada vez que você pressionar esse botão, o modo Surround é ativado e desativado alternadamente.
- Quando o modo "PRO LOGIC" é selecionado, o indicador PRO LOGIC acende no visor.
- **3. Pressione DSP MODE repetidamente até o modo DAP que você deseja ajustar — THEATER 1, THEATER 2, HALL 1, HALL 2, LIVE CLUB, DANCE CLUB ou PAVILION —**

## **apareça no visor.**

O indicador luminoso DSP MODE no botão do painel frontal se acende e o indicador DSP também se acende no visor.

#### **4. Pressione SOUND.**

As 10 teclas são ativadas para os ajustes de som.

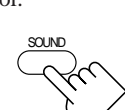

**MODE** DSP

## 5. Pressione TEST para verificar o **balanço dos alto-falantes.**

A palavra "TEST TONE L" começa a piscar no visor e um tom de teste sai dos altofalantes na seguinte ordem:

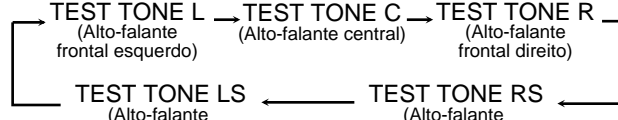

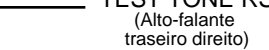

#### **Observações:**

traseiro esquerdo)

- • É possível ajustar os níveis de saída do alto-falante sem ultrapassar o tom de teste.
- • Não sai nenhum tom de teste dos alto-falantes centrais se "CTR SPK" estiver definido como "NONE" (consulte a página 17).
- • Não sai nenhum tom de teste dos alto-falantes traseiros se "REAR SPK" estiver definido como "NONE" (consulte a página 17).
- • Se a TV estiver ligada e a entrada de vídeo apropriada estiver selecionada na TV, a tela de tom de teste aparece na TV.

#### **6. Selecione o alto-falante que você deseja ajustar.**

- Para selecionar o nível do alto-falante central, pressione CENTER.
- "CTR" aparece na janela do visor do controle remoto. • Para selecionar o nível do alto-falante traseiro esquerdo, pressione REAR L.
	- "REARL" aparece na janela do visor do controle remoto.
- Para selecionar o nível do alto-falante traseiro direito, pressione REAR R.

"REARR" aparece na janela do visor do controle remoto.

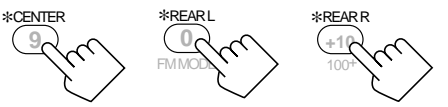

**7. Pressione LEVEL +/– para ajustar os níveis de saída de altofalante (–10 dB a +10 dB).**

#### **8. Pressione SOUND.**

• Para ajustar outros níveis de saída de altofalante, repita as etapas 6 e 7.

**9. Pressione TEST novamente para parar o tom de teste.**

#### **10.Pressione CTR TONE para selecionar o nível de tom central desejado.**

O ajuste de tom central afeta a faixa de freqüência média da qual a voz humana é constituída em grande parte.

• Cada vez que você pressionar esse botão, o visor se altera para mostrar o seguinte:

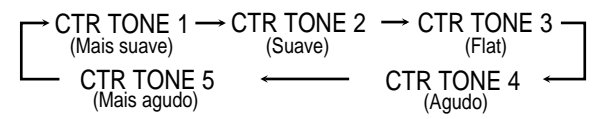

**Para suavizar o diálogo,** selecione "CTR TONE 1" ou "CTR TONE 2."

**Para tornar o diálogo mais claro,** selecione "CTR TONE 4" ou "CTR TONE 5".

Quando "CTR TONE 3" for selecionado, nenhum ajuste será aplicado.

Continua na página seguinte.

**5**  $\sim$ 

CTR TONE

 $4<sup>o</sup>$ TEST

**SOUND** 

∗BAL R

∗BAL L

 $\frac{4}{1}$ 

− CH/**\* LEVE** 

## **11.Pressione EFFECT para selecionar o nível de efeito desejado.**

• Cada vez que você pressionar o botão, o nível de efeito muda da seguinte forma:

**2 EFFECT** MENU

 $\rightarrow$  EFFECT 1  $\rightarrow$  EFFECT 2  $\rightarrow$  EFFECT 3  $\rightarrow$ 

 $-$  EFFECT 5  $\leftarrow$  EFFECT 4  $\leftarrow$ 

À medida que o número aumenta, o modo DAP selecionado se torna mais forte (normalmente ajuste-o para "EFFECT 3").

## **12.Pressione ROOM SIZE para ajustar o**

**tamanho da sala (idéia de amplitude).** • Cada vez que você pressiona esse botão, o tamanho da sala muda da seguinte forma:

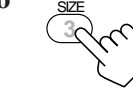

ROOM

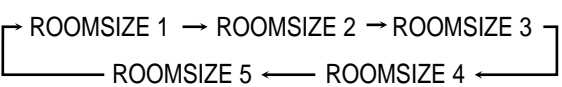

À medida que o número aumenta, o intervalo entre as reverberações aumenta para que você se sinta como se estivesse e uma sala maior. (Normalmente ajustado como "ROOMSIZE 3".)

## **13.Pressione LIVENESS para ajustar**

**o liveness.**

- Cada vez que você pressiona esse botão, o liveness muda da seguinte forma:
- **6** LIVENESS
- LIVENESS 1 → LIVENESS 2 → LIVENESS 3

 $-$  LIVENESS 5  $\longleftarrow$  LIVENESS 4  $\cdot$ 

À medida que o número aumenta, o nível de atenuação de reverberação com o tempo diminui para que a acústica se altere de "Dead" para "Live". (Normalmente ajustado em "LIVENESS 3".)

## **No painel frontal:**

Você também pode utilizar os botões do painel frontal para ajustar o som com um modo Surround e um modo DAP. Mas os sinais de teste não estarão disponíveis com os botões do painel frontal. Por isso, faça os ajustes durante a audição da reprodução da fonte.

## **1. Selecione e reproduza uma fonte de som.**

- Para apreciar Dolby Pro Logic, reproduza um software codificado com Dolby Surround e rotulado com a marca **DOLBY SURROUND**.
- Para apreciar Dolby Digital, reproduza um software codificado com Dolby Digital e rotulado com a marca **DIGITAL**.
- Para apreciar DTS Digital Surround, reproduza um software codificado com DTS Digital Surround e rotulado com a marca .
- **2. Pressione SURROUND ON/OFF para ativar o modo Surround apropriado — PRO LOGIC, DOLBY DIGITAL ou DTS SURROUND.**

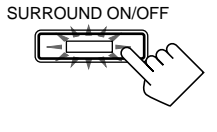

O indicador luminoso SURROUND ON/OFF no botão do painel frontal se acende.

- Cada vez que você pressionar esse botão, o modo Surround é ativado e desativado alternadamente.
- Quando o modo "PRO LOGIC" é selecionado, o indicador PRO LOGIC acende no visor.
- **3. Pressione DSP MODE**
	- **repetidamente até o modo DAP que você deseja ajustar — THEATER 1, THEATER 2, HALL 1, HALL 2, LIVE CLUB, DANCE CLUB ou PAVILION — apareça no visor.**

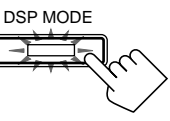

O indicador luminoso DSP MODE no botão do painel frontal se acende e o indicador DSP também se acende no visor.

## **4. Ajuste os níveis de saída do alto-falante.**

**1) Pressione LEVEL ADJUST repetidamente até um dos seguintes**

**indicadores aparecerem no visor.**

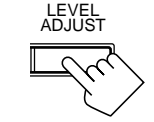

"CENTER": Para ajustar o nível do alto-falante central. "REAR L":

Para ajustar o nível do alto-falante traseiro esquerdo. "REAR R":

- Para ajustar o nível do alto-falante traseiro direito.
- **2) Pressione CONTROL UP ▲<b>DOWN** ▼ **para ajustar o nível de saída do altofalante selecionado (de –10 dB para +10 dB).**

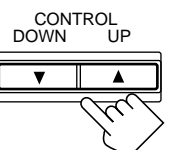

**EFFECT** 

CONTROL DOWN UP

**3) Repita 1) e 2) para ajustar o outro nível de saída do alto-falante.**

## **5. Ajuste o tom central.**

- **1) Pressione EFFECT repetidamente até "CTR TONE" aparecer no visor.** O visor muda com a exibição da configuração atual.
- **2) Pressione CONTROL UP ▲/DOWN ▼ para selecionar o nível de tom central desejado.**

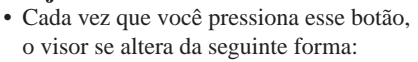

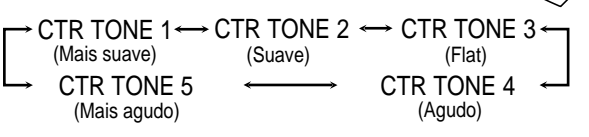

**Para suavizar o diálogo,** selecione "CTR TONE 1" ou "CTR TONE 2."

**Para tornar o diálogo mais claro,** selecione "CTR TONE 4" ou "CTR TONE 5".

Quando "CTR TONE 3" for selecionado, nenhum ajuste será aplicado.

## **6. Ajuste os níveis gerais do efeito.**

- **1) Pressione EFFECT repetidamente até aparecer "EFFECT" no visor.** O visor muda com a exibição da configuração atual.
- **2) Pressione CONTROL UP** ▲*DOWN* ▼ **para selecionar o nível de efeito desejado.**
	- Cada vez que você pressiona esse botão, o visor se altera da seguinte forma:

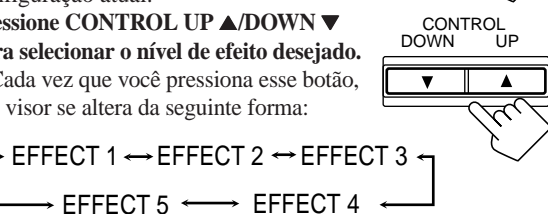

**EFFECT** 

À medida que o número aumenta, o modo DAP selecionado se torna mais forte (normalmente ajuste-o para "EFFECT 3").

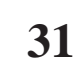

- **7. Ajuste o tamanho da sala (idéia de amplitude).**
	- **1) Pressione EFFECT repetidamente até "ROOMSIZE" aparecer no visor.** O visor muda com a exibição da configuração atual.

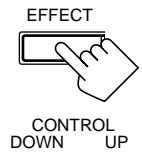

 $\blacktriangle$ 

 $\overline{\mathbf{v}}$ 

- **2) Pressione CONTROL UP ▲<b>/DOWN** ▼ **para selecionar o tamanho de sala desejado.**
	- Cada vez que você pressiona esse botão, o visor se altera da seguinte forma:

ROOMSIZE 1 ROOMSIZE 2 ROOMSIZE 3

 $\rightarrow$  ROOMSIZE 5  $\longleftrightarrow$  ROOMSIZE 4  $\rightarrow$ 

À medida que o número aumenta, o intervalo entre as reverberações aumenta para que você se sinta como se estivesse e uma sala maior. (Normalmente ajustado como "ROOMSIZE 3".)

- **8. Ajuste o liveness.**
	- **1) Pressione EFFECT repetidamente até "LIVENESS" aparecer no visor.** O visor muda com a exibição da configuração atual.

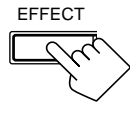

**2) Pressione CONTROL UP ▲<b>/DOWN** ▼ **para selecionar o nível de liveness desejado.**

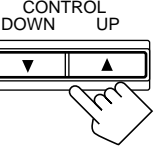

- Cada vez que você pressiona esse botão, o visor se altera da seguinte forma:
- LIVENESS 1 ↔ LIVENESS 2 ↔ LIVENESS 3  $\rightarrow$  LIVENESS 5  $\longleftrightarrow$  LIVENESS 4  $\rightarrow$

À medida que o número aumenta, o nível de atenuação de reverberação com o tempo diminui para que a acústica se altere de "Dead" para "Live". (Normalmente ajustado em "LIVENESS 3".)

## **Ajustando o modo 5 CH/4 CH Stereo**

**Antes de começar, lembre-se...**

- **Certifique-se de ter definido corretamente as informações sobre o alto-falante (consulte a página 17).**
- Há um limite de tempo para as etapas descritas a seguir. Se o ajuste for cancelado antes de você concluí-lo, reinicie a partir da etapa 2.
- Você não pode ajustar o nível de saída do alto-falante central e selecionar o nível de tom central para o modo 4 CH Stereo.
- Para ajustar o balanço de saída do alto-falante frontal e o nível de saída do subwoofer, consulte as páginas 16 e 17.

## **No painel frontal:**

**1. Pressione DSP MODE repetidamente até "5CH STEREO" ou "4CH STEREO" aparecer no visor.**

DSP MODE

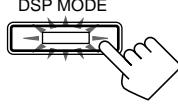

O indicador luminoso DSP MODE no botão do painel frontal se acende e o indicador DSP também se acende no visor.

- "4CH STEREO" aparece no visor quando você ajusta "CTR SPK" para "NONE" (consulte a página 17).
- **2. Ajuste os níveis de saída do alto-falante.**
	- **1) Pressione LEVEL ADJUST repetidamente até um dos seguintes indicadores aparecerem no visor.**

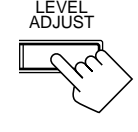

"CENTER": — somente para o modo 5CH Stereo: Para ajustar o nível do alto-falante central. "REAR L":

Para ajustar o nível do alto-falante traseiro esquerdo. "REAR R":

Para ajustar o nível do alto-falante traseiro direito.

**2) Pressione CONTROL UP ▲<b>DOWN** ▼ **para ajustar o nível de saída do altofalante selecionado (de –10 dB para +10 dB).**

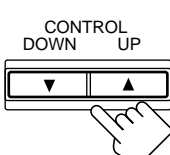

**EFFECT** 

**3) Repita 1) e 2) para ajustar o outro nível de saída do alto-falante.**

### **3. Ajuste o tom central — somente para o modo 5CH Stereo.**

- **1) Pressione EFFECT repetidamente até "CTR TONE" aparecer no visor.** O visor muda com a exibição da configuração atual.
- **2) Pressione CONTROL UP ▲/DOWN ▼ para selecionar o nível de tom central desejado.** O ajuste de tom central afeta a faixa de

freqüência média da qual a voz humana é constituída em grande parte.

• Cada vez que você pressiona esse botão, o visor se altera da seguinte forma:

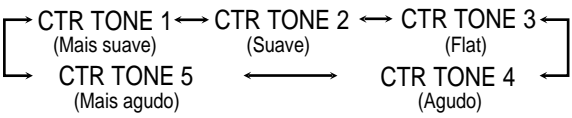

**Para suavizar o diálogo,** selecione "CTR TONE 1" ou "CTR TONE 2."

**Para tornar o diálogo mais claro,** selecione "CTR TONE 4" ou "CTR TONE 5". Quando "CTR TONE 3" for selecionado, nenhum ajuste será aplicado.

## **No controle remoto:**

**1. Pressione DSP MODE repetidamente até "5CH STEREO" ou "4CH STEREO" aparecer no visor.** O indicador luminoso DSP MODE no botão do painel frontal se **MODE** 

acende e o indicador DSP também se acende no visor. • "4CH STEREO" aparece no visor quando você ajusta "CTR SPK" para "NONE" (consulte a página 17).

## **2. Pressione SOUND.**

As 10 teclas são ativadas para os ajustes de som.

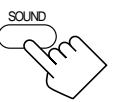

DSP

- **3. Selecione o alto-falante que você deseja ajustar.**
	- Para selecionar o nível do alto-falante central, pressione CENTER — somente para o modo 5 CH Stereo. "CTR" aparece na janela do visor do controle remoto.
	- Para selecionar o nível do alto-falante traseiro esquerdo, pressione REAR L.
	- "REARL" aparece na janela do visor do controle remoto. • Para selecionar o nível do alto-falante traseiro direito,
	- pressione REAR R. "REARR" aparece na janela do visor do controle remoto.

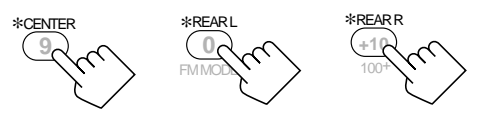

Continua na página seguinte.

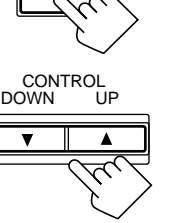

- **4. Pressione LEVEL +/– para ajustar os níveis de saída de altofalante (–10 dB a +10 dB).**
- **5. Pressione SOUND.** • Para ajustar outros níveis de saída de altofalante, repita as etapas 3 e 4.
- **6. Pressione CTR TONE para selecionar o nível de tom central desejado — somente para o modo**

#### **5CH Stereo.**

• Cada vez que você pressionar esse botão, o visor se altera para mostrar o seguinte:

 $\frac{4}{1}$ 

∗BAL L

∗BAL R

SOUND

**5**  $\sim$ 

CTR TONE

− CH/**\*LEVEL** 

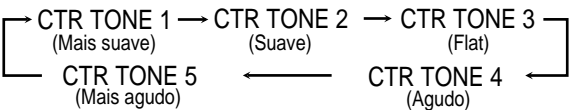

**Para suavizar o diálogo,** selecione "CTR TONE 1" ou "CTR TONE 2."

**Para tornar o diálogo mais claro,** selecione "CTR TONE 4" ou "CTR TONE 5".

Quando "CTR TONE 3" for selecionado, nenhum ajuste será aplicado.

## **Ajustando os modos 3D-PHONIC**

**Antes de começar, lembre-se...**

- **Certifique-se de ter definido corretamente as informações sobre o alto-falante (consulte a página 17).**
- Há um limite de tempo para as etapas descritas a seguir. Se o ajuste for cancelado antes de você concluí-lo, reinicie a partir da etapa 2.
- Você não pode ajustar o nível de saída do alto-falante central quando jádefiniu "CTR SPK" para "NONE". Consulte a página 17.
- Para ajustar o balanço de saída do alto-falante frontal e o nível de saída do subwoofer, consulte as páginas 16 e 17.

## **No painel frontal:**

**1. Pressione DSP MODE repetidamente até "3D ACTION" ou "3D DIGITAL" aparecer no visor.**

DSP MODE

O indicador luminoso DSP MODE no botão do painel frontal se acende e os indicadores 3D-PHONIC e DSP também se acendem no visor.

#### **2. Ajuste o nível de saída do alto-falante central.**

**1) Pressione LEVEL ADJUST repetidamente até "CENTER" aparecer no visor.**

**2) Pressione CONTROL UP ▲<b>***DOWN* ▼ **para ajustar o nível de saída do altofalante central desejado (de –10 dB para +10 dB).**

$$
\underbrace{\underbrace{\underbrace{\text{CONTRO}}_{\text{DOWN}}}_{\text{L}}}_{\text{CONTROL}}
$$

I

LEVEL<br>ADJUST

### **3. Ajuste o tom central.**

- **1) Pressione EFFECT repetidamente até "CTR TONE" aparecer no visor.** O visor muda com a exibição da configuração atual.
- **2) Pressione CONTROL UP ▲/DOWN ▼ para selecionar o nível de tom central desejado.**

O ajuste de tom central afeta a faixa de freqüência média da qual a voz humana é constituída em grande parte.

• Cada vez que você pressiona esse botão, o visor se altera da seguinte forma:

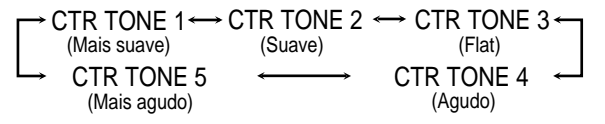

**Para suavizar o diálogo,** selecione "CTR TONE 1" ou "CTR TONE 2."

**Para tornar o diálogo mais claro,** selecione "CTR TONE 4" ou "CTR TONE 5".

Quando "CTR TONE 3" for selecionado, nenhum ajuste será aplicado.

### **4. Ajuste os níveis gerais do efeito.**

- **1) Pressione EFFECT repetidamente até aparecer "EFFECT" no visor.** O visor muda com a exibição da configuração atual.
- **2) Pressione CONTROL UP** ▲**/DOWN** ▼ **para selecionar o nível de efeito desejado.** • Cada vez que você pressiona esse botão,

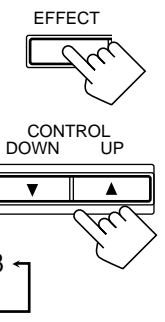

**MODE** DSP

CONTROL DOWN UP

**EFFECT** 

o visor se altera da seguinte forma:  $\rightarrow$  EFFECT 1  $\leftrightarrow$  EFFECT 2  $\leftrightarrow$  EFFECT 3  $\cdot$ 

 $\rightarrow$  EFFECT 5  $\longleftrightarrow$  EFFECT 4

À medida que o número aumenta, o efeito 3D selecionado se torna mais forte (normalmente ajuste-o para "EFFECT 3").

#### **No controle remoto:**

## **1. Pressione DSP MODE repetidamente até "3D ACTION" ou "3D DIGITAL" aparecer no visor.**

O indicador luminoso DSP MODE no botão do painel frontal se acende e os indicadores 3D-PHONIC e DSP também se acendem no visor.

- **2. Pressione SOUND.** As 10 teclas são ativadas para os ajustes de som.
- **3. Pressione CENTER para selecionar o nível de saída do alto falante central.** • "CTR" aparece na janela do visor do controle
	- remoto.
- **4. Pressione LEVEL +/– para ajustar os níveis de saída de altofalante (de –10 dB para +10 dB).**
- **5. Pressione SOUND.**

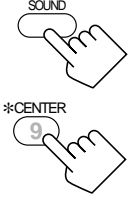

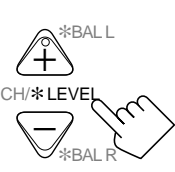

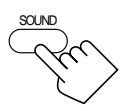

## **6. Pressione CTR TONE para selecionar o nível de tom central desejado.**

• Cada vez que você pressionar esse botão, o visor se altera para mostrar o seguinte:

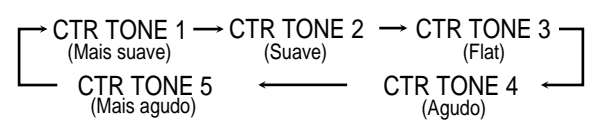

**Para suavizar o diálogo,** selecione "CTR TONE 1" ou "CTR TONE 2."

**Para tornar o diálogo mais claro,** selecione "CTR TONE 4" ou "CTR TONE 5".

Quando "CTR TONE 3" for selecionado, nenhum ajuste será aplicado.

## **7. Pressione EFFECT para selecionar o nível de efeito desejado.**

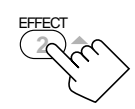

**5**  $\sim$ 

CTR TONE

• Cada vez que você pressionar o botão, o nível de efeito muda da seguinte forma:

 $\rightarrow$  EFFECT 1  $\rightarrow$  EFFECT 2  $\rightarrow$  EFFECT 3 - $-$  EFFECT 5  $\leftarrow$  EFFECT 4  $\leftarrow$ 

À medida que o número aumenta, o efeito 3D selecionado se torna mais forte (normalmente ajuste-o para "EFFECT 3").

**––––––––––––––– MEMO –––––––––––––––**

Utilize esta coluna para anotar os ajustes de modo DSP para sua referência futura.

## **Utilizando o modo de reprodução DVD MULTI**

Este receptor fornece o modo de reprodução DVD MULTI para reproduzir o modo separado de saída analógica do DVD. Antes de reproduzir um DVD, consulte também o manual que acompanha o aparelho.

## **Ativando o modo de reprodução DVD MULTI**

Você pode ajustar o modo de reprodução DVD MULTI enquanto reproduz um DVD utilizando o modo separado de saída analógica no aparelho de DVD. Depois de fazer os ajustes, o receptor memoriza os ajustes até que você os altere. É necessário também definir o aparelho de DVD para o modo separado de saída analógica.

#### **Antes de começar, lembre-se...**

- Há um limite de tempo para as etapas descritas a seguir. Se o ajuste for cancelado antes de você concluí-lo, reinicie a partir da etapa 3.
- Para ajustar o balanço de saída do alto-falante frontal e o nível de saída do subwoofer, consulte as páginas 16 e 17.

### **No painel frontal:**

**1. Pressione DVD MULTI para que a mensagem "DVD MULTI" seja exibida no visor.**

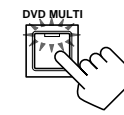

O indicador luminoso DVD MULTI no botão do painel frontal se acende.

#### **Observação:**

Quando você selecionar "DVD MULTI" como a fonte a ser reproduzida, os modos Surround e DSP serão cancelados e os botões SURROUND ON/OFF e DSP MODE não funcionarão.

### **2. Selecione o modo separado de saída analógica no aparelho de DVD e inicie a reprodução de um DVD.**

• Consulte o manual que acompanha o aparelho de DVD.

#### **Se precisar fazer qualquer ajuste, siga as etapas abaixo.**

#### **3. Ajuste os níveis de saída do alto-falante.**

**1) Pressione LEVEL ADJUST repetidamente até um dos seguintes indicadores aparecerem no visor.** "CENTER":

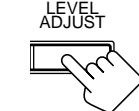

Para ajustar o nível do alto-falante central.

"REAR L":

Para ajustar o nível do alto-falante traseiro esquerdo. "REAR R":

Para ajustar o nível do alto-falante traseiro direito.

**2) Pressione CONTROL UP ▲<b>***DOWN* ▼ **para ajustar o nível de saída do altofalante selecionado (de –10 dB para +10 dB).**

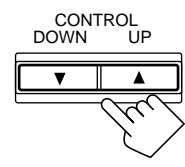

**3) Repita 1) e 2) para ajustar o outro nível de saída do alto-falante.**

### **Observações:**

- •Você não pode ajustar o nível de tom central.
- • Você não pode utilizar o modo Midnight para o modo de reprodução DVD MULTI (consulte a página 13).
- • Ao utilizar fones de ouvido, os sons frontais da esquerda e da direita sairão a partir dos fones de ouvidos.

#### **No controle remoto:**

**1. Pressione DVD MULTI para que a mensagem "DVD MULTI" seja exibida no visor.**

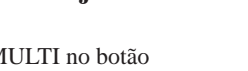

DVD MUILT

O indicador luminoso DVD MULTI no botão do painel frontal se acende.

#### **Observação:**

Quando você selecionar "DVD MULTI" como a fonte a ser reproduzida, os modos Surround e DSP serão cancelados e os botões SURROUND ON/OFF e DSP MODE não funcionarão.

- **2. Selecione o modo separado de saída analógica no aparelho de DVD e inicie a reprodução de um DVD.**
	- Consulte o manual que acompanha o aparelho de DVD.

#### **Se precisar fazer qualquer ajuste, siga as etapas abaixo.**

#### **3. Pressione SOUND.**

As 10 teclas são ativadas para os ajustes de som.

# **SOUND**

#### **4. Selecione o alto-falante que você deseja ajustar.**

• Para selecionar o nível do alto-falante central, pressione CENTER.

"CTR" aparece na janela do visor do controle remoto.

- Para selecionar o nível do alto-falante traseiro esquerdo, pressione REAR L.
- "REARL" aparece na janela do visor do controle remoto. • Para selecionar o nível do alto-falante traseiro direito,
- pressione REAR R. "REARR" aparece na janela do visor do controle remoto.

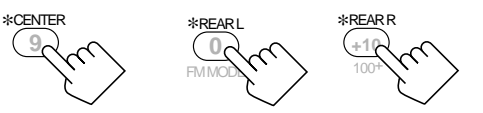

**5. Pressione LEVEL +/– para ajustar os níveis de saída de altofalante (–10 dB a +10 dB).**

#### **6. Pressione SOUND.**

• Para ajustar outros níveis de saída de altofalante, repita as etapas 4 e 5.

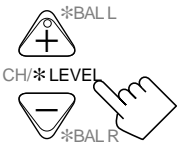

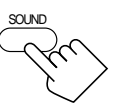

## **Uso dos menus de tela**

Os Menus na tela da TV podem ser usados para controlar o receptor. Para usar essa função é preciso conectar a TV na tomada MONITOR OUT no painel traseiro (consulte a página 7) e configurar o modo de entrada da TV corretamente, na posição em que o receptor está conectado.

• Quando o modo de entrada da TV não estiver correto, você não poderá exibir os menus na tela da TV (por exemplo, se uma entrada de vídeo diferente ou o modo do sintonizador de TV estiver selecionado).

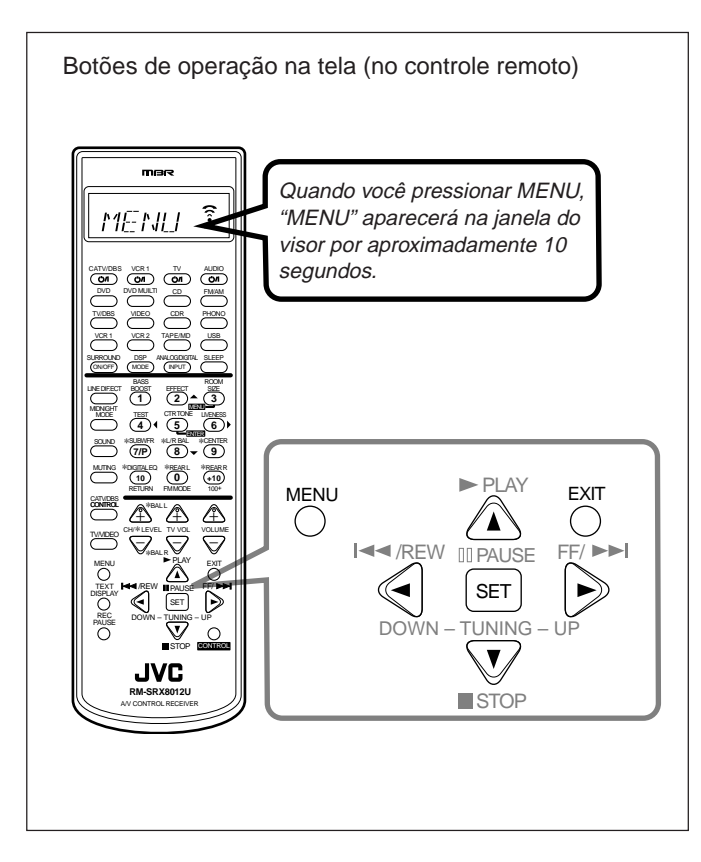

## **Mostrando o MENU na tela da TV Pressione MENU.**

Aparece o MENU na TV.

• Pressionar um dos botões  $\triangle$  /  $\nabla$  /  $\blacktriangle$  /  $\triangleright$  também exibe MENU.

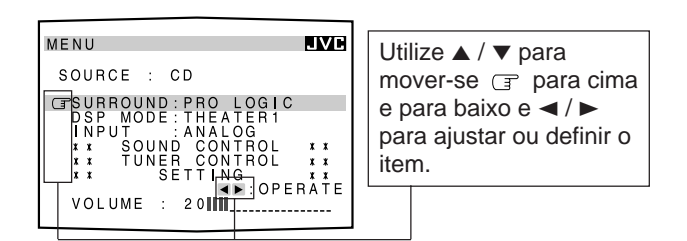

## **Observações:**

- "INPUT" aparece somente quando a configuração do terminal de entrada digital (DIGITAL IN) foi feita corretamente para a fonte digital selecionada atualmente. (Consulte a página 19.)
- O visor de tela desaparece se nenhuma operação for feita em 1 minuto aproximadamente.
- O visor na tela é mostrado em preto e branco.

#### **Ativando os modos Surround** (Também consulte a página 27)

- **1. Pressione MENU.** Aparece o MENU na TV. • Pressionar um dos botões  $\triangle / \blacktriangledown / \blacktriangle / \blacktriangleright$  também exibe MENU.
- **2.** Pressione  $\triangle$  /  $\blacktriangledown$  para **mover até "SURROUND".**
- **3. Pressione**  $\blacktriangleleft$  **/**  $\blacktriangleright$  **para selecionar o modo Surround que você deseja utilizar.**

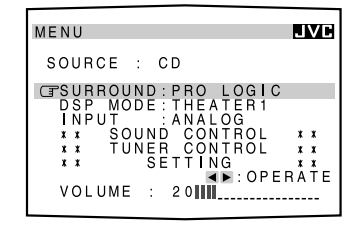

**Português**

Português

- **4. Quando terminar, pressione EXIT.** O menu desaparece da TV.
- **Ativando os modos DSP** (Também consulte a páginas 28 – 34)
- **1. Pressione MENU.** Aparece o MENU na TV. • Pressionar um dos botões  $\triangle$  /  $\nabla$  /  $\blacktriangle$  /  $\blacktriangleright$  também exibe MENU.
- **2.** Pressione  $\triangle$  /  $\blacktriangledown$  para **mover até "DSP MODE".**
- **3. Pressione**  $\blacktriangleleft$  **/**  $\blacktriangleright$  **para selecionar o modo DSP desejado.**

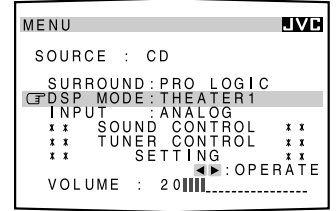

**4. Quando terminar, pressione EXIT.** O menu desaparece da TV.

## **Observação:**

Se "DVD MULTI" for selecionado como uma fonte de reprodução, "SURROUND MODE" e "DSP MODE" não parecerão no visor.

#### H **Seleção de modos de entrada analógico e digital** (Também consulte a página 20)

Esta seleção só será possível quando a configuração do terminal de entrada digital (DIGITAL IN) for feita corretamente para a fonte digital selecionada (consulte a página 19).

## **1. Pressione MENU.**

Aparece o MENU na TV.

• Pressionar um dos botões  $\triangle$  /  $\nabla$  /  $\blacktriangle$  /  $\blacktriangleright$  também exibe MENU.

MENU

SOURCE : CD

SURROUND: PRO LOGIC<br>DSP MODE: THEATER1 **SSP MODE: THEATER1**<br> **GTINPUT**<br>
IT SOUND CONTROL<br>
IT TUNE CONTROL<br>
IT TUNE CONTROL<br>
IT SETTING<br>
IT SETTING<br>
IT SETTING<br>
VOLUME : 2011

VOLUME :  $20$ 

- **2.** Pressione  $\triangle$  /  $\blacktriangledown$  para **mover**  $\mathbb{F}$  **até "INPUT".**
- **3. Pressione**  $\blacktriangleleft$  **/**  $\blacktriangleright$  **para selecionar o modo de entrada analógica ou digital desejado.**
- **4. Quando terminar, pressione EXIT.** O menu desaparece da TV.

**HVH** 

## **Ajustando os padrões de equalização**

(Também consulte a página 15)

- **1. Pressione MENU.** Aparece o MENU na TV. • Pressionar um dos botões  $\triangle$  /  $\nabla$  /  $\blacktriangle$  /  $\blacktriangleright$  também exibe MENU.
- **2. Pressione**  $\triangle$  **/**  $\triangledown$  **para mover**  $\triangledown$  até "SOUND **CONTROL**" e pressione  $\blacktriangleleft$  /  $\blacktriangleright$  em seguida. Aparece o menu SOUND CONTROL.
- **3. Pressione** 5 **/** ∞ **para mover até "DIGITAL EQ" e pressione**  $\blacktriangleleft$  /  $\blacktriangleright$  **em seguida.** Aparece o menu DIGITAL EQ.

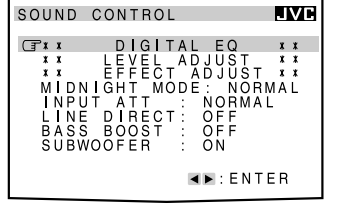

63Hz :<br>250Hz :<br>1kHz :<br>4kHz :

 $16$ 

 $0dB$  $0dE$ <br> $0dE$ <br> $0dE$ 

**EXPLOPERATE** 

**LVH** 

- **4.** Pressione  $\triangle$  /  $\triangledown$  para **mudar a freqüência que você deseja ajustar.**
- **5. Pressione**  $\blacktriangleleft$  **/**  $\blacktriangleright$  **para ajustar o nível de freqüência desejado.** O nível de freqüência se altera por 2 dB de –8 dB a +8 dB.
- **6. Quando terminar, pressionar EXIT**

DIGITAL EQ

GTFRONT<br>FRONT<br>FRONT<br>FRONT<br>FRONT

**repetidamente, até o menu desaparecer da TV.**

#### **Ajustando os modos Surround e DSP** (Também consulte as páginas 27 – 34)

Você pode utilizar um modo Surround com um modo DAP, mas não com os modos 5 CH/4 CH Stereo e 3D-PHONIC.

## **1. Pressione MENU.**

Aparece o MENU na TV.

- Pressionar um dos botões  $\triangle$  /  $\nabla$  /  $\blacktriangle$  /  $\blacktriangleright$  também exibe MENU.
- **2. Selecione o modo Surround e/ou DSP que você deseja ajustar (consulte a página 36).**
- **3. Pressione**  $\triangle$  **/**  $\triangledown$  **para mover até "SOUND CONTROL" e** pressione  $\blacktriangleleft$  /  $\blacktriangleright$  **em seguida.** O menu SOUND CONTROL aparece.
- **4. Pressione** 5 **/** ∞ **para ADJUST" e pressione**  $\blacktriangleleft$  /  $\blacktriangleright$  em seguida. Aparece o menu LEVEL ADJUST.

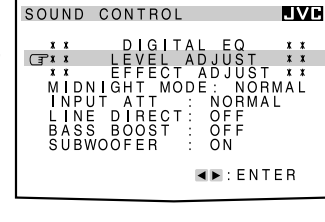

**mover**  $\text{F}$  **até "LEVEL** 

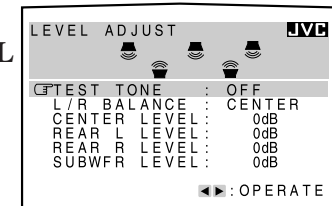

**5. Pressione** 5 **/** ∞ **para mover até o item que deseja ajustar ou configurar e pressione** 2 **/** 3 **seguida.**

É possível fazer o seguinte nos menus de ajuste:

#### **Para o modo Surround, modo Surround com modo DAP:**

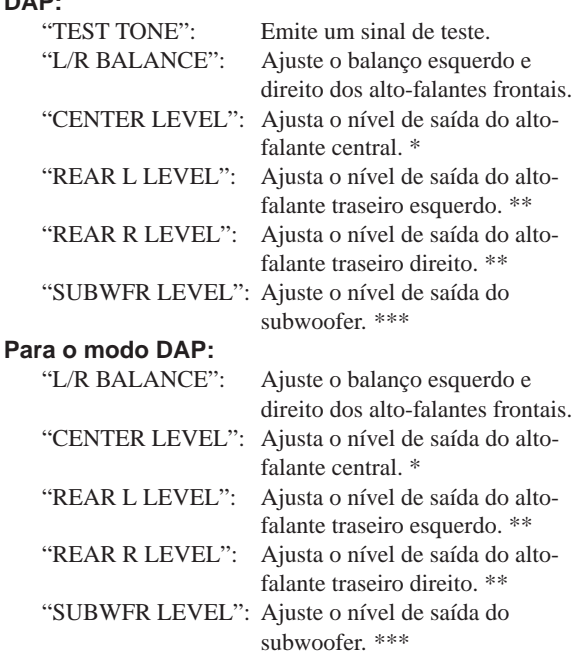

## **Para o modo 5 CH/4 CH Stereo:**

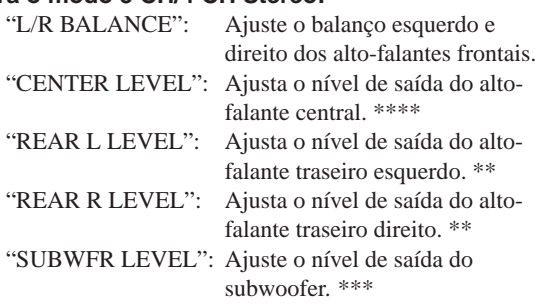

## **Para o modo 3D-PHONIC:**

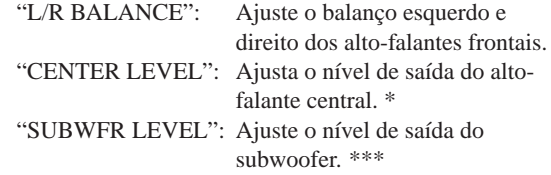

## **Para Surround off e DSP OFF:**

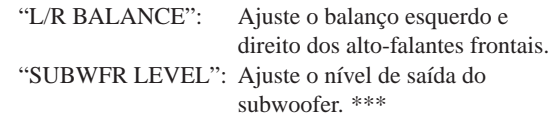

#### **Observações:**

- *\** Você não poderá selecionar "CENTER LEVEL" quando "CTR SPK" estiver ajustado como "NONE" (consulte a página 17).
- *\*\** Você não poderá selecionar "REAR L LEVEL" e "REAR R LEVEL" quando "REAR SPK" estiver ajustado como "NONE" (consulte a página 17).
- *\*\*\** Você não poderá selecionar "SUBWFR LEVEL" quando "SUBWOOFER" estiver ajustado como "NO" (consulte a página 17).
- *\*\*\*\**Você não poderá selecionar "CENTER LEVEL" quando o modo 4 CH Stereo estiver selecionado.

## **6. Pressione EXIT uma vez.**

**Português**

- **7.** Pressione  $\triangle$  /  $\triangledown$  para **mover até "EFFECT ADJUST" e pressione**  $\blacktriangleleft$  /  $\blacktriangleright$  **em seguida.** Aparece o menu EFFECT ADJUST.
- **8. Pressione** 5 **/** ∞ **para mover**  $\mathbf{F}$  até o item **que deseja ajustar ou configurar e pressione**  $\blacktriangleleft$  /  $\blacktriangleright$  seguida.

É possível fazer o seguinte nos menus de ajuste:

#### **Para o modo Surround:**

"CENTER TONE": Selecione o nível de tom central. \*

SOUND CONTROL

Ë D.N. I

EFFECT

ADJUS  $\bullet$ **EFFECT LEVEL**<br>ROOM SIZE **LIVËNËSS**<br>CENTER TONE

**JVE** 

**UVE** 

**ENTER** 

**EXPERATE** 

#### **Para o modo DAP, modo Surround com modo DAP:**

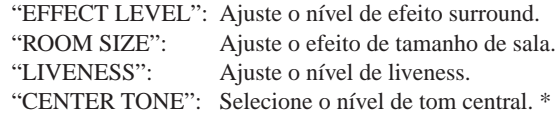

#### **Para o modo 5 CH Stereo:**

"CENTER TONE": Selecione o nível de tom central.

#### **Para o modo 3D-PHONIC:**

"EFFECT LEVEL": Ajuste o nível de efeito surround. "CENTER TONE": Selecione o nível de tom central. \*

#### **Observação:**

- • Quando os modos Surround e DSP estiverem desativados, você não poderá selecionar "EFFECT ADJUST" na etapa 7.
- *\** Você não poderá selecionar "CENTER TONE" quando "CTR SPK" estiver ajustado como "NONE" (consulte a página 17).
- **9. Quando terminar, pressione EXIT repetidamente, até o menu desaparecer da TV.**

**Ajustando o modo de reprodução DVD MULTI** (Também consulte a página 35)

- **1. Selecione DVD MULTI como a fonte de reprodução.** Pressione DVD MULTI.
- **2. Pressione MENU.** Aparece o MENU na TV. • Pressionar um dos botões  $\triangle / \blacktriangledown / \blacktriangle / \blacktriangleright$  também exibe MENU.
- **3. Pressione ▲ / ▼ para mover até "SOUND CONTROL" e pressione** 2 **/** 3 **em seguida.** Aparece o menu SOUND CONTROL.
- **4. Pressione** 5 **/** ∞ **para mover até "LEVEL ADJUST" e pressione**  $\blacktriangleleft$  /  $\blacktriangleright$  em seguida. O indicador LEVEL ADJUST é exibido.

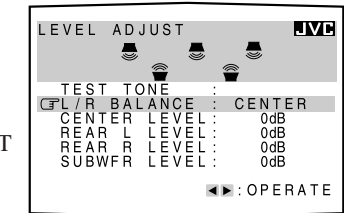

**5. Pressione**  $\triangle$  **/**  $\triangledown$  **para mover**  $\triangledown$  para o item que **deseja definir ou ajustar e, em seguida, pressione**  $\blacktriangleleft$  / $\blacktriangleright$ .

Neste menu de ajuste você pode fazer o que segue:

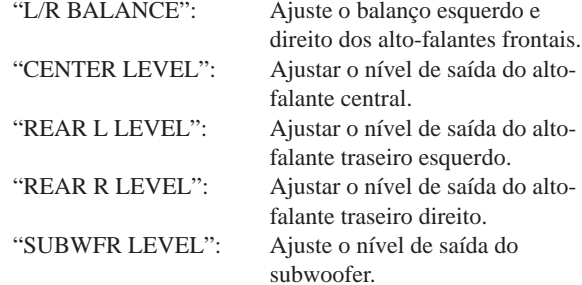

- **6. Quando terminar, pressione EXIT repetidamente, até o menu desaparecer da TV.**
- **Ouvindo à noite Modo Midnight** (Também consulte a página 13)
- **1. Pressione MENU.**
- Aparece o MENU na TV.
	- Pressionar um dos botões  $\triangle$  /  $\nabla$  /  $\blacktriangle$  /  $\triangleright$  também exibe **MENU**
- **2. Pressione** 5 **/** ∞ **para mover até "SOUND CONTROL" e pressione** 2 **/** 3 **em seguida.** O menu SOUND CONTROL aparece.
- **3. Pressione** 5 **/** ∞ **para mover até "MIDNIGHT MODE".**
- **4. Pressione**  $\blacktriangleleft$  **/**  $\blacktriangleright$  **para selecionar o modo você deseja utilizar.**

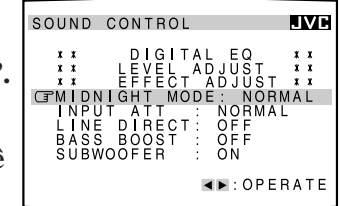

- **5. Quando terminar, pressione EXIT repetidamente, até o menu desaparecer da TV.**
- **Atenuando o sinal de entrada** (Também consulte a página 14)
- **1. Pressione MENU.** Aparece o MENU na TV. • Pressionar um dos botões  $\triangle$  /  $\nabla$  /  $\blacktriangle$  /  $\triangleright$  também exibe **MENU**
- **2. Pressione**  $\triangle$  **/**  $\triangledown$  **para mover**  $\triangledown$  **até "SOUND CONTROL" e pressione** 2 **/** 3 **em seguida.** Aparece o menu SOUND CONTROL.
- **3. Pressione** 5 **/** ∞ **para mover**  $\text{F}$  **até "INPUT ATT".**
- **4. Pressione**  $\blacktriangleleft$  **/**  $\blacktriangleright$  **para alterar o modo do atenuador do sinal de entrada para "ATT ON" ou "NORMAL".**

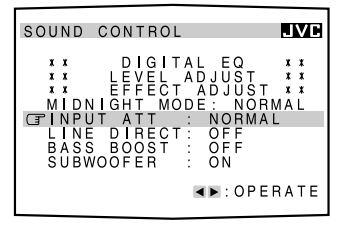

**5. Quando terminar, pressione EXIT repetidamente, até o menu desaparecer da TV.**

#### **Selecionando a função Line Direct** (Também consulte a página 14)

- **1. Pressione MENU.** Aparece o MENU na TV. • Pressionar um dos botões  $\triangle$  /  $\nabla$  /  $\blacktriangleleft$  /  $\blacktriangleright$  também exibe MENU.
- **2. Pressione**  $\triangle$  **/**  $\triangledown$  **para mover**  $\triangledown$  **até "SOUND CONTROL" e pressione** 2 **/** 3 **em seguida.** Aparece o menu SOUND CONTROL.
- **3. Pressione** 5 **/** ∞ **para mover F** até "LINE **DIRECT".**

**ativar ("ON") ou desativar ("OFF") a**

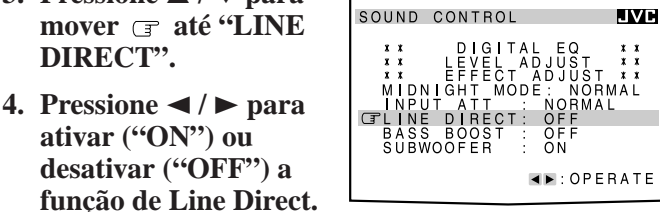

**5. Quando terminar, pressione EXIT repetidamente, até o menu desaparecer da TV.**

#### **Selecionando a função Bass Boost** (Também consulte a página 14)

- **1. Pressione MENU.** Aparece o MENU na TV. • Pressionar um dos botões  $\triangle$  /  $\nabla$  /  $\blacktriangle$  /  $\blacktriangleright$  também exibe MENU.
- **2. Pressione**  $\triangle$  **/**  $\blacktriangledown$  **para mover**  $\textcircled{F}$  até "SOUND **CONTROL" e pressione** 2 **/** 3 **em seguida.** Aparece o menu SOUND CONTROL.

г

- **3.** Pressione  $\triangle$  /  $\blacktriangledown$  para **mover e** até "BASS" **BOOST".**
- **4. Pressione**  $\blacktriangleleft$  **/**  $\blacktriangleright$  **para ativar ("ON") ou desativar ("OFF") a função de reforço de graves.**

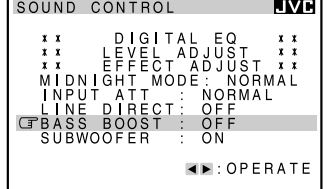

**5. Quando terminar, pressione EXIT repetidamente, até o menu desaparecer da TV.**

## **Ativando o som do subwoofer**

(Também consulte a página 14)

**1. Pressione MENU.** Aparece o MENU na TV. • Pressionar um dos botões  $\triangle / \blacktriangledown / \blacktriangle / \blacktriangleright$  também exibe MENU.

SOUND CONTROL

BASS BO<br>GSUBWOOF

**\*\*** DIGITAL EQ<br>\*\* LEVEL ADJUST \*\*<br>\*\* LEVEL ADJUST \*\*<br>MIDNIGHT MODE: NORMAL<br>LINPUT ATT : NORMAL<br>LINPUT ATT : OFF<br>BASS BOOST : OFF<br>PSUBWOOFER : ON

**LIVE** 

 $\blacksquare$  : OPERATE

- **2. Pressione**  $\triangle$  **/**  $\triangledown$  **para mover**  $\triangledown$  **até "SOUND CONTROL" e pressione** 2 **/** 3 **em seguida.** Aparece o menu SOUND CONTROL.
- **3.** Pressione  $\triangle$  /  $\blacktriangledown$  para **mover até "SUBWOOFER".**
- **4. Pressione**  $\blacktriangleleft$  **/**  $\blacktriangleright$  **para ativar ("ON") ou desativar ("OFF") a função de saída do subwoofer.**

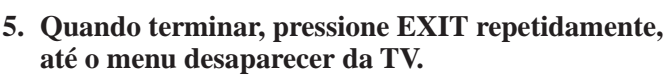

## **Operação do tuner (sintonia)**

(Também consulte as páginas 22 e 23)

**1. Selecione FM ou AM como a fonte de reprodução.** Pressione FM/AM.

## **2. Pressione MENU.**

Aparece o MENU na TV. • Pressionar um dos botões  $\triangle / \blacktriangledown / \blacktriangle / \blacktriangleright$  também exibe MENU.

**MFNU** 

 $\begin{array}{ccccc}\n & x & x & \text{SOUND} \\
\hline\n\text{Fix } & & \text{TUNER} \\
 & x & & \text{SE}\n\end{array}$ 

TUNER CONTROL

PRESET CH<br>FREQUENCY<br>FM MODE

 $G$ BAND

**HVH** 

**HMH** 

 $\mathbf{r}$ 

- **3. Pressione** 5 **/** ∞ **para mover**  $\in$  **até "TUNER" CONTROL" e pressione**  $\blacktriangleleft$  /  $\blacktriangleright$  em seguida. O menu TUNER CONTROL aparece.
- **4.** Pressione  $\triangle$  /  $\blacktriangledown$  para **mover**  $\mathbf{F}$  até o item **que deseja configurar ou ajustar e pressione**  $\blacktriangleleft$  /  $\blacktriangleright$  em seguida. Pode-se fazer o seguinte no

menu TUNER CONTROL:

**ED: OPERATE** "BAND":<br>"PRESET CH": Seleciona um can Seleciona um canal de estação configurado. "FREQUENCY": Sintoniza estação manualmente. "FM MODE": Seleciona o modo de recepção FM.\* "PRESET MEMORY": Consulte "Gravação de estações

SOURCE : ch -- FM 87.50MHz

CONTROL \*<br>CONTROL \*<br>TTING<br>2011 P: ENTER

**EM** 

PRESET MEMORY

: 87.50MHz<br>:AUTO MUTING

SURROUND: PRO LOGIC<br>DSP MODE: THEATER1

VOLUME :  $20$   $\overline{1}$ 

## **Observação:**

*\** Não exibido quando for selecionada uma estação AM.

**5. Quando terminar, pressione EXIT repetidamente, até o menu desaparecer da TV.**

configuradas".

- **Gravação de estações configuradas** (Também consulte a página 22)
- **1. Pressione MENU.** Aparece o MENU na TV.

• Pressionar um dos botões  $\triangle$  /  $\nabla$  /  $\blacktriangle$  /  $\blacktriangleright$  também exibe MENU.

- **2. Pressione ▲ / ▼ para mover**  $\text{F}$  **até "TUNER CONTROL" e pressione** 2 **/** 3 **em seguida.** O menu TUNER CONTROL aparece.
- **3. Sintonize a estação no menu TUNER CONTROL, consulte "Operação do tuner (sintonia)".**
- **4. Pressione** 5 **/** ∞ **para mover até "PRESET MEMORY" e** pressione  $\blacktriangleleft$  /  $\blacktriangleright$  em **seguida.**

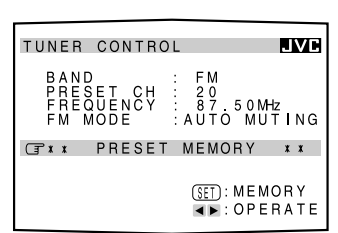

muda para "PRESET CH" e o número do canal começa a piscar.

- **5. Pressione** 2 **/** 3 **para selecionar o número desejado de uma estação configurada.**
- **6. Pressione SET para gravar a configuração.** O número do canal selecionado pára de piscar.
- **7. Quando terminar, pressione EXIT repetidamente, até o menu desaparecer da TV.**

#### **Ajustando os itens básicos de ajustes** (Também consulte as páginas 16 – 21)

- **1. Pressione MENU.**
	- Aparece o MENU na TV.
		- Pressionar um dos botões  $\triangle$  /  $\blacktriangledown$  /  $\blacktriangle$  /  $\blacktriangleright$  também exibe MENU.

MENU

- **2.** Pressione  $\triangle$  /  $\blacktriangledown$  para **mover até "SETTING" e pressione**  $\blacktriangleleft$  /  $\blacktriangleright$  **em seguida.** O menu SETTING 1 aparece.
- **3. Pressione** 5 **/** ∞ **para mover F** para o item **que deseja definir ou ajustar e pressione**  $\blacktriangleleft$  /  $\blacktriangleright$  em seguida.
	- Para ir para o menu SETTING 2, mova  $\mathbb{F}$  para "NEXT PAGE" e, em seguida, pressione  $\blacktriangleleft / \blacktriangleright$ .
	- Para voltar ao menu SETTING 1, mova  $\mathbb{F}$  para "PREVIOUS PAGE" e, em

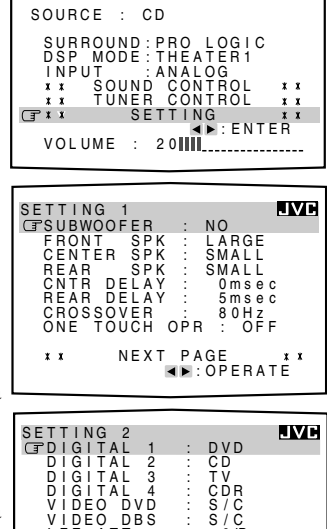

LFE ATT : 0dB FL DISPLAY : NORMAL \*\* PREVIOUS PAGE

:OPERATE

**IVE** 

seguida, pressione  $\blacktriangleleft / \blacktriangleright$ .

Nos menus SETTING 1 e SETTING 2 você pode fazer o seguinte:

#### **Menu SETTING 1**

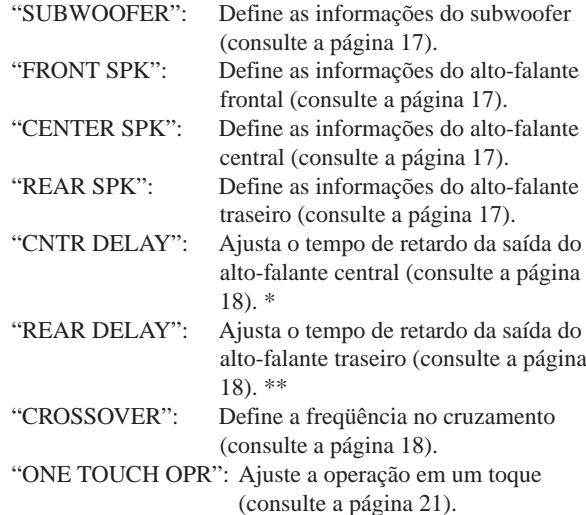

### **Menu SETTING 2**

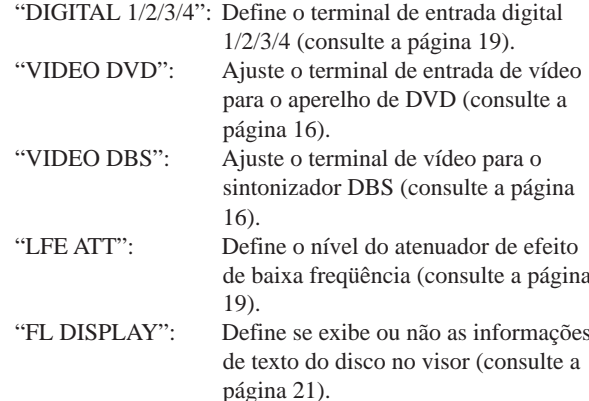

#### **Observações:**

*\** Você não poderá selecionar "CNTR DELAY" quando "CTR SPK" estiver ajustado como "NONE" (consulte a página 17). *\*\**Você não poderá selecionar "REAR DELAY" quando "REAR

SPK" estiver ajustado como "NONE" (consulte a página 17).

## **4. Quando terminar, pressione EXIT repetidamente, até o menu desaparecer da TV.**

## **Sistema de controle remoto COMPU LINK**

O sistema de controle remoto COMPU LINK permite que você opere os componentes de áudio do JVC por meio do sensor remoto localizado no receptor.

Para utilizar esse sistema de controle remoto você precisa conectar os componentes de áudio do JVC por meio de tomadas COMPU LINK (SYNCHRO) (veja abaixo), além das conexões que utilizam cabos com plugues de pinos RCA (consulte as páginas 5 e 6).

• Certifique-se de que os cabos de alimentação AC desses componentes estejam desligados da tomada antes da conexão. Ligue os cabos de alimentação AC só depois que todas as conexões estiverem prontas.

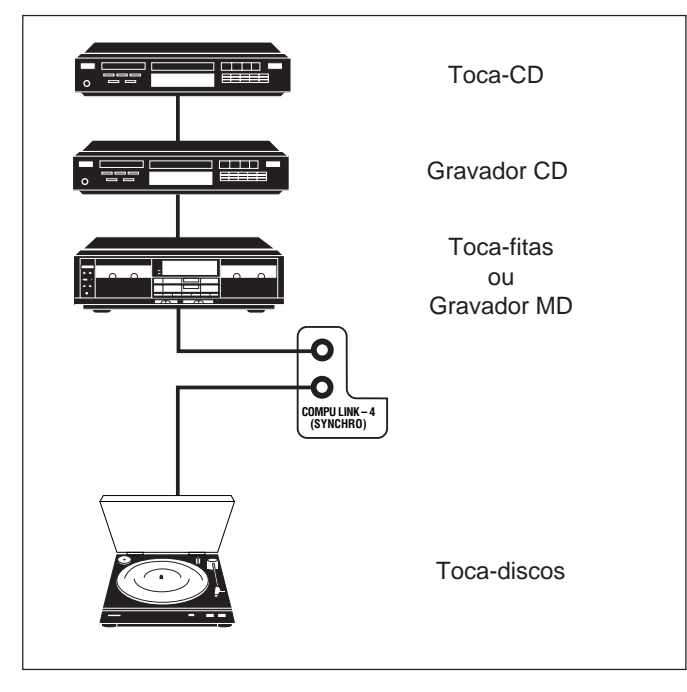

## **Observações:**

- • Há quatro versões do sistema de controle remoto COMPU LINK. Esse receiver vem equipado com a quarta versão — COMPU LINK-4. Essa versão adiciona operações sistemáticas com o gravador de CD à versão anterior — COMPU LINK-3.
- Se o seu componente de áudio tiver duas tomadas COMPU LINK, você poderá utilizar uma das duas. Se ele tiver somente uma, conecte-a de modo que ela seja o último item de uma série de componentes. (Por exemplo, o prato toca-discos ou toca-CD no diagrama acima.)
- • Para operar o toca-fitas ou gravador MD utilizando o sistema de controle remoto COMPU LINK, especifique o nome da fonte corretamente. (Consulte a página 16.)
- Consulte também os manuais fornecidos com os componentes de áudio.

Esse sistema de controle remoto permite que você utilize as quatro funções citadas acima.

### **Controle remoto por meio do sensor remoto localizado no receiver**

Com esse controle remoto é possível controlar os componentes de áudio conectados por meio do sensor remoto localizado no receptor. Posicione o controle remoto na direção do sensor localizado no receptor. Para obter mais detalhes, consulte as páginas 49 e 50.

## **Seleção automática de fonte**

Ao pressionar o botão de reprodução ( $\blacktriangleright$ ) em um componente conectado ou em seu próprio controle remoto, o receptor liga-se automaticamente e muda a fonte para o componente. Por outro lado, se você selecionar uma nova fonte no receiver ou controle remoto, o componente selecionado começa a tocar imediatamente imediatamente.

Nos dois casos, a fonte previamente selecionada continua a funcionar sem som por alguns segundos.

## **Liga/Desliga (Standby) automático: somente possível com a conexão COMPU LINK-3 e COMPU LINK-4**

Os componentes conectados são ligados e desligados (standby) com o receptor.

Quando você ligar o receptor, um dos componentes conectados será ligado automaticamente, dependendo de qual componente tenha sido selecionado anteriormente.

Quando você desligar o receptor, os componentes conectados serão desligados (standby).

## **Gravação sincronizada**

Fazer uma gravação sincronizada significa que o toca-fitas (ou gravador MD) inicia a gravação assim que um CD começar a tocar.

Para utilizar a gravação sincronizada, siga as etapas abaixo:

- **1. Coloque uma fita no toca-fitas (ou um MD no gravador MD), e um disco no toca-CD.**
- **2. Pressione, ao mesmo tempo, o botão de gravação (**¶**) e o botão de pausa (**8**) no toca-fitas (ou gravador MD).**

Isso faz o toca-fitas (ou gravador MD) dar uma pausa na gravação.

Se você não pressionar o botão de gravação ( $\bullet$ ) e o botão de pausa (8) ao mesmo tempo, o recurso de gravação sincronizada não funcionará.

**3. Pressione o botão de reprodução (**3**) no toca-CD.** A fonte é alterada no receptor e, assim que a reprodução iniciar, o toca-fitas (ou gravador MD) começa a gravar. Quando a reprodução terminar, o toca-fitas (ou gravador MD) entra em uma pausa de gravação e pára após 4 segundos.

#### **Observações:**

- • Durante a gravação sincronizada, a fonte selecionada não pode ser alterada.
- • Se houver um corte de energia em qualquer um dos componentes durante a gravação sincronizada, o sistema de controle remoto COMPU LINK poderá não funcionar adequadamente. Nesse caso, você deverá iniciar o procedimento novamente.

## **Sistema de controle remoto TEXT COMPU LINK**

O sistema de controle remoto TEXT COMPU LINK desenvolvido para tratar das informações de disco gravadas no Texto de CD\* e nos MDs. Essas informações dos discos podem ser usadas para operar o toca-CD ou o gravador MD, equipados com o controle remoto TEXT COMPU LINK, por meio do receptor.

## **CONEXÕES:**

Para usar este sistema de controle remoto, é preciso conectar o toca-CD e/ou gravador MD que você deseja operar, adotando os seguintes procedimentos.

- **1. Se o toca-CD, gravador MD e o receptor estiverem ligados na tomada de energia, desligueos primeiramente.**
- **2. Conecte o toca-CD, o gravador MD e o receptor nas tomadas COMPU LINK e nas tomadas TEXT COMPU LINK, como se segue.**
	- **1) Tomadas COMPU LINK:** Use cabos com mini-plugues mono (não fornecidos com o receptor).

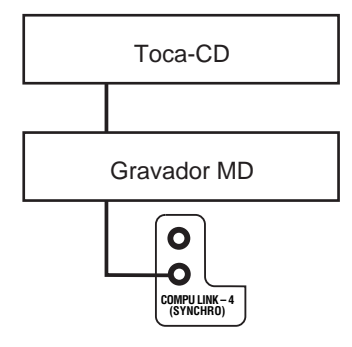

**2) Tomadas TEXT COMPU LINK:** Use cabos com miniplugues estéreos (não fornecidos com o receptor).

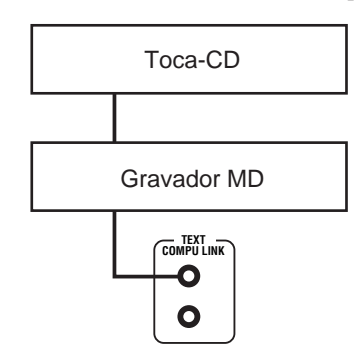

- **3. Conecte seu toca-CD, gravador MD e este receptor, usando os cabos com plugue de pino RCA (consulte as páginas 5 e 6).**
- **4. Ligue os cabos de energia dos componentes acima nas tomadas AC.**
- **5. Se for a primeira vez que os componentes são ligados, ligue os componentes primeiro e depois, o receptor.**

## **FUNÇÕES:**

Este sistema de controle remoto permite o uso das funções descritas abaixo.

## **Exibição da Informação do Disco na Tela da TV**

Informações do disco como intérprete, título do disco (e títulos das faixas só quando CD Text estiver selecionado) aparecem na TV.

## **Busca de Disco: Somente para o Toca-CD**

Este sistema de controle remoto permite localizar discos por intérprete, título e gênero musical. Com esse sistema de busca, é fácil achar o disco que se deseja tocar.

### **Entrada do título do disco:**

Se o seu toca-CD ou gravador MD tiver a função de memória de disco, você pode inserir as seguintes informações sobre os CDs ou MDs de áudio normal na tela da TV.

- Para CDs: Intérprete, título do disco e gênero de música.
- Para MDs: Título do disco e das músicas.

### \***O que é um Texto de CD?**

É onde as informações sobre o disco (como título, intérprete, compositor, arranjador, etc.) são gravadas.

#### **Observações:**

- • Se o sistema de áudio tiver duas tomadas COMPU LINK, será possível usar só uma. Se houver apenas uma tomada COMPU LINK, conecte-a como o último item da série de componentes. (Por exemplo, o toca-CD no diagrama à esquerda.)
- • Se o sistema de áudio tiver duas tomadas TEXT COMPU LINK, será possível usar só uma. Se houver apenas uma tomada TEXT COMPU LINK, conecte-a como o último item da série de componentes. (Por exemplo, o toca-CD no diagrama à esquerda.)
- "TEXT COMPULINK SOURCE NOT CONNECTED" aparece no visor nos seguintes casos:
- Quando as conexões explicadas à esquerda não estiverem corretas.
- Quando você tentar utilizar a função TEXT COMPU LINK alguns segundos após ligar o equipamento conectado. Isso não é defeito do aparelho.
- Consulte também os manuais do toca-CD ou do gravador MD.

#### **IMPORTANTE:**

Caso o receptor seja ligado antes de ligarem-se os outros componentes, após a conexão dos últimos, o sistema de controle remoto TEXT COMPU LINK não funciona corretamente. Se isso acontecer:

- **1. Desligue todos os componentes, inclusive este receptor.**
- **2. Ligue os componentes conectados.**
- **3. Ligue este receptor.**

## **OPERAÇÕES:**

Para usar o sistema de controle remoto, é preciso conectar a TV na tomada MONITOR OUT no painel traseiro (consulte a página 7) e configurar o modo de entrada da TV na posição correta em que o receptor está conectado. **Confirme se o toca-CDs ou gravador MD equipados com o sistema de controle remoto TEXT COMPU LINK estão conectados, senão as funções não poderão ser utilizadas.**

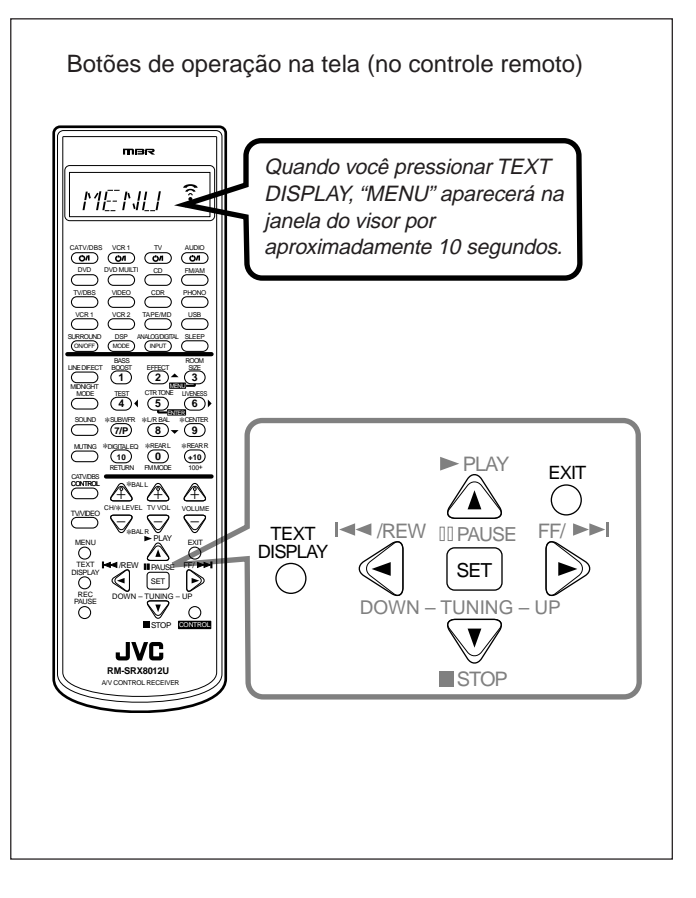

## **Exibição da informação do disco na tela da TV Pressione TEXT DISPLAY quando "CD" ou "MD" estiver selecionado como fonte.**

A Informação do Disco aparece na tela da TV.

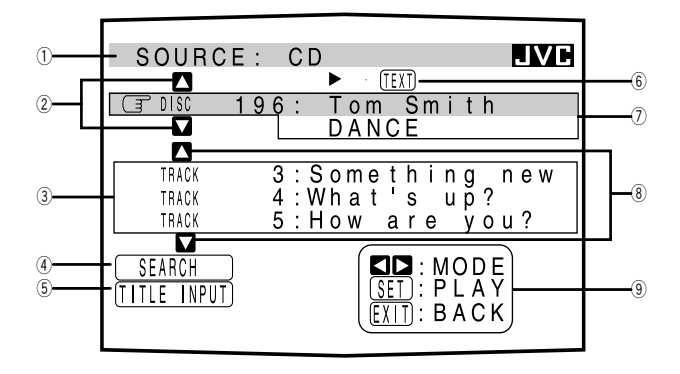

- 1 Nome da fonte: CD ou MD
- 2 Selecione  $\Box$  ou  $\Box$  e pressione SET para alterar o disco.
- 3 Números e títulos de faixas.
	- Ao mover  $\text{F}$  para um número de faixa, podem-se alterar as informações da faixa, pressionando-se  $\blacktriangleleft$  / $\blacktriangleright$ . Cada vez que a tecla for pressionada, as informações alternam entre título da faixa e intérprete. (Também se pode começar a tocar a faixa pressionando SET.)
- $\Phi$  Selecione esta função (mova  $\mathfrak{F}$  ipara frente) e pressione SET, para ir à tela DISC SEARCH (consulte a página 44).
- $\circled{5}$  Selecione esta função (mova  $\circled{f}$  ipara frente) e pressione SET para ir à tela TITLE INPUT (consulte a página 45).
- 6 Isso aparece somente quando um CD Text é selecionado.
- 7 As informações do disco, como título, intérprete e gênero musical.

Depois de selecionar ( $\mathbb{F}$  em frente), podem-se alterar as informações do disco, pressionando-se $\blacktriangleleft$  /  $\blacktriangleright$  . Cada vez que a tecla for pressionada, as informações do disco mudarão (consulte "Observação sobre  $(\bar{Z})$ ").

- Selecione  $\blacksquare$  ou  $\blacksquare$  e pressione SET para alterar a faixa.
- 9 Botões utilizáveis e suas funções para a seleção atual. A indicação aqui será alterada de acordo com o que está selecionado atualmente ( $\mathbb{F}$  em frente) na tela. Consulte "Observação sobre <sup>(9)</sup>".

## **Observação sobre**  $\mathcal{D}$ **:**

Aparece a seguinte informação no visor:

- • Para CD Text — Título do disco, Intérprete, Gênero, Autor, Compositor, Arranjador, Mensagem Só aparecem as informações gravadas. Se não houver nada, aparecerá "NO DATA".
- • Para MDs — Título do disco Se não houver nada, aparecerá "NO DATA".

## **Observação sobre** 9**:**

A tecla SET, por exemplo, será usada para iniciar a reprodução (PLAY), para ir à próxima tela (ENTER) e para determinar a seleção (ENTER).

## **Para sair da tela de informações do disco:**

Pressione EXIT.

## **Observações:**

- A exibição na tela irá desaparecer nos seguintes casos:
- se nenhuma operação for feita após 10 minutos.
- se você fizer qualquer operação diferente da explicada nessa seção.
- Para controlar o gravador MD utilizando o sistema de controle remoto TEXT COMPU LINK, é preciso alterar o nome da fonte exibido no visor de "TAPE" para "MD". (Consulte a página 16).
- Alguns caracteres especiais e marcas não podem ser exibidos corretamente.
- O visor na tela é mostrado em preto e branco.

## **Busca de disco (Somente para o toca-CD)**

## **Busca de disco por intérprete:**

- **1. Pressione TEXT DISPLAY quando "CD" estiver selecionado como fonte.** A Informação do Disco aparece na tela da TV.
- **2.** Pressione  $\triangle$  /  $\blacktriangledown$  para **mover**  $\textbf{F}$  **até "SEARCH" e em seguida pressione SET.** Aparece a tela DISC SEARCH.

**3.** Pressione  $\triangle$  /  $\triangledown$  para **mover até**

> **"PERFORMER" e em seguida pressione SET.** Aparece a tela PERFORMER

DISC SEARCH i i **D**<br>GPERFORMER<br>DISC TITLE DISC<br>GENRE  $\begin{array}{ll} \underline{\text{SEI}}): \text{ENTER} \\ \underline{\text{EXI}}: \text{BACK} \end{array}$ SOURCE: CD **LIVE** \*\* PERFORMER SEARCH \*\* FIRST CHARACTER:<br>
GFA B C D E F G H I J K<br>
L M N O P Q R S T U V<br>
W X Y Z<br>
1 2 3 4 5 6 7 8 9 0  $\begin{array}{c} \underline{\texttt{SED}} \texttt{:} \ \texttt{ENTER} \\ \underline{\texttt{EXID}} \texttt{:} \ \texttt{BACK} \end{array}$ 

**JVE** 

SOURCE: CD

**4. Pressione**  $\triangle$  **/**  $\triangledown$  **/**  $\triangle$  **/**  $\triangleright$  **para mover**  $\triangledown$  até a frente **do primeiro caractere do intérprete desejado e em seguida pressione SET.**

Para corrigir uma entrada errada, pressione **A** / ▼ / **◄** / ▶ para mover  $\mathbb{F}$  até a frente do caractere correto e pressione SET.

#### **Observação:**

SEARCH.

Símbolos como @, # ou \$ não são disponíveis para busca.

**5. Pressione SET novamente.** A busca no disco começa e aparece a tela SEARCH RESULT (resultado da busca), exibindo os intérpretes.

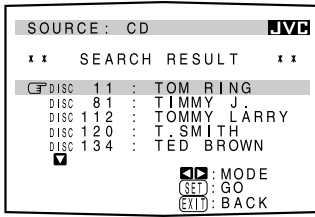

#### **6. Pode-se fazer o seguinte na tela SEARCH RESULT:**

- Mudar a indicação das informações de disco: Pressione **△** / ▼ para mover  $\mathbb{F}$  até um disco procurado, e em seguida pressione  $\blacktriangleleft$  / $\blacktriangleright$ . Cada vez que a tecla for pressionada, as informações de disco alternarão entre intérprete e título.
- **Iniciar a reprodução de um disco e ir para a tela de informações do disco (consulte a página 43):** Pressione  $\blacktriangle$  /  $\blacktriangledown$  para mover  $\blacktriangledown$  para o disco procurado e, em seguida, pressione SET.
- **Exibir as informações de disco ocultas (se a busca relacionar mais de 5 discos):** Pressione ▲ / ▼ até que as informações apareçam.
- **Voltar para a tela PERFORMER SEARCH:** Pressione EXIT.

### **Busca por título do disco:**

**1. Pressione TEXT DISPLAY quando "CD" estiver selecionado como fonte.**

A Informação do Disco aparece na tela da TV.

- **2.** Pressione  $\triangle$  /  $\blacktriangledown$  para **mover até "SEARCH" e em seguida pressione SET.** Aparece a tela DISC SEARCH.
- **3. Pressione** 5 **/** ∞ **para mover**  $\mathbf{F}$  **até "DISC" TITLE" e em seguida pressione SET.** Aparece a tela DISC TITLE SEARCH.

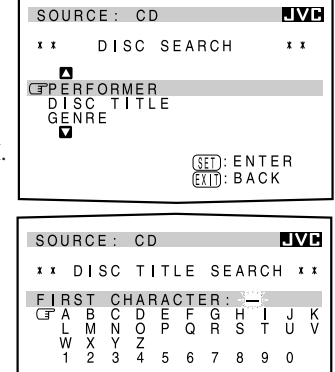

 $\frac{[SE]}{[EN]}$ : ENTER

**4. Pressione**  $\triangle$  **/**  $\blacktriangledown$  **/**  $\blacktriangle$  **/**  $\blacktriangleright$  **para mover**  $\text{F}$  até a **frente do primeiro caractere do título desejado e em seguida pressione SET.**

Para corrigir uma entrada errada, pressione **△ / ▽ / </>** para mover  $\mathbb{F}$  até a frente do caractere correto e pressione SET.

#### **Observação:**

Símbolos como @, # ou \$ não são disponíveis para busca.

## **5. Pressione SET**

### **novamente.**

A busca de disco começa, aparecendo em seguida a tela SEARCH RESULT (resultado da busca), exibindo os títulos dos discos.

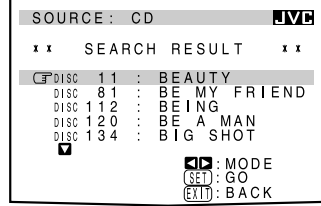

- **6. Pode-se fazer o seguinte na tela SEARCH RESULT:**
	- **Mudar a indicação das informações de disco:** Pressione  $\blacktriangle$  /  $\blacktriangledown$  para mover  $\blacktriangledown$  até um disco procurado e em seguida pressione  $\blacktriangleleft$  /  $\blacktriangleright$ . Cada vez que a tecla for pressionada, as informações de disco alternarão entre intérprete e título.
	- **Iniciar a reprodução de um disco e ir para a tela de informações do disco (consulte a página 43):** Pressione  $\blacktriangle$  /  $\blacktriangledown$  para mover  $\blacktriangledown$  para o disco procurado e, em seguida, pressione SET.
	- **Exibir as informações de disco ocultas (se a busca relacionar mais de 5 discos):** Pressione **△** / ▼ até que as informações apareçam.
	- **Voltar para a tela DISC TITLE SEARCH:** Pressione EXIT.

#### **Busca de disco por gênero:**

**1. Pressione TEXT DISPLAY quando "CD" estiver selecionado como fonte.**

A Informação do Disco aparece na tela da TV.

**2.** Pressione  $\triangle$  /  $\blacktriangledown$  para **mover**  $\in$  até **"SEARCH" e em seguida pressione SET.** Aparece a tela DISC SEARCH.

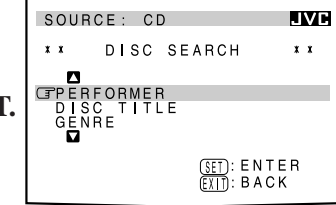

GENRE SEARCH

**D**<br>GFADULT CONTEMPORARY<br>ALTERNATIVE ROCK<br>CLASSICAL<br>CLASSICAL<br>CONTEMPORARY CHRISTIAN

SEARCH RESULT

GFPISC 11 : BEAUTY<br>DISC 81 : BE MY FRIEND<br>DISC 112 : BEING

BEING<br>BE A MAN<br>BIG SHOT

: MODE<br>: GO<br>: BACK

**LIVE** 

 $\mathbf{x}$ 

**LVH** 

 $\mathbf{r}$   $\mathbf{r}$ 

 $\frac{\text{[SE]} }{\text{[E]} \cdot \text{[BACK]}}$ 

SOURCE: CD

SOURCE: CD

DISC 81<br>DISC 81<br>DISC 112<br>DISC 134

 $\mathbf{r}$ 

ø

- **3.** Pressione  $\triangle$  /  $\blacktriangledown$  para **mover até "GENRE" e em seguida pressione SET.** Aparece a tela GENRE SEARCH.
- **4. Pressione** 5 **/** ∞ **para mover até o gênero desejado e em seguida pressione SET.**

**Para ver gêneros que não estão aparecendo,** pressione  $\blacktriangle$  /  $\nabla$  até aparecerem.

A busca de disco começa, aparecendo em seguida a tela SEARCH RESULT (resultado

da busca), exibindo os títulos dos discos.

## **5. Pode-se fazer o seguinte na tela SEARCH RESULT:**

- **Mudar a indicação das informações de disco:** Pressione  $\blacktriangle$  /  $\blacktriangledown$  para mover  $\blacktriangledown$  até um disco procurado e em seguida pressione  $\blacktriangleleft / \blacktriangleright$ . Cada vez que a tecla for pressionada, as informações de disco alternarão entre intérprete e título.
- **Iniciar a reprodução de um disco e ir para a tela de informações do disco (consulte a página 43):** Pressione  $\blacktriangle$  /  $\blacktriangledown$  para mover  $\blacktriangledown$  para o disco procurado e, em seguida, pressione SET.
- **Exibir as informações de disco ocultas (se a busca relacionar mais de 5 discos):** Pressione **△ / ▼** até que elas apareçam.
- **Voltar para a tela GENRE SEARCH:** Pressione EXIT.

#### **Lançamento da informação do disco**

#### **Para toca-CDs com função Disc Memory (Memória de Disco):**

A função Memória de Disco pode ser usada por meio do receptor. As informações de disco (intérprete, título e gênero) de CDs de áudio normais são gravadas na memória embutida do toca-CDs. Para usar a função Memória de Disco, consulte o manual do toca-CDs.

• As informações de intérprete, título e gênero geralmente são gravadas em um Texto de CD. Entretanto, se o Texto de CD não tiver gênero gravado, é possível registrá-lo pessoalmente.

#### **Observação:**

Pode-se lançar as telas TITLE INPUT para um Texto de CD e lançar seus títulos. Mas não é possível gravar os títulos lançados para um Texto de CD.

**Exemplo: Lançar a seguinte informação para o Disco 1 Intérprete: "MICHAEL" Título: "MY FAVORITE"**

**1. Pressione TEXT DISPLAY quando "CD" estiver selecionado como fonte.**

A Informação do Disco aparece na tela da TV.

**2.** Pressione  $\triangle$  /  $\blacktriangledown$  para **mover até "TITLE INPUT" e em seguida pressione SET.** Aparece a tela TITLE INPUT: PERFORMER.

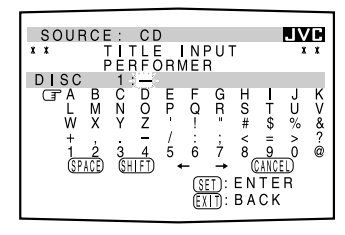

- **3. Pressione**  $\triangle$  **/**  $\blacktriangledown$  **/**  $\blacktriangle$  **/**  $\blacktriangleright$  **para mover**  $\text{F}$  até a **frente do caractere desejado e pressione SET para lançar o caractere.**
	- Se o CD for um Texto de CD, vá para a etapa 5 sem lançar o intérprete.

Para usar letras minúsculas, pressione **A** / ▼ / **→** /  $\triangleright$  para mover  $\mathbb{F}$  até  $\mathbb{S}$  até  $\mathbb{S}$  e pressione SET.

Para usar letras maiúsculas novamente, pressione **△** / ▼ / **◄** /  $\triangleright$  para mover  $\triangleright$  até  $\boxed{\overline{s}$  até  $\boxed{\overline{s}$  e pressione SET.

## **4. Repita a etapa 3 até finalizar a entrada do nome do intérprete (até 32 caracteres).**

**Para inserir um espaço,** pressione  $\blacktriangle / \blacktriangledown / \blacktriangle / \blacktriangleright$  para mover  $\mathbb{F}$  até  $\mathbb{S}$ PACE , e pressione SET.

#### **Para corrigir um caractere errado:**

- 1) Pressione  $\triangle$  /  $\nabla$  /  $\triangleleft$  /  $\triangleright$  para mover  $\Box$  até  $\leftarrow$  ou  $\rightarrow$ , te em seguida pressione SET, até selecionar o caractere a corrigir.
- 2) Pressione  $\triangle$  /  $\nabla$  /  $\triangleleft$  /  $\triangleright$  para mover  $\Box$  até  $\Box$ , e em seguida pressione SET até apagar o caractere.
- 3) Pressione  $\triangle$  /  $\nabla$  /  $\blacktriangle$  /  $\blacktriangleright$  para mover  $\Box$  até a frente de um caractere correto e pressione SET para lançar o caractere correto.
- **5.** Pressione  $\triangle$  /  $\blacktriangledown$  /  $\blacktriangle$  /  $\blacktriangleright$ **para mover F** até **"DISC 1: MICHAEL" (conforme exemplo) e em seguida pressione SET.**

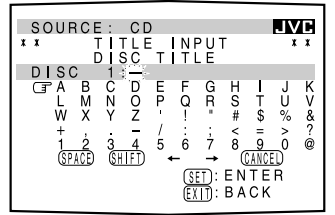

CE: CD<br>TITLE<br>PERFOI<br>PERFOI<br>B C D I<br>B N N O F<br>M N Y Z<br>X Y Z

<u>IV</u>E

 $\frac{1}{2}$ <br> $\frac{1}{2}$  $\frac{K}{V}$ 

á **CANCEL**  $\frac{[SET]}{[SMT]}$ : MEMC MEMORY

 $R_{\rm R}$  $\frac{1}{p}$ 

ှဲ

SOURCE:<br>''

î,

Aparece a tela TITLE INPUT: DISC TITLE.

- **6. Digite o título do disco, conforme as etapas 3 e 4.**
	- Se o CD for um Texto de CD, vá para a próxima etapa sem lançar o título do disco.
- 7. Pressione  $\triangle$  /  $\blacktriangledown$  /  $\blacktriangle$  /  $\blacktriangleright$ **para mover**  $\in$  até **"DISC 1: MY FAVORITE" (conforme exemplo) e em seguida pressione SET.** Aparece a tela TITLE INPUT: DISC 1 GENRE.

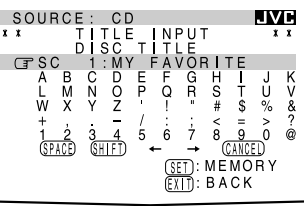

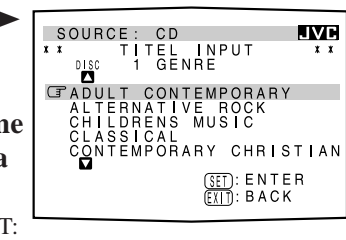

**8. Pressione ▲ / ▼ para mover até o gênero desejado e em seguida pressione SET.**

A tela de Informação do Disco aparece novamente.

Para ver gêneros que não estão aparecendo, pressione ▲ / ▼ até aparecerem.

### **Para o gravador MD:**

Pode-se gravar a informação de disco (título do disco e das faixas) no disco. Só é possível gravar o título da faixa para a música selecionada.

- Se você tiver o conjunto CD-MD, pode lançar informações (intérprete, título e gênero) de CDs de áudio na memória embutida do conjunto CD-MD. (Para fazer isso, siga os procedimentos de "Para toca-CDs com função Disc Memory (Memória de Disco)".)
- Se você alterar o título do disco ou da música e eles tiverem mais de 32 caracteres, os caracteres que estiverem após o 32º serão excluídos do título.
- **1. Pressione TEXT DISPLAY quando "MD" estiver selecionado como fonte.**

A Informação do Disco aparece na tela da TV.

**2.** Pressione  $\triangle$  /  $\blacktriangledown$  para **mover até "TITLE INPUT" e em seguida pressione SET.** Aparece a tela DISC TITLE INPUT.

> **e 4 de "Para toca-CDs com função Disc Memory (Memória de**

• Podem-se lançar até 32 caracteres para título de

**3. Insira o título,**

**Disco)".**

disco.

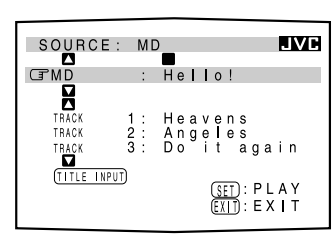

- **consultando as etapas 3** SOURCE: MD<br>\*\* DISC TITLE **IVF INPUT** DON  $\overline{R}$  $x > 0$  $5 + 1$ J<br>% à  $\frac{8}{5}$  $\frac{3}{\text{(HII)}}$  $\frac{[SET]}{[EX]}$ : ENTE
- **4. Pressione ▲ / ▼ / ◀ / ▶ para mover F** até o **título do disco que acabou de lançar e pressione SET.** O título é gravado na memória e a tela SONG TITLE INPUT

(entrada de título de faixa) da faixa selecionada aparece na tela.

- SOURCE: MD<br>\*\* SONG TITLE **LVL INPUT**  $F$  TRACK  $\begin{array}{c} 1 \\ C \\ N \\ Y \end{array}$ D<br>D<br>D<br>Z B<br>M<br>X  $G$ <br> $R$ J<br>% ā  $\frac{3}{\text{SHT}}$  $\begin{matrix} \begin{smallmatrix} \text{SED} \end{smallmatrix} \\ \hline \text{END} \end{matrix}$ **BACK**
- 

• Pode-se digitar o título da faixa selecionada.

**5. Insira o título, consultando as etapas 3 e 4 de "Para toca-CDs com função Disc Memory (Memória de Disco)".**

• Podem-se lançar até 32 caracteres para título de faixa.

**6. Pressione**  $\triangle$  **/**  $\blacktriangledown$  **/**  $\blacktriangle$  **/**  $\blacktriangleright$  **para mover**  $\text{F}$  até o **título da faixa que foi lançado e pressione SET.** O título da faixa é gravado na memória e a tela de Informação do Disco aparece novamente.

## **Sistema de controle remoto AV COMPU LINK**

O sistema de controle remoto AV COMPU LINK permite que você opere os componentes de vídeo JVC (TV, videocassete e reprodutor DVD) pelo receiver.

Este receiver é equipado com AV COMPU LINK-III, o qual foi acrescentado uma função para operar os componentes de vídeo JVC através dos terminais de componentes de vídeo. Para utilizar este sistema de controle remoto, você precisa conectar os componentes de vídeo que deseja operar, seguindo os diagramas abaixo e o procedimento da próxima página.

## **CONEXÕES 1: Conexão AV COMPU LINK**

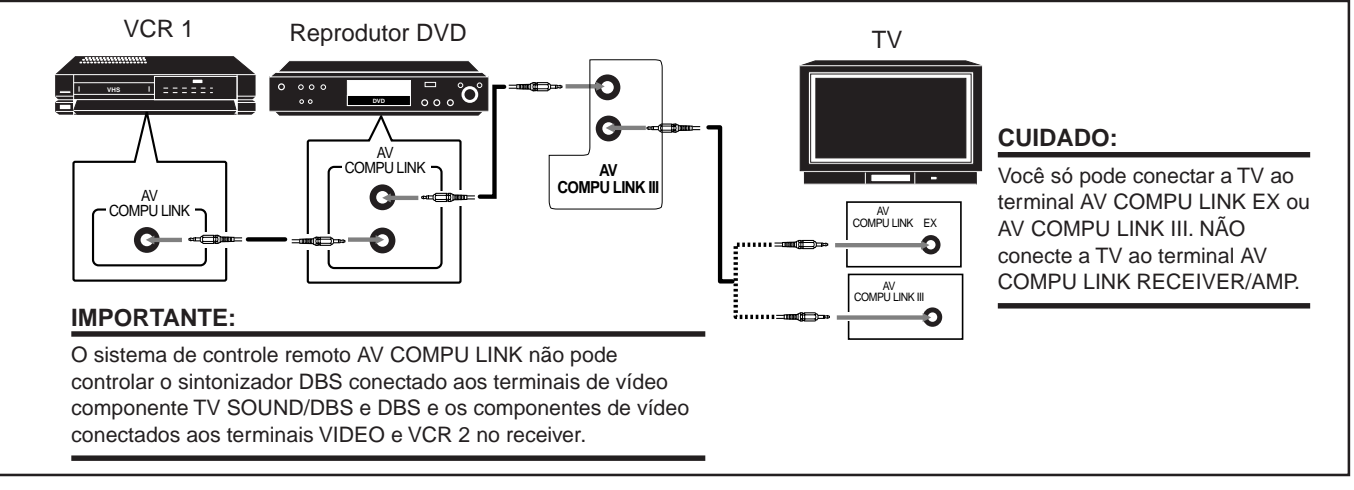

### **Observações:**

- • Ao conectar o receiver e uma TV com o terminal AV COMPU LINK EX utilizando um cabo de vídeo componente, você não pode utilizar a Seleção automática do modo de entrada de TV (consulte a página 48).
- • Ao conectar o videocassete (VCR 1) ou o reprodutor DVD ao receiver, conecte-o diretamente ao receiver usando um cabo com os miniplugues mono.
- •Consulte também os manuais fornecidos com os componentes de seu vídeo.

## **CONEXÕES 2: Conexão de cabo de vídeo**

Este receiver é equipado com três tipos de terminais de vídeo – S-vídeo, vídeo composto ou vídeo componente, e os sinais que vêm deste receiver por um tipo de terminal de vídeo só podem sair pelo mesmo tipo de terminal. Portanto, você precisa conectar o videocassete e/ou reprodutor DVD à TV utilizando uma das três formas a seguir:

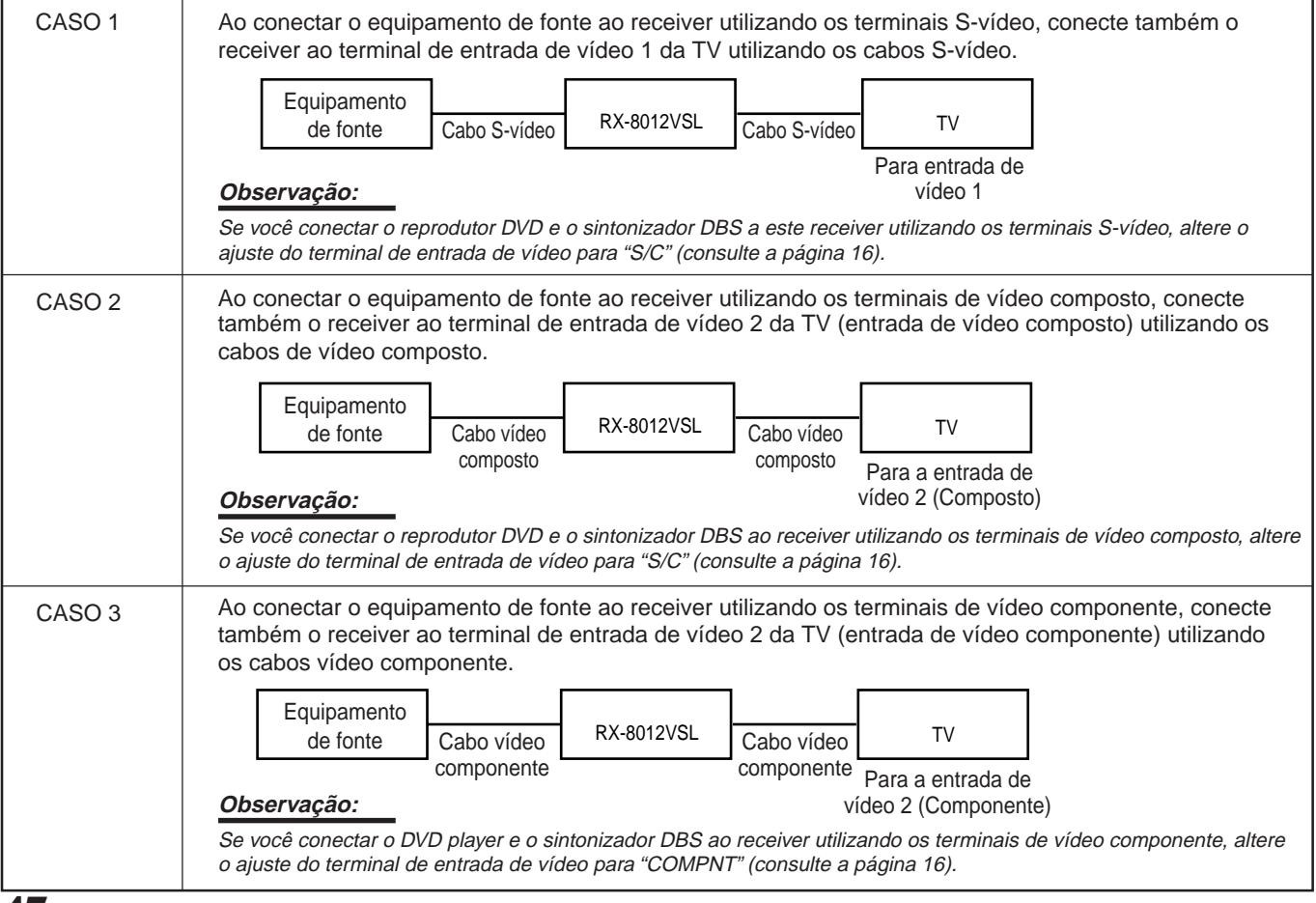

- **1. Se você já conectou o videocassete (VCR 1 VCR conectado às tomadas VCR 1), o reprodutor DVD, a TV e o receiver em uma tomada AC, desconecte seus cabos de alimentação AC da tomada primeiro.**
- **2. Conecte o videocassete (VCR 1), o reprodutor DVD, a TV e o receiver, usando os cabos com mini-plugues mono (não fornecidos).** • Consulte "CONEXÕES 1" na página anterior.
- **3. Conecte as tomadas de entrada/saída de áudio ao videocassete (VCR 1), reprodutor DVD, TV e receiver, usando os cabos com plugue de pino RCA.**
	- Consulte as páginas 6 e 7.
- **4. Conecte as tomadas de entrada/saída de vídeo a videocassete (VCR 1), reprodutor DVD, TV e seu receiver, utilizando os cabos com o plugue de pino RCA, com o plugue S-vídeo ou com os plugues de vídeo componente.**
	- Consulte "CONEXÕES 2" na página anterior.
- **5. Conecte os cabos de alimentação AC dos componentes nas tomadas AC.**
- **6. Ao ligar a TV pela primeira vez após a conexão do AV COMPU LINK, diminua o volume ao mínimo usando o controle do volume na TV.**
- **7. Ligue primeiro os outros componentes conectados, depois ligue o receiver.**
	- Ao ligar o videocassete (VCR 1), use o controle remoto fornecido com o receiver (pressione VCR  $1 \bigcup I$ ).

O sistema de controle remoto AV COMPU LINK permite que você use as cinco funções básicas relacionadas abaixo.

#### **Controle remoto da TV, do reprodutor DVD e do videocassete usando este controle remoto**

Consulte página 51 para detalhes.

• Direcione o controle remoto diretamente ao **sensor remoto de cada componente.**

#### **Reprodução de vídeo com um toque**

Você poderá desfrutar da reprodução de vídeo sem ajustar manualmente qualquer outra tecla simplesmente inserindo no videocassete (VCR 1 – VCR conectado às tomadas VCR 1) uma fita de vídeo sem a trava de proteção. O receiver liga automaticamente e muda a fonte para "VCR 1".

A TV liga automaticamente e muda o modo de entrada para a posição para que você possa visualizar a reprodução da imagem. Quando você inserir no videocassete uma fita de vídeo com a trava de proteção, pressione o botão play (3) no videocassete (VCR 1) ou no controle remoto. Dessa forma, você poderá obter o mesmo resultado.

#### **Reprodução de DVD com um toque**

Você poderá desfrutar da reprodução no reprodutor DVD sem ajustar manualmente qualquer outra tecla simplesmente iniciando a reprodução no reprodutor DVD.

- *Quando o reprodutor DVD estiver conectado ao receiver pelas tomadas de entrada analógica (e a entrada analógica for selecionada),* o receiver ligará automaticamente e muda a fonte para "DVD" ou "DVD MULTI".
- *Quando o reprodutor DVD estiver conectado ao receiver pelo terminal de entrada digital (e a entrada digital for selecionada),* o receiver ligará automaticamente e muda a fonte para "DVD DGTL".

A TV liga automaticamente e muda o modo de entrada para a posição para que você possa visualizar a reprodução da imagem.

#### **Seleção automática do modo de entrada da TV**

- Quando você seleciona "TV" como a fonte a reproduzir no receiver, a TV muda automaticamente o modo de entrada para o sintonizador da TV para que você possa assistir à TV.
- Quando você seleciona "DVD", ou "DVD MULTI", "VCR 1", "VCR 2", "VIDEO" ou "DBS" como a fonte a reproduzir no receiver, a TV muda automaticamente o modo de entrada para a posição adequada (entrada de vídeo 1 ou entrada de vídeo 2) para que você possa visualizar a reprodução da imagem.

#### **Observações:**

- • Quando você conectar uma TV com o terminal AV COMPU LINK EX ao receiver, não poderá utilizar um cabo de vídeo componente (como o caso 3 da página 47). Conecte a TV utilizando um cabo de S-video ou vídeo composto (como os casos 1 e 2).
- Quando selecionar "TV" como a fonte no receptor, você não poderá ver o menu na tela da TV já que o sistema de controle remoto AV COMPU LINK automaticamente altera o modo de entrada da TV para o sintonizador da TV. Se não souber como interromper o som da TV, você pode mostrar os visores na tela depois de alterar o modo de entrada da TV para a posição apropriada, o receptor é conectado.

#### **Liga/Desliga automático**

A TV, o videocassete (VCR 1 – VCR conectado às tomadas VCR 1) e o reprodutor DVD ligam e desligam junto com o receiver. Quando você liga o receiver;

- Se a fonte selecionada anteriormente for "VCR 1", a TV e o videocassete (VCR 1) ligarão automaticamente.
- Se a fonte selecionada anteriormente for "VIDEO," "VCR 2," "TV" ou "DBS," somente a TV ligará automaticamente.
- Se a fonte selecionada anteriormente for "DVD" ou "DVD MULTI", a TV e o reprodutor DVD ligarão automaticamente.

Quando você desliga o receiver, a TV, o videocassete (VCR 1) e o reprodutor DVD desligarão.

#### **Observação:**

Se você desligar o receiver enquanto estiver gravando no videocassete (VCR 1), o videocassete (VCR 1) não desligará e a gravação continuará.

## **Operando os componentes de áudio/vídeo JVC**

É possível operar os componentes de áudio e vídeo do JVC com o controle remoto desse receiver, pois os sinais de controle para os componentes do JVC são pré-programados no controle remoto.

#### **Operando componentes de áudio**

#### **IMPORTANTE:**

Para operar os componentes de áudio do JVC utilizando esse controle remoto:

- Você precisa conectar os componentes de áudio do JVC por meio das tomadas COMPU LINK (SYNCHRO) (consulte a página 41), além das conexões que utilizam cabos com plugues de pinos RCA (consulte as páginas 5 e 6).
- Posicione o controle remoto na direção do sensor remoto localizado no receiver.
- Se usar as teclas no painel frontal ou a função de menu para selecionar a fonte, o controle remoto não operará a fonte. Para operar uma fonte com o controle remoto, ela deve ser selecionada utilizando os botões de seleção da fonte no controle remoto.
- Para operar o cassete deck ou o gravador MD utilizando o sistema de controle remoto COMPU LINK, defina o nome da fonte corretamente. (Consulte a página 16.)
- Consulte também os manuais fornecidos com os componentes.

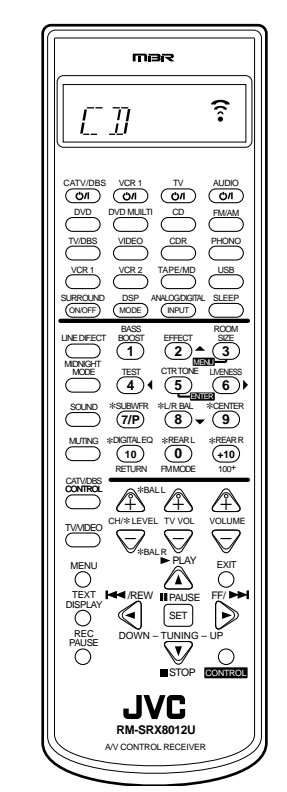

#### **Observação:**

Quando você pressiona um desse botões, o modo de operação de controle remoto aparece no visor por aproximadamente 10 segundos. Por exemplo, a ilustração mostra que você pressionou CD.

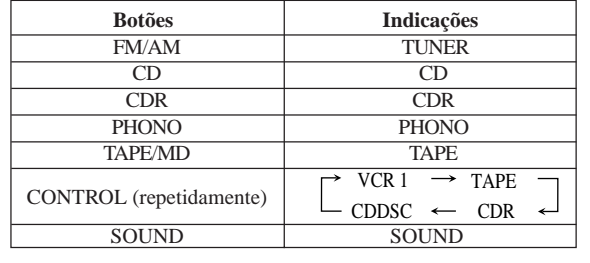

#### **Sintonia**

Sempre é possível efetuar as seguintes operações:

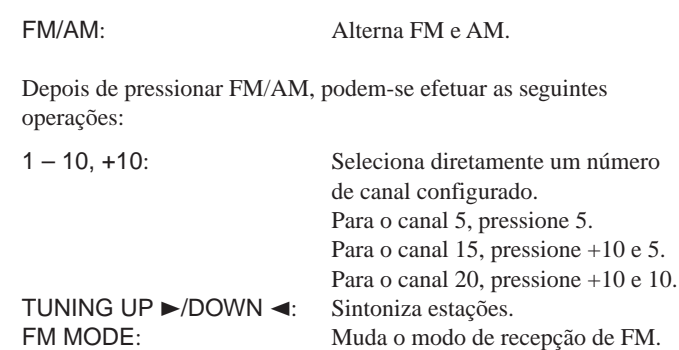

#### **Seção de controle de som (Amplificador)**

Sempre é possível efetuar as seguintes operações:

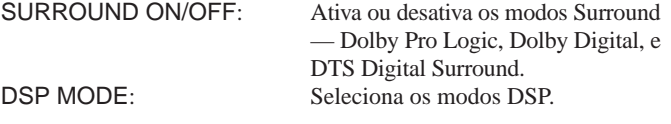

Após pressionar SOUND, podem-se efetuar as seguintes operações:

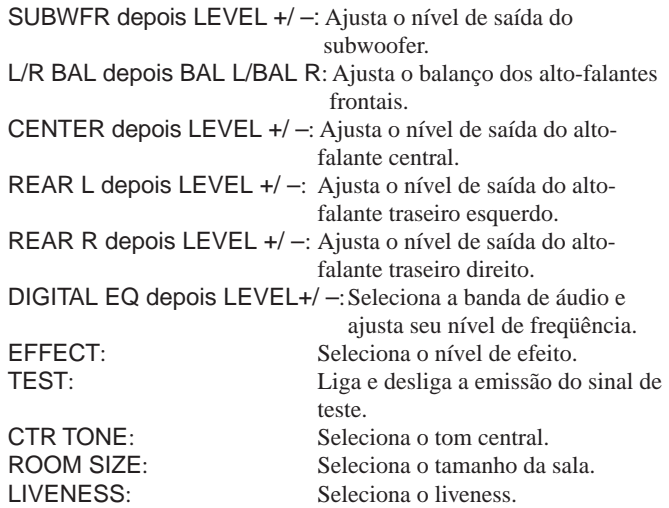

#### **Observação:**

Após ajustar os sons, pressione a tecla de seleção de fonte correspondente para operar a fonte destino por meio das 10 teclas; caso contrário, as 10 teclas não poderão ser usadas para operar a fonte destino.

#### **Toca-CD**

Após pressionar CD, podem-se efetuar as seguintes operações no toca-CD:

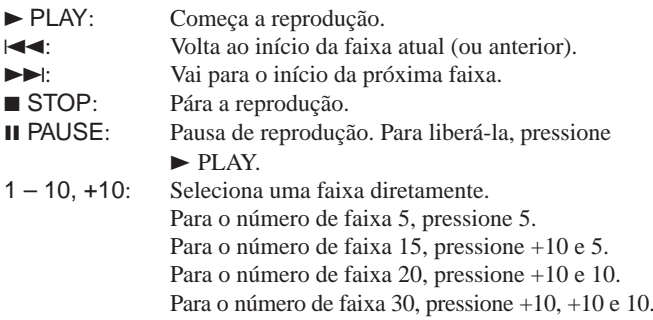

#### **Toca-CD auto seletivo**

Depois de selecionar "CDDSC" pressionando CONTROL repetidamente, você pode executar as seguintes operações em um toca-CD auto seletivo.

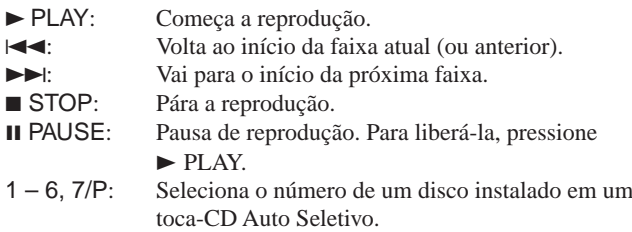

Após pressionar CD, podem-se efetuar as seguintes operações no toca-CD auto seletivo:

1 – 10, +10: Seleciona uma faixa diretamente. Para o número de faixa 5, pressione 5. Para o número de faixa 15, pressione +10 e 5. Para o número de faixa 20, pressione +10 e 10. Para o número de faixa 30, pressione +10, +10 e 10.

#### EXEMPLO:

- Selecionando o disco número 4, o número de faixa 12 e começando a reproduzir.
	- 1. Pressione CONTROL repetidamente até "CDDSC" aparecer no visor e pressione 4.
	- 2. Pressione CD e depois +10, 2.

#### **Toca-discos**

Após pressionar PHONO, podem-se efetuar as seguintes operações no toca-discos:

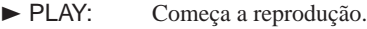

STOP: Pára as operações.

#### **Gravador CD**

Após pressionar CDR (ou selecionar "CDR" pressionando CONTROL repetidamente), podem-se efetuar as seguintes operações no gravador de CD:

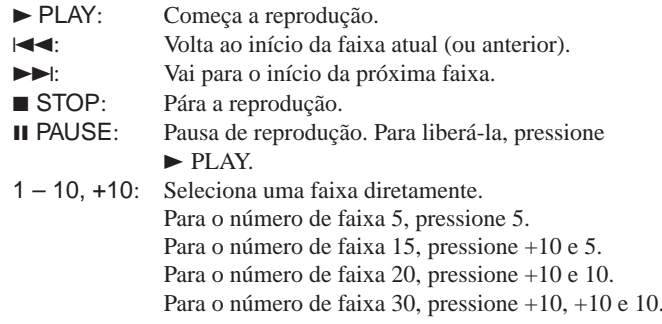

#### **Observações:**

- • Quando você começar a gravar no gravador de CD, utilize os botões no próprio gravador de CD ou no controle remoto fornecido com ele.
- • Você pode utilizar tanto o botão CDR quanto CONTROL para ativar os botões relacionados anteriormente. Se você pressionar CDR, a fonte de reprodução também será alterada. Por outro lado, se você pressionar CONTROL repetidamente para selecionar "CDR", a fonte de reprodução não será alterada.

#### **Toca-fitas**

Após pressionar TAPE/MD (ou selecionar "TAPE" pressionando CONTROL repetidamente), podem-se efetuar as seguintes operações no toca-fitas:

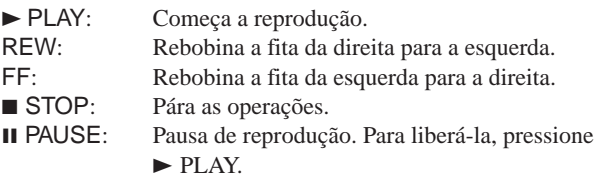

REC PAUSE: Ativa a pausa na gravação.

#### **Observações:**

- • Você pode utilizar tanto o botão TAPE/MD quanto CONTROL para ativar os botões relacionados anteriormente. Se você pressionar TAPE/MD, a fonte de reprodução também será alterada. Por outro lado, se você pressionar CONTROL repetidamente para selecionar "TAPE", a fonte de reprodução não será alterada.
- Quando você utilizar o toca-fitas, altere o nome da fonte conectada aos terminais TAPE/MD corretamente (consulte a página 16).

#### **Gravador MD**

Após pressionar TAPE/MD, podem-se efetuar as seguintes operações no gravador MD:

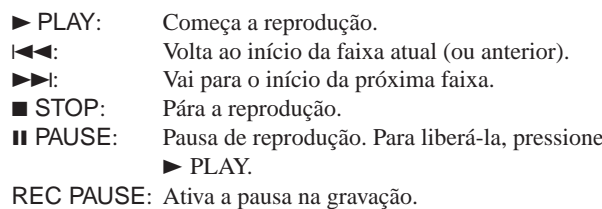

#### **Observação:**

Quando você utilizar o gravador de MD altere o nome da fonte conectada aos terminais TAPE/MD corretamente (consulte a página 16).

#### **Operando componentes de vídeo**

#### **IMPORTANTE:**

Para operar os componentes de vídeo do JVC utilizando esse controle remoto:

- É necessário conectar os componentes de vídeo JVC pelos terminais AV COMPU LINK (consulte a página 47) além das conexões usando os cabos com plugues de pino RCA (consulte as páginas 6 e 7).
- Alguns videocassetes JVC podem aceitar dois tipos de sinais de controle — código remoto "A" e "B". Antes de utilizar o controle remoto, verifique se o código de controle remoto do videocassete conectado às tomadas VCR 1 está definido como "A".
	- Quando outro videocassete JVC estiver conectado aos terminais VCR2 ou VIDEO, defina seu código de controle remoto como código "B". (Esse controle remoto não pode emitir os sinais de controle do código "B".)
- Quando utilizar o controle remoto:
	- Para o aparelho de reprodutor DVD e operações videocassete (VCR 1), aponte o controle remoto diretamente para o sensor de cada componente, não para o receptor.
	- Para a TV com terminal AV COMPU LINK EX ou AV COMPU LINK III, aponte o controle remoto diretamente para o sensor da TV.

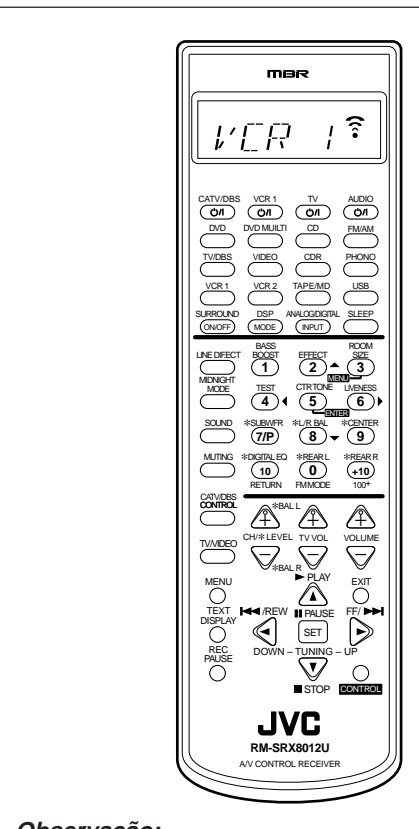

## **Observação:**

Quando você pressiona um desse botões, o modo de operação de controle remoto aparece no visor por aproximadamente 10 segundos. Por exemplo, a ilustração mostra que você pressionou VCR 1.

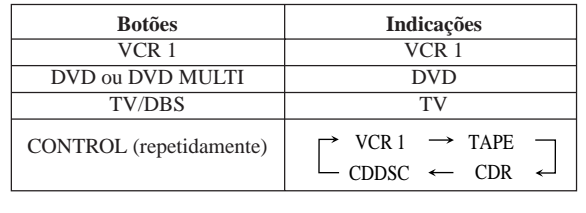

#### **Videocassete (VCR 1 – VCR conectado às tomadas VCR 1)**

Sempre é possível efetuar as seguintes operações:

 $VCR 1 \ddot{\cup}$  / : Liga ou desliga o videocassete (VCR 1).

Após pressionar VCR 1 (ou selecionar "VCR 1" pressionando CONTROL repetidamente), podem-se efetuar as seguintes operações no videocassete (VCR 1):

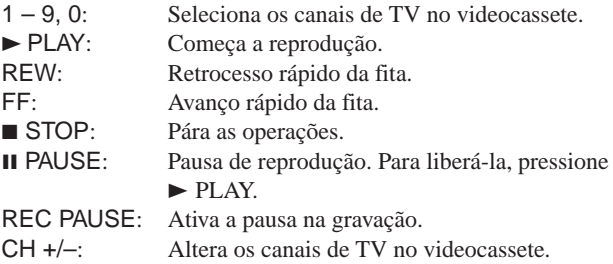

#### **Observação:**

Você pode utilizar tanto o botão VCR 1 quanto CONTROL para ativar os botões relacionados anteriormente. Se você pressionar VCR 1, a fonte de reprodução também será alterada. Por outro lado, se você pressionar CONTROL repetidamente para selecionar "VCR 1", a fonte de reprodução não será alterada.

#### **Reprodutor DVD**

Após pressionar DVD ou DVD MULTI, podem-se efetuar as seguintes operações no reprodutor DVD:

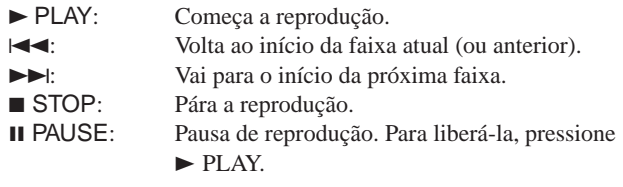

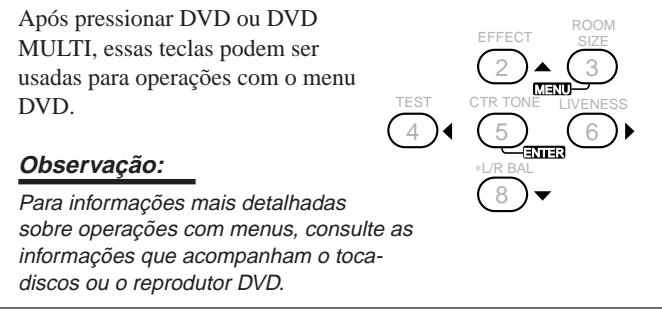

## **TV**

Sempre é possível efetuar as seguintes operações:

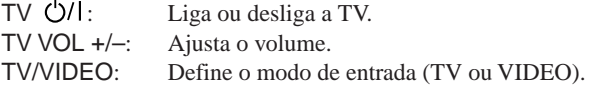

Após pressionar TV/DBS, podem-se efetuar as seguintes operações no TV:

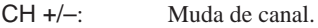

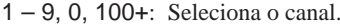

RETURN: Alterna canal anterior e atual.

## **Operando equipamento de vídeo de outro fabricante**

O controle remoto fornecido com o receptor pode transmitir sinais de controle para videocassete, TV, conversor de CATV, sintonia DBS, e reprodutor DVD de outros fabricantes. Podem-se alterar os sinais de transmissão configurados para os de outros fabricantes e operar os outros componentes com o controle remoto.

Para operar componentes de outros fabricantes, consulte os manuais deles. Para operar esses componentes com o controle remoto, primeiramente é preciso saber o código do fabricante para cada videocassete, TV, conversor de CATV, sintonia DBS, e reprodutor DVD.

Quando você trocar as pilhas do controle remoto, ajuste os códigos do fabricante novamente.

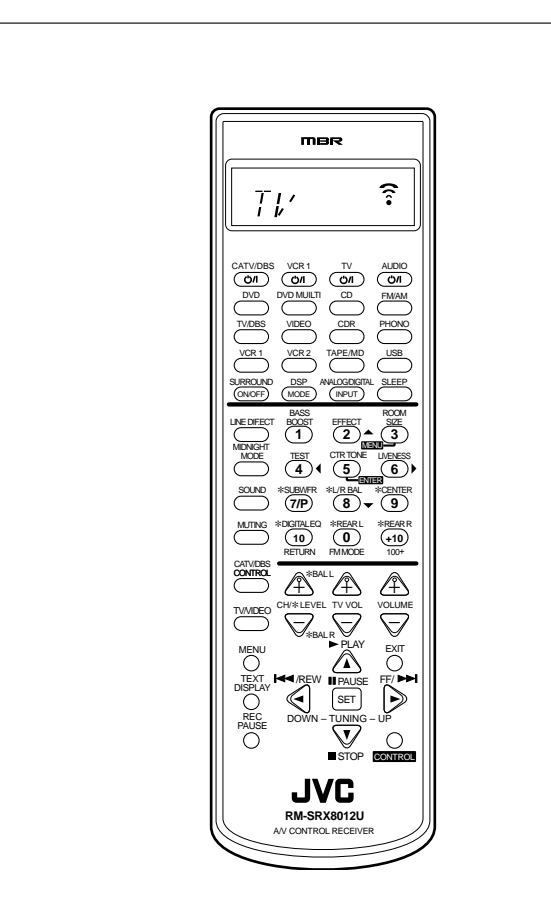

#### **Observação:**

Quando você pressiona um desse botões, o modo de operação de controle remoto aparece no visor por aproximadamente 10 segundos. Por exemplo, a ilustração mostra que você pressionou TV/DBS.

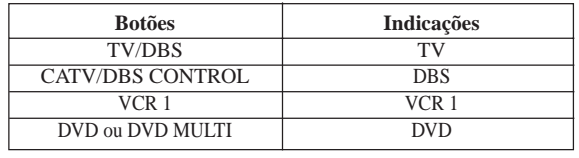

#### **Para mudar os sinais de transmissão para outro fabricante de TV**

- **1. Pressione e segure TV .**
- **2. Pressione TV/DBS.**
- **3. Digite o código do fabricante, usando os botões 1 – 9 e 0.**

Consulte a lista a seguir para localizar o código.

**4. Solte TV .**

As seguintes teclas podem ser usadas para operar a TV:

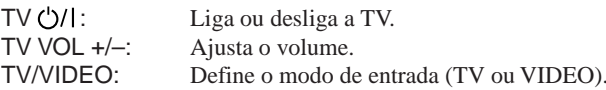

Muda de canal.

Após pressionar TV/DBS, podem-se efetuar as seguintes operações na TV:

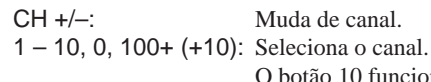

O botão 10 funcionará como ENTER se a TV precisar, depois de selecionado o número do canal.

#### **Observação:**

Consulte também o manual da TV.

## **5. Tente operar a TV pressionando TV .**

Se a TV ligar-se e desligar-se, o código estará correto. **Se houver mais de um código para o tipo da sua TV,** tente um por um, até achar o correto.

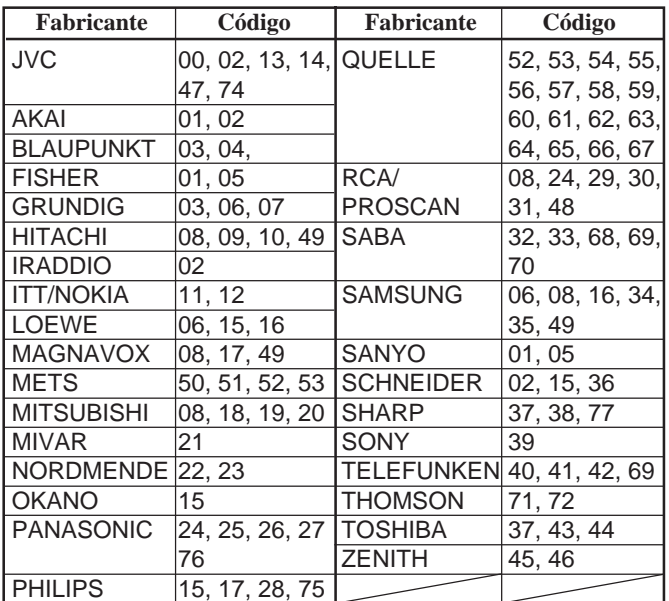

Os códigos de fabricantes relacionados estão sujeitos a mudanças sem prévio aviso. Nesse cavo, o controle remoto não poderá operar o aparelho.

#### **Para mudaros sinais de transmissão para operar um conversor CATV ou sintonia DBS**

- **1. Pressione e segure CATV/DBS .**
- **2. Pressione CATV/DBS CONTROL.**
- **3. Digite o código do fabricante, usando os botões 1 – 9 e 0.**

Consulte as listas a seguir para localizar o código.

#### **4. Solte CATV/DBS .**

As seguintes operações no conversor CATV ou na sintonia DBS:

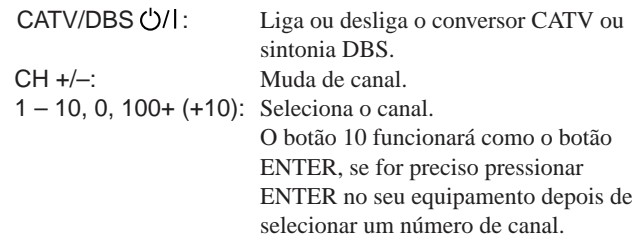

#### **Observação:**

Consulte também o manual do conversor CATV ou da sintonia D<sub>BS</sub>

#### **5. Tente operar o conversor CATV ou sintonia DBS pressionando CATV/DBS .**

Se o conversor CATV ou a sintonia DBS ligar-se e desligar-se, o código estará correto.

**Se houver mais de um código para o tipo de conversor CATV ou sintonia DBS,** tente um por um, até achar o correto.

#### **Observação:**

Você não pode utilizar o conversor CATV e o sintonia DBS ao mesmo tempo.

**Para sintonia DBS**

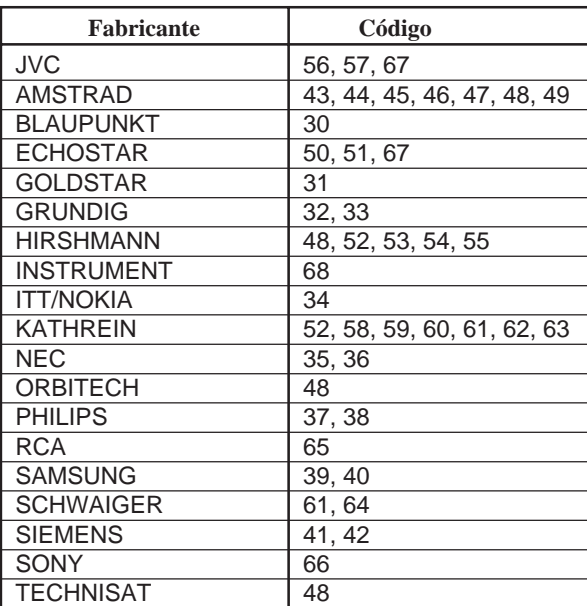

Os códigos de fabricantes relacionados estão sujeitos a mudanças sem prévio aviso. Nesse cavo, o controle remoto não poderá operar o aparelho.

#### **Para conversor CATV**

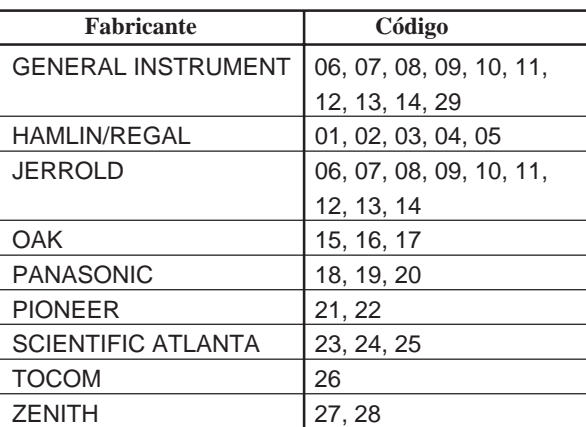

Os códigos de fabricantes relacionados estão sujeitos a mudanças sem prévio aviso. Nesse cavo, o controle remoto não poderá operar o aparelho.

## **Para mudaros sinais de transmissão para outro fabricante de videocassete**

- **1. Pressione e segure VCR 1 .**
- **2. Pressione VCR 1.**
- **3. Digite o código do fabricante, usando os botões 1 – 9 e 0.**

Consulte a lista da próxima página para localizar o código.

#### **4. Solte VCR 1 .**

As seguintes teclas podem ser usadas para operar o videocassete:  $VCR 1 \circ \bigcup I$ : Liga ou desliga o videocassete.

Após pressionar VCR 1, podem-se efetuar as seguintes operações no videocassete:

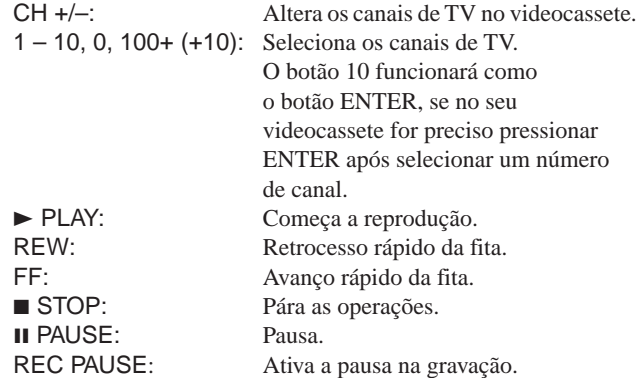

#### **Observação:**

Consulte também o manual do seu videocassete.

#### **5. Tente operar o videocassete pressionando VCR 1** ウル.

Se o videocassete ligar-se e desligar-se, o código estará correto. **Se houver mais de um código para o tipo de videocassete,** tente um por um, até achar o correto.

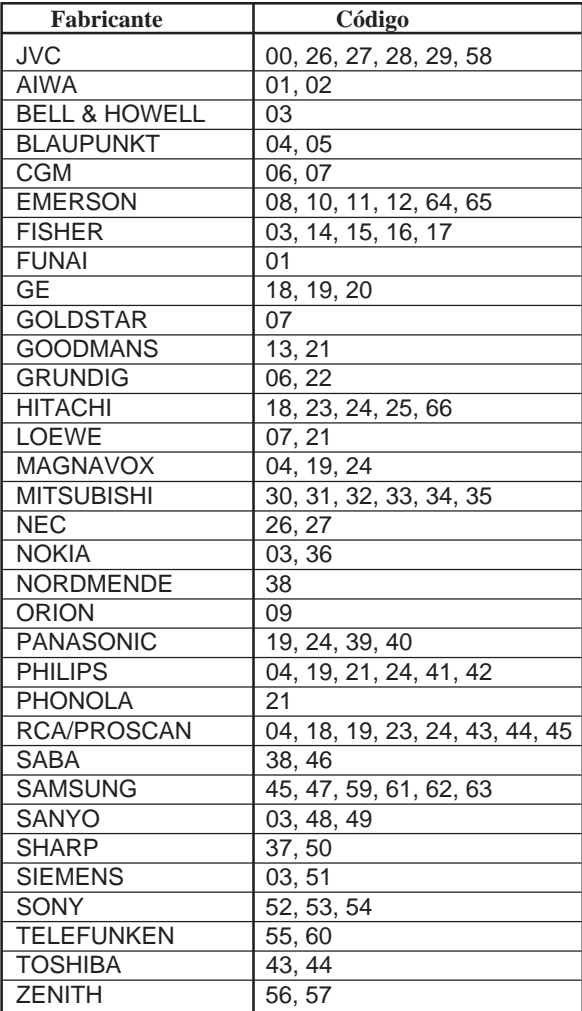

Os códigos de fabricantes relacionados estão sujeitos a mudanças sem prévio aviso. Nesse cavo, o controle remoto não poderá operar o aparelho.

### **Para mudaros sinais de transmissão para outro fabricante de reprodutor DVD**

- 1. Pressione e segure AUDIO  $\circlearrowleft$ /<sup>1</sup>.
- **2. Pressione DVD.**
- **3. Digite o código do fabricante usando os botões 1 – 9, e 0.**

Consulte a lista a seguir para localizar o código.

#### **4. Solte AUDIO .**

Depois de pressionar DVD ou DVD MULTI, você pode executar as seguintes operações em um reprodutor DVD:

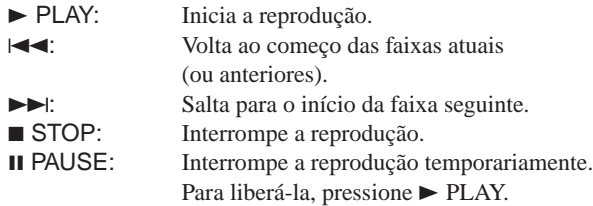

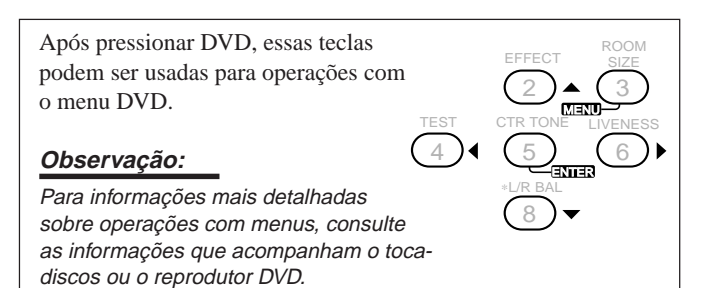

#### **Observação:**

Consulte o manual que acompanha o reprodutor DVD.

- **5. Tente operar seu reprodutor DVD pressionando um dos botões acima.**
	- NÃO se esqueça de ligar o reprodutor DVD antes de pressionar os botões acima.

**Se houver mais de um código relacionado para a sua marca de reprodutor DVD,** teste cada um até o correto ser inserido.

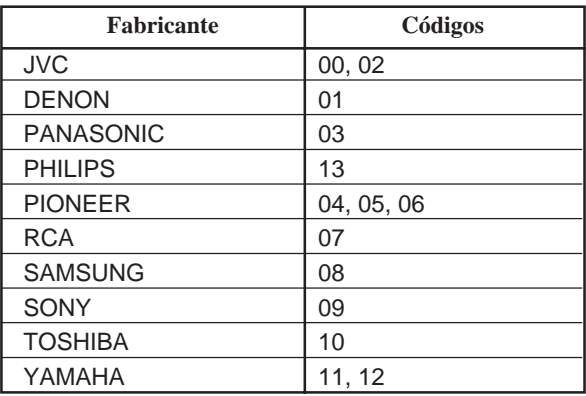

Os códigos de fabricantes relacionados estão sujeitos a mudanças sem prévio aviso. Nesse cavo, o controle remoto não poderá operar o aparelho.

## **Solução de problemas**

Use a tabela para ajudar a resolver problemas operacionais triviais. Se houver algum problema sem solução, entre em contato com o centro de serviços JVC mais próximo.

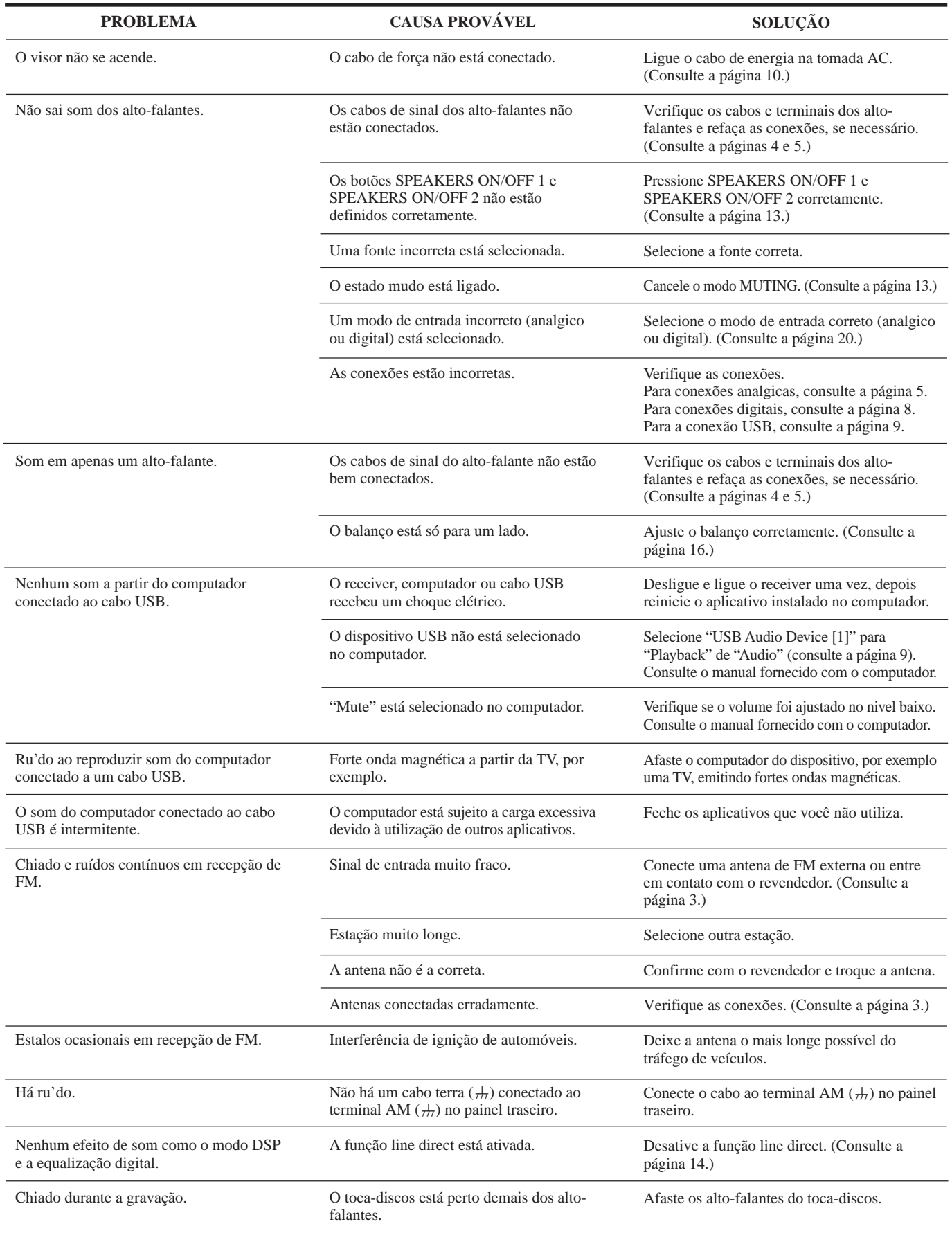

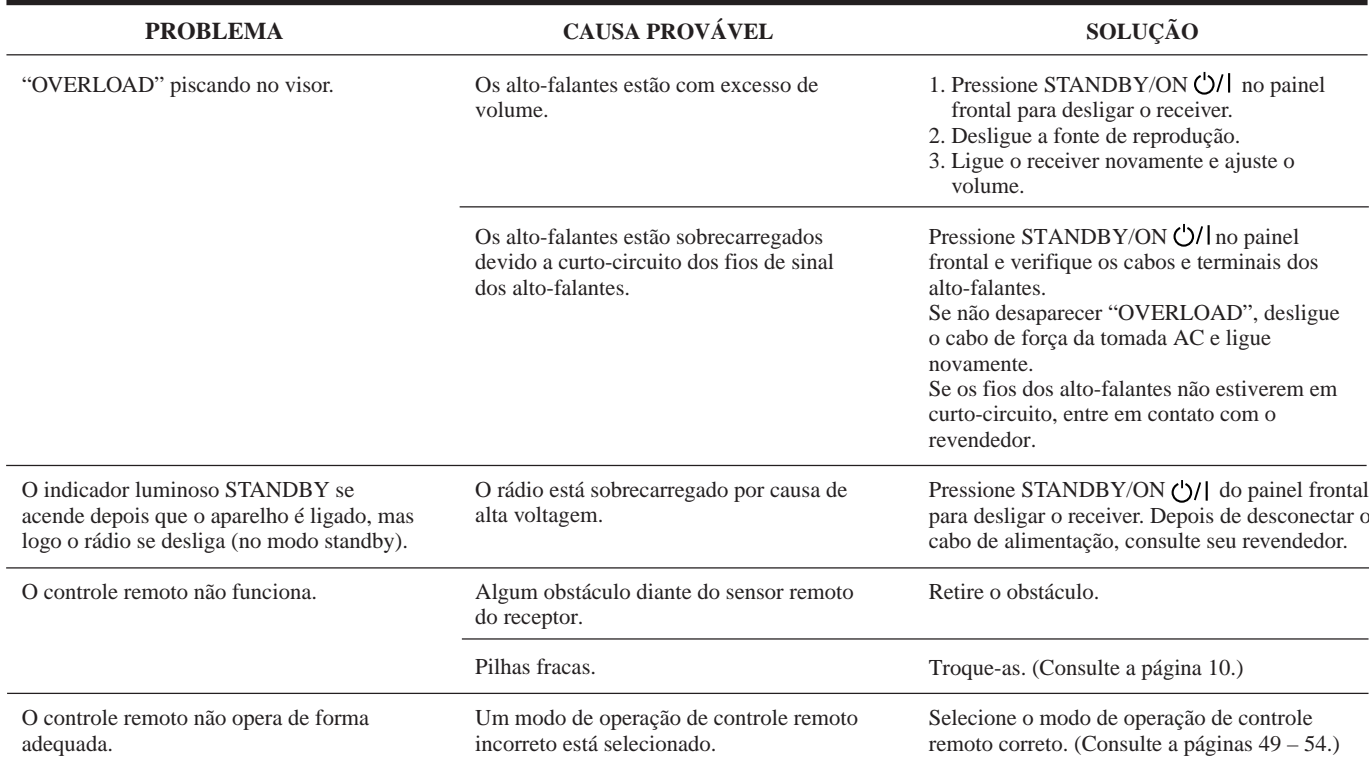

## **Especificações**

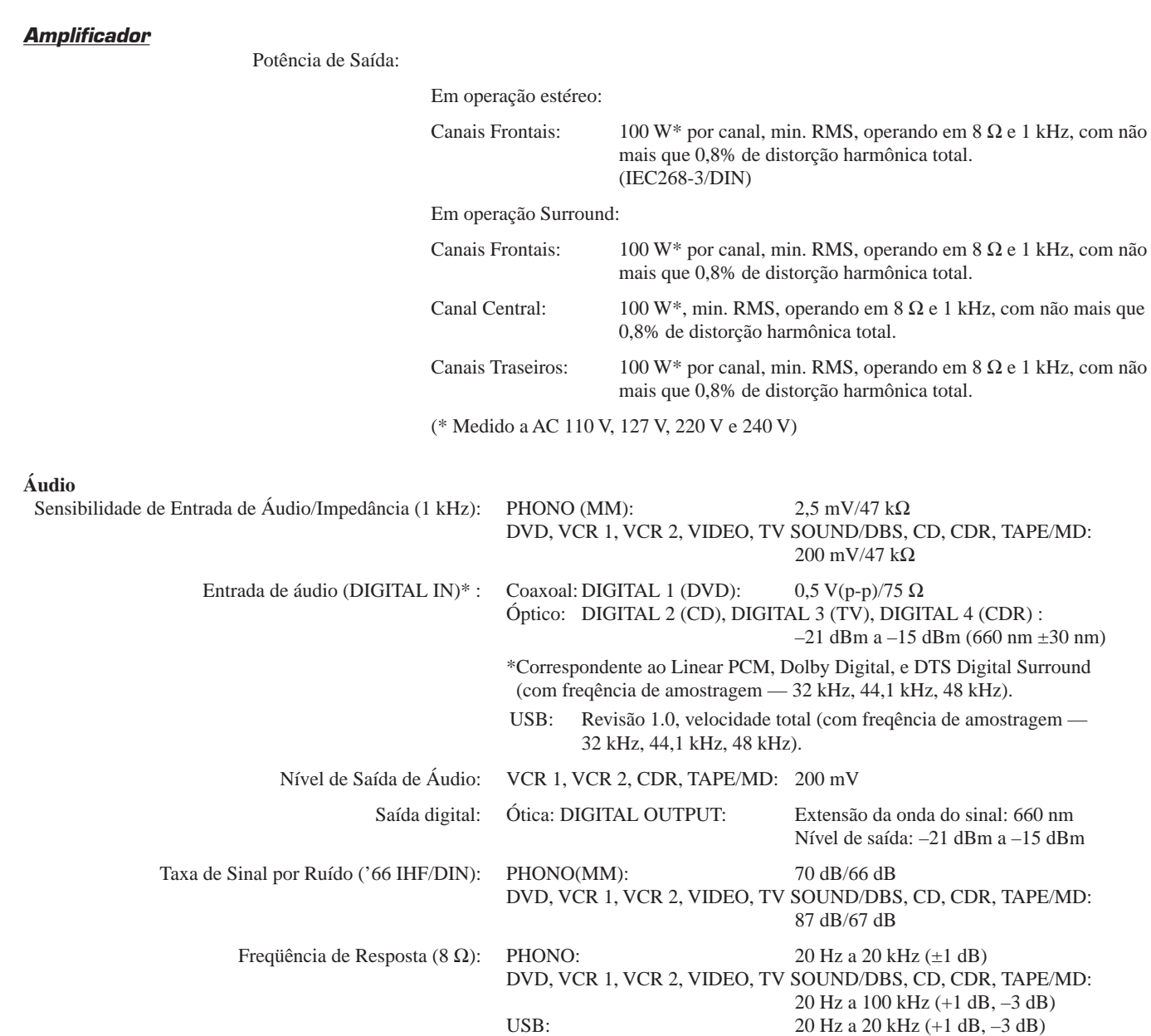

RIAA Equalização de Toca-discos:  $\pm 1,0$  dB (20 Hz a 20 kHz) Controle de Bass boost:  $+6$  dB  $\pm 1,0$  dB em 100 Hz

#### **Vídeo**

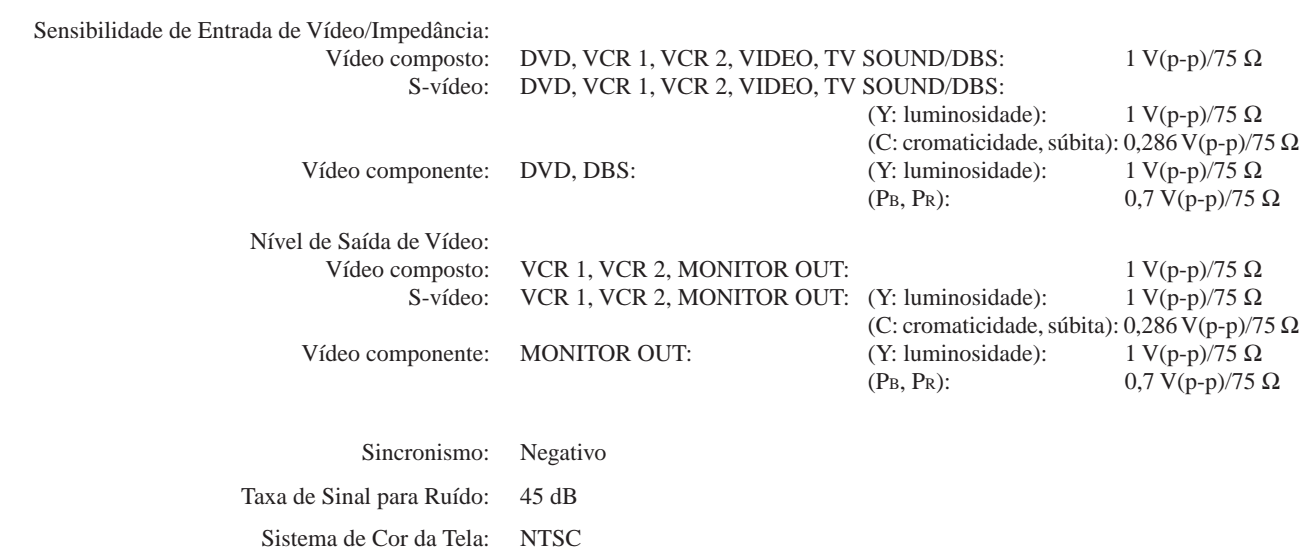

## **Sintonia de FM (IHF)**

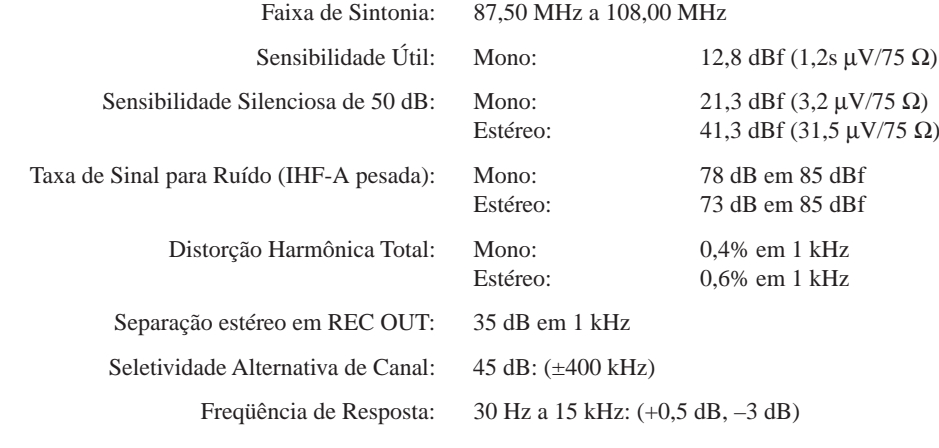

## **Sintonia de AM**

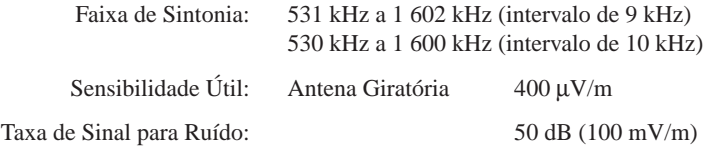

## **Informações Gerais**

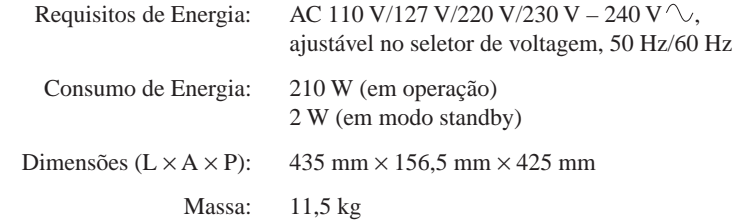

Modelos e especificações estão sujeitos a mudanças sem notificação.

**Mains (AC) Line Instruction (not applicable for Europe, U.S.A., Canada, Australia and U.K.)**

**Instrucción sobre la línea de la red (CA) (no aplicable para Europa, EE.UU., Canadá, Australia, ni el Reino Unido)**

**Instrução sobre a tensão da rede eléctrica (CA) (não aplicável para a Europa, os E.U.A., o Canadá, a Austrália e o Reino Unido)**

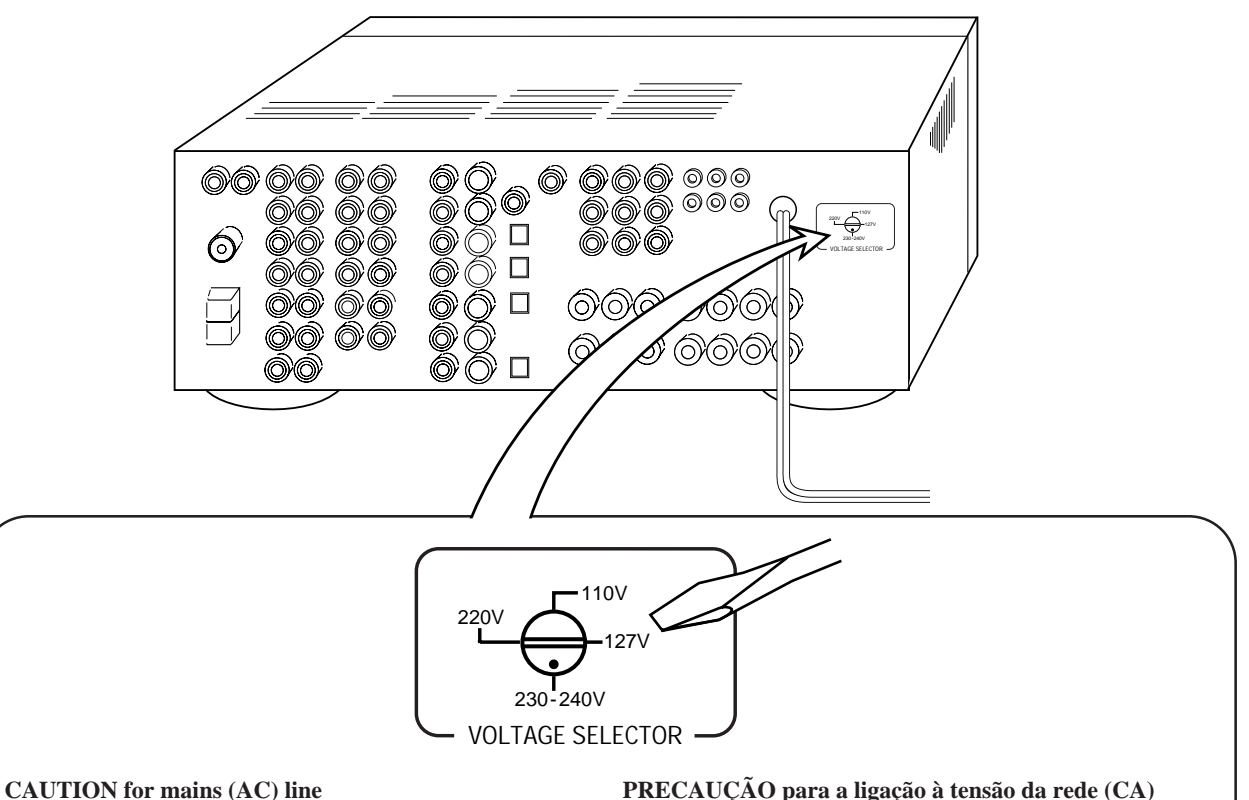

BEFORE PLUGGING IN, do check that your mains (AC) line voltage corresponds with the position of the voltage selector switch provided on the outside of this equipment and, if different, reset the voltage selector switch, to prevent from a damage or risk of fire/electric shock.

#### **PRECAUCIÓN para la línea de la red (CA)**

ANTES DE ENCHUFAR EL EQUIPO, compruebe si la tensión de la línea de la red (CA) corresponde con la posición del selector de tensión situado en la parte exterior del equipo, y si es diferente, reajuste el selector de tensión para evitar el riesgo de incendios/ descargas eléctricas.

#### **PRECAUÇÃO para a ligação à tensão da rede (CA)**

ANTES DE LIGAR O APARELHO A UMA TOMADA DA REDE, verifique se a tensão da rede CA corresponde à posição do selector de voltagem localizado na parte externa deste equipamento. Caso não corresponda, reajuste o selector de voltagem a fim de evitar avarias ou riscos de incêndio e choque eléctrico.

![](_page_61_Picture_9.jpeg)

![](_page_61_Picture_11.jpeg)